# **SONY**

## Fotocamera digitale con obiettivo intercambiabile

Guida all'uso α

## Montaggio E

[Indice](#page-2-0)

[Foto campione](#page-5-0)

[Menu](#page-21-0)

[Indice analitico](#page-196-0)

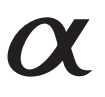

© 2013 Sony Corporation

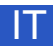

ILCE-3000

# <span id="page-1-1"></span><span id="page-1-0"></span>**Note sull'uso della fotocamera Come usare questa guida all'uso**

Fare clic su un tasto nell'angolo superiore destro sulla copertina e su ciascuna pagina per saltare alla pagina corrispondente.

Questo metodo è pratico per cercare una funzione che si desidera utilizzare.

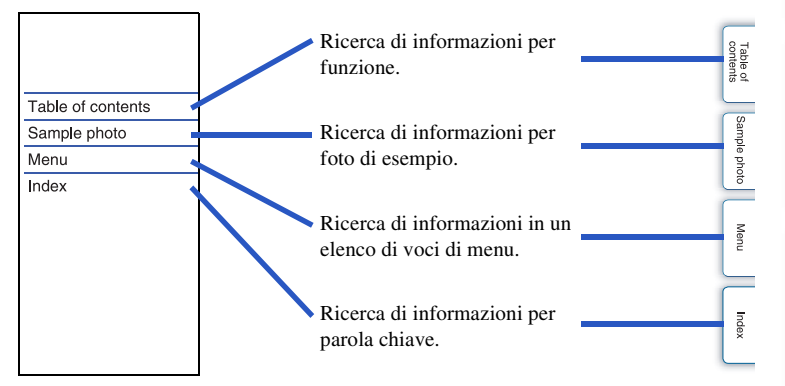

### **Simboli e annotazioni utilizzati nella presente guida all'uso**

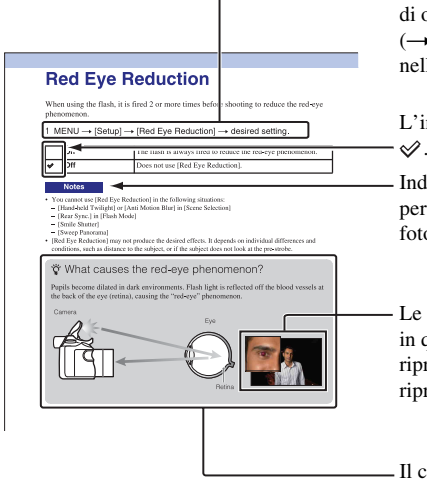

Nella presente guida all'uso, la sequenza perazioni viene mostrata da frecce (t). Utilizzare la fotocamera l'ordine indicato.

L'impostazione predefinita è indicata da .

ica precauzioni e limitazioni rilevanti il funzionamento corretto della fotocamera.

fotografie usate come esempi di foto questo manuale sono immagini rodotte e non sono immagini reali rese usando questa fotocamera.

ontrassegno  $\ddot{Q}$  indica le informazioni che è utile conoscere. [Indice](#page-2-1)

[Foto campione](#page-5-1)

Foto campione

[Menu](#page-21-0)

## <span id="page-2-1"></span><span id="page-2-0"></span>**Indice**

## [Note sull'uso della fotocamera](#page-1-0)

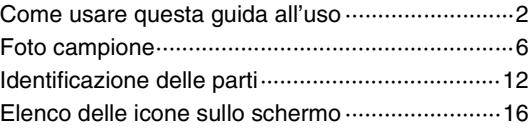

## [Operazioni di base](#page-18-0)

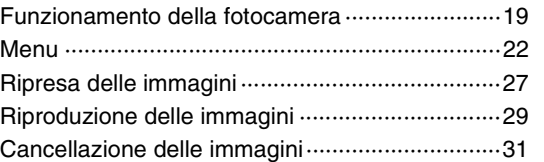

## [Uso della funzione Creatività fotografica](#page-31-0)

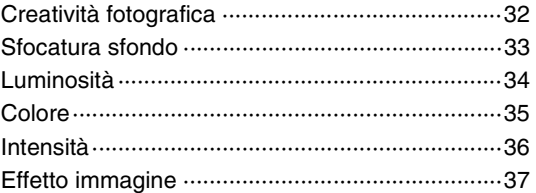

[Menu](#page-21-0)

[Foto campione](#page-5-1)

Foto campione

## [Uso delle funzioni con la manopola del](#page-51-0)  [modo](#page-51-0)

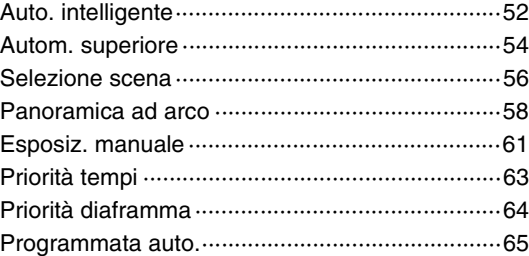

## [Uso delle funzioni con la rotellina di](#page-38-0)  [controllo](#page-38-0)

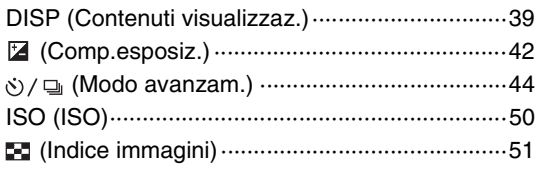

## [Uso delle funzioni nel menu](#page-21-1)

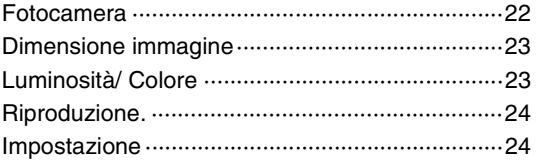

## [Collegamento di un altro apparecchio](#page-164-0)

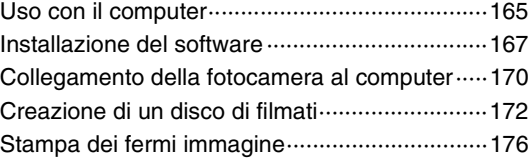

## [Soluzione dei problemi](#page-176-0)

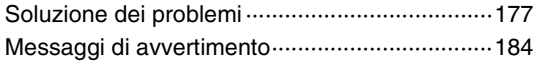

## [Altro](#page-186-0)

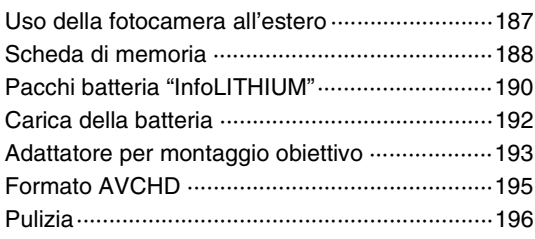

## [Indice analitico](#page-196-1)

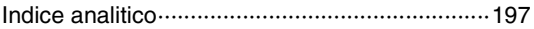

# <span id="page-5-1"></span><span id="page-5-0"></span>**Foto campione**

"Questa è la scena che desidero catturare in una foto, ma come posso farlo?" È possibile trovare la risposta sfogliando le foto di esempio elencate qui. Fare clic sulla foto di esempio desiderata.

[Ripresa di persone \(pagina 7\)](#page-6-0) [Ripresa di foto macro \(pagina 8\)](#page-7-0) [Ripresa di paesaggi \(pagina 9\)](#page-8-0) [Ripresa di scene al tramonto/notturne \(pagina 10\)](#page-9-0) [Ripresa di soggetti in movimento rapido \(pagina 11\)](#page-10-0)

Se si fa clic su una foto, la schermata passa direttamente alla pagina che descrive la funzione consigliata per riprendere il tipo di foto in questione.

Consultare tali descrizioni, in aggiunta ai suggerimenti di ripresa visualizzati nella schermata della fotocamera.

Per i dettagli sul funzionamento vedere le pagine tra parentesi.

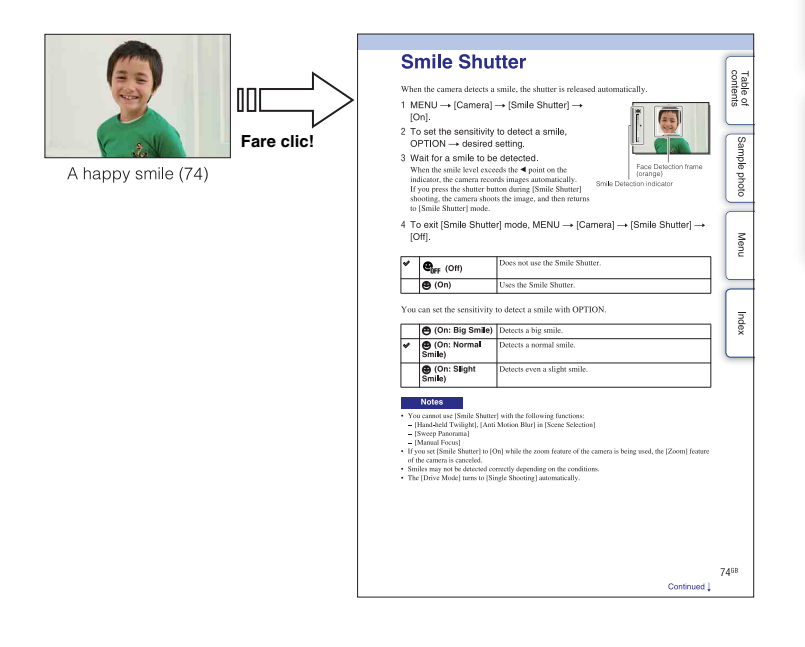

 $6I$ 

### <span id="page-6-0"></span>**Ripresa di persone**

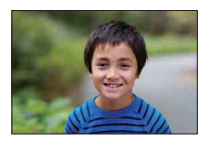

Far risaltare una persona tramite la

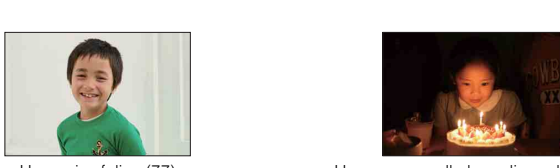

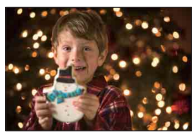

Una persona davanti a una scena notturna [\(56](#page-55-1))

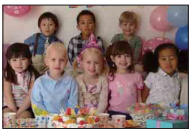

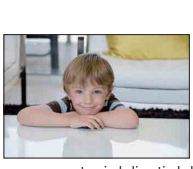

Una persona con toni delicati della pelle [\(80](#page-79-0))

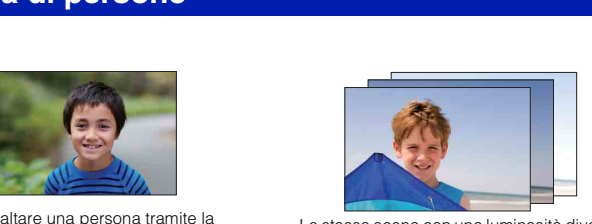

risaltare una persona tramite la estessa scena con una luminosità diversa<br>sfocatura dello sfondo [\(33](#page-32-0)) ([49\)](#page-48-0)

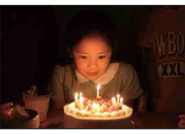

Un sorriso felice ([77\)](#page-76-0) Una persona alla luce di candela [\(57](#page-56-0))

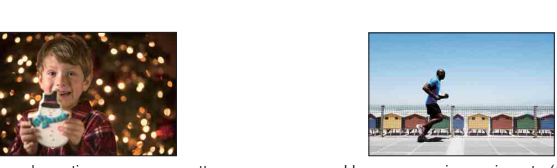

Una persona in movimento [\(50](#page-49-0))

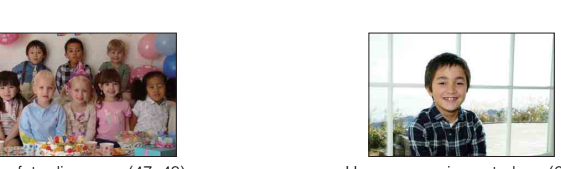

Una foto di gruppo [\(47](#page-46-0), [48\)](#page-47-0) Una persona in controluce ([66\)](#page-65-0)

## <span id="page-7-0"></span>**Ripresa di foto macro**

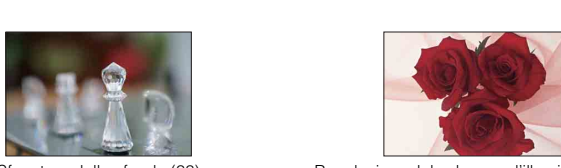

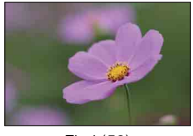

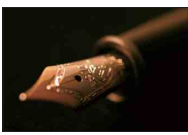

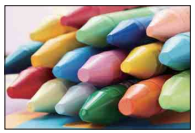

Come evitare le vibrazioni della fotocamera per le riprese in interni [\(50](#page-49-0))

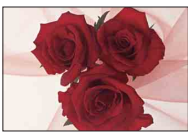

Sfocatura dello sfondo ([33\)](#page-32-0) Regolazione del colore per l'illuminazione in interni [\(90](#page-89-0))

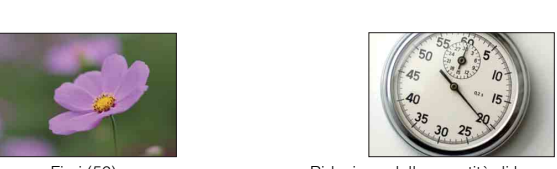

Fiori ([56\)](#page-55-0) Riduzione della quantità di luce del flash ([94\)](#page-93-0)

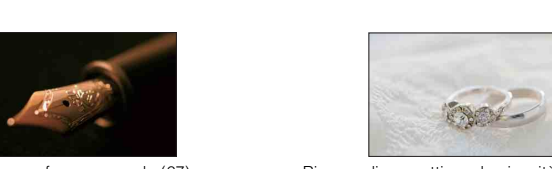

Messa a fuoco manuale [\(67](#page-66-0)) Ripresa di soggetti con luminosità migliore ([42\)](#page-41-0)

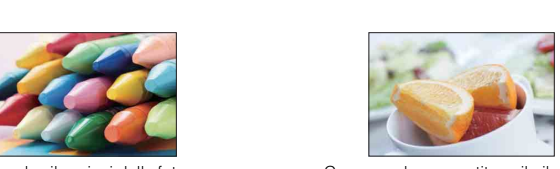

Come rendere appetitoso il cibo ([42](#page-41-0))

8IT

### <span id="page-8-0"></span>**Ripresa di paesaggi**

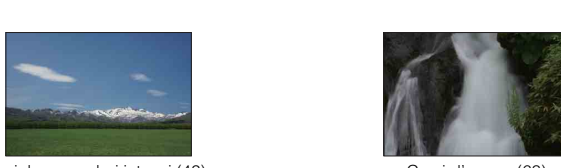

Il cielo con colori intensi (42) Corsi d'acqua (63)

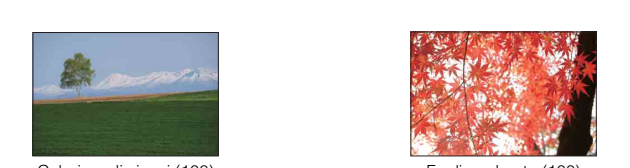

Colori verdi vivaci (100) Colori verdi vivaci (100)

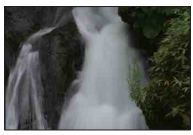

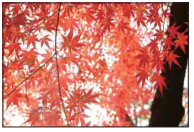

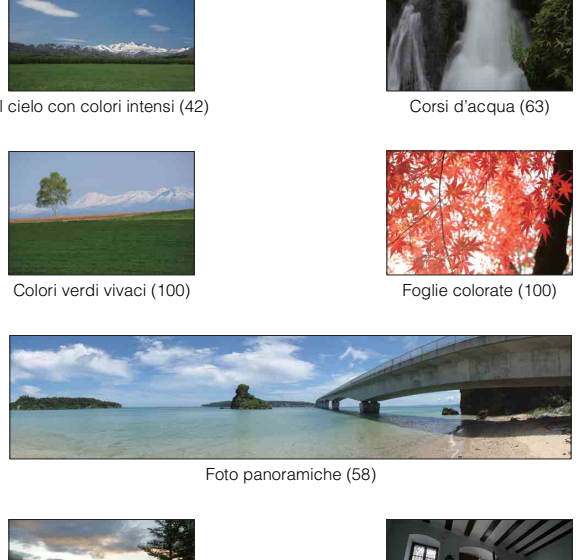

Foto panoramiche (58)

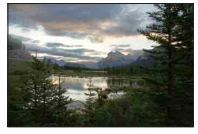

Paesaggi con un'ampia gamma di luminosità [\(95](#page-94-0))

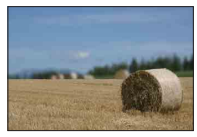

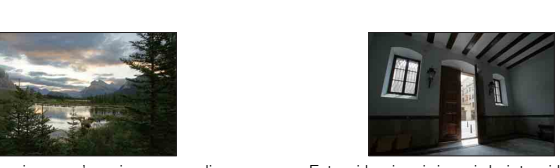

Esterni luminosi ripresi da interni bui [\(95\)](#page-94-0)

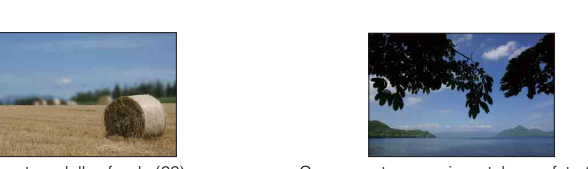

Sfocatura dello sfondo ([33\)](#page-32-0) Come mantenere orizzontale una foto [\(115\)](#page-114-0)

### <span id="page-9-0"></span>**Ripresa di scene al tramonto/notturne**

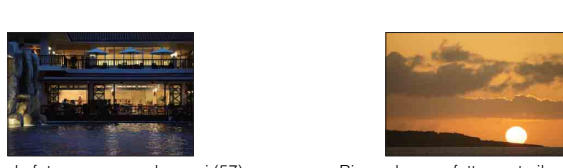

Tenere la fotocamera con le mani ([57\)](#page-56-1) Riprendere perfettamente il rosso dei

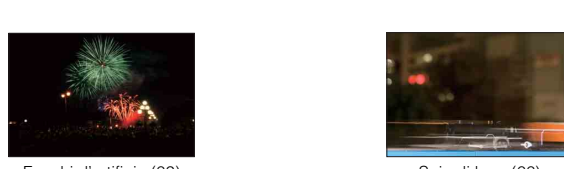

Fuochi d'artificio (62) Scia di luce [\(66](#page-65-0))

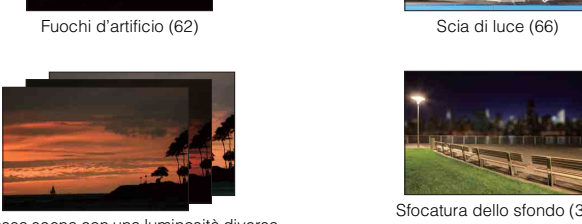

La stessa scena con una luminosità diversa [\(49](#page-48-0))

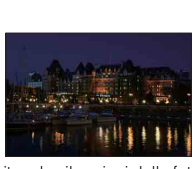

Come evitare le vibrazioni della fotocamera [\(47](#page-46-0))

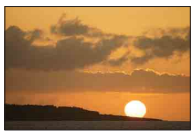

tramonti [\(56\)](#page-55-3)

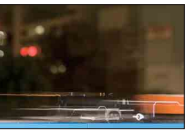

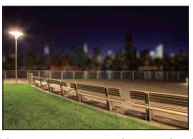

Sfocatura dello sfondo [\(33](#page-32-0))

## <span id="page-10-0"></span>**Ripresa di soggetti in movimento rapido**

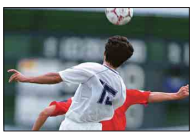

Come seguire un soggetto in movimento [\(70](#page-69-0))

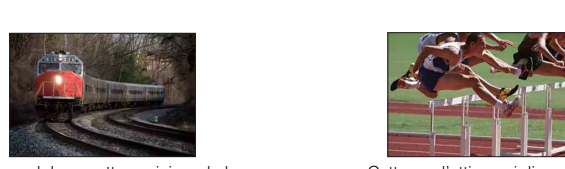

Ripresa del soggetto avvicinando la fotocamera ([67\)](#page-66-0)

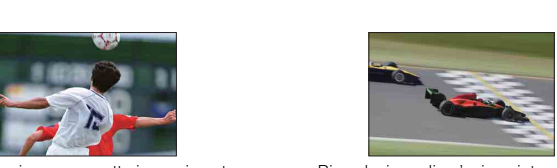

Riproduzione di un'azione intensa [\(63](#page-62-0))

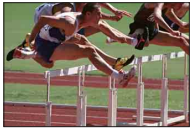

Catturare l'attimo migliore ([46\)](#page-45-0)

## <span id="page-11-0"></span>**Identificazione delle parti**

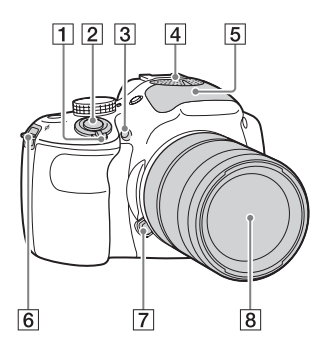

### **Quando l'obiettivo è rimosso**

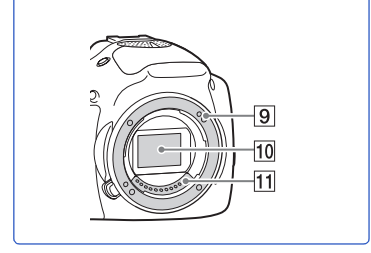

Vedere le pagine in parentesi per i dettagli sul funzionamento per le parti.

- **1** Interruttore ON/OFF (accensione)
- 2 Pulsante di scatto ([27](#page-26-0))
- **3** Illuminatore AF/Indicatore luminoso dell'autoscatto/Indicatore luminoso dell'Otturatore sorriso
- $\boxed{4}$  Microfono<sup>1)</sup>
- $\overline{5}$  Flash [\(66\)](#page-65-0)
- 6 Gancio per tracolla Fissare la tracolla per evitare danni causati dalla caduta della fotocamera.

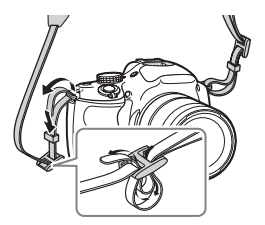

- G Pulsante di sblocco dell'obiettivo
- **8** Obiettivo
- **9** Attacco
- $\overline{10}$  Sensore dell'immagine<sup>2)</sup>
- $\overline{[11]}$  Contatti dell'obiettivo<sup>2)</sup>
- $^{1)}$  Non coprire questa parte durante la registrazione di filmati.
- $2)$  Non toccare direttamente questa parte.

[Indice](#page-2-0)

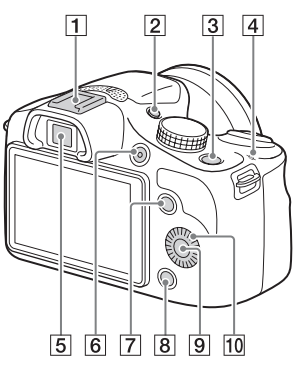

 $\boxed{1}$  Slitta multi interfaccia<sup>1)2)</sup>

### **2** Tasto FINDER/LCD

- È possibile cambiare tra lo schermo LCD e il display del mirino. (Nel modo di riproduzione è disponibile soltanto lo schermo LCD.)
- **3** Tasto  $\blacktriangleright$  (Riproduzione) ([29](#page-28-0))
- $\boxed{4}$   $\rightarrow$  Segno della posizione del sensore dell'immagine ([67\)](#page-66-1)
- E Mirino
- 6 Tasto MOVIE ([27](#page-26-0))
- **7** Tasto multifunzione A [\(20\)](#page-19-0)
- $\boxed{8}$  Tasto multifunzione B $(20)$  $(20)$  $(20)$
- $\boxed{9}$  Tasto multifunzione C ([20](#page-19-0))
- 10 Rotellina di controllo ([19](#page-18-2))
- 1) Per i dettagli sugli accessori compatibili della slitta multi interfaccia, accedere al sito web Sony della propria area o rivolgersi al rivenditore Sony o al centro di assistenza autorizzato Sony locale. È anche possibile usare gli accessori per la slitta portaccessori. Le operazioni con accessori di altre marche non sono garantite.

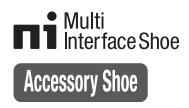

2) Gli accessori per la slitta portaccessori con blocco automatico possono anche essere applicati usando l'adattatore per slitta di contatto (in vendita separatamente).

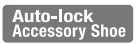

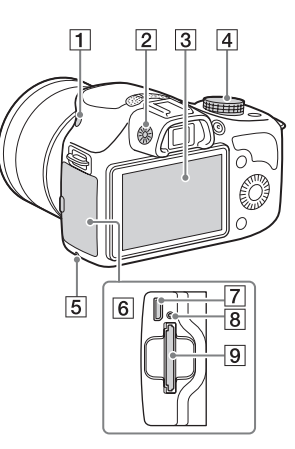

- $\boxed{1}$  Tasto  $\frac{4}{3}$  (flash a scomparsa) ([66](#page-65-0))
- 2 Manopola di regolazione della diottria
- 3 Schermo LCD
- **4** Manopola del modo
- E Indicatore luminoso di accesso
- 6 Scheda di memoria/coperchio del terminale
- **7** Terminale USB multiplo/Micro ([170\)](#page-169-0) Supporta il dispositivo compatibile con micro USB.
- 8 Indicatore luminoso di carica
- **9** Alloggiamento di inserimento della scheda di memoria

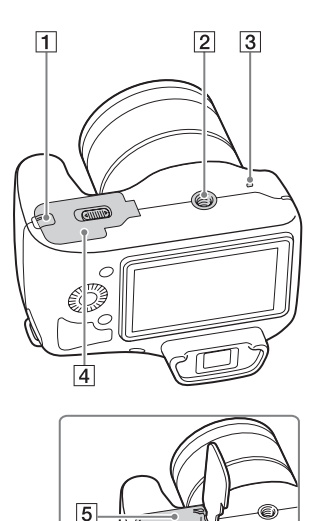

A Sportellino per la piastra di collegamento Utilizzare questo sportellino quando si intende utilizzare un alimentatore CA AC-PW20 (in vendita separatamente). Inserire la piastra di collegamento nello scomparto della batteria e poi far passare il cavo attraverso lo sportellino della piastra di collegamento come è mostrato sotto.

ď  $\overline{6}$ 

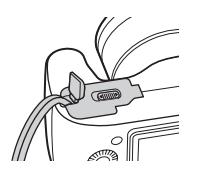

• Accertarsi che il cavo non venga schiacciato quando si chiude lo sportellino.

**2** Foro per attacco del treppiede

- Utilizzare un treppiede dotato di una vite di lunghezza inferiore a 5,5 mm. Non sarà possibile fissare saldamente la fotocamera ai treppiedi utilizzando viti più lunghe di 5,5 mm e si potrebbe danneggiare la fotocamera.
- 3 Altoparlante
- 4 Coperchio della batteria
- **5** Scomparto della batteria
- 6 Leva di blocco

[Indice](#page-2-0) Foto campione [Foto campione](#page-5-0) [Menu](#page-21-0) Indice analitico [Indice analitico](#page-196-0)

## **Obiettivo**

### **E 18 - 55 mm F3.5-5.6 OSS**

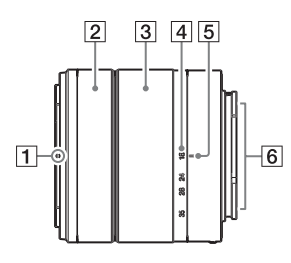

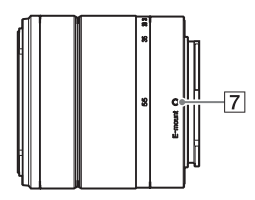

- 1 Indice del paraluce
- 2 Anello di messa a fuoco
- 3 Anello dello zoom
- 4 Scala della lunghezza focale
- $\overline{5}$  Indicazione della lunghezza focale
- $\boxed{6}$  Contatti dell'obiettivo<sup>1)</sup>
- **7** Indicazione di montaggio
- 1) Non toccare direttamente questa parte.

# <span id="page-15-0"></span>**Elenco delle icone sullo schermo**

Le icone vengono visualizzate sullo schermo per indicare lo stato della fotocamera. È possibile cambiare la visualizzazione sullo schermo utilizzando DISP (Contenuti visualizzaz.) sulla rotellina di controllo [\(pagina 39\)](#page-38-1).

 $\overline{a}$ 

### **Attesa di ripresa**

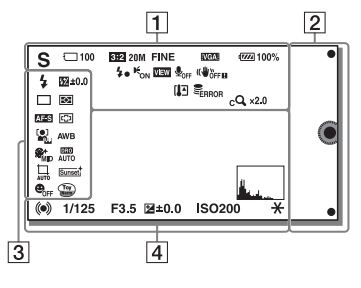

### **Display grafico**

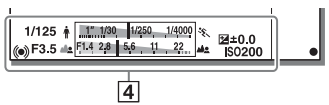

### **Registrazione di filmati**

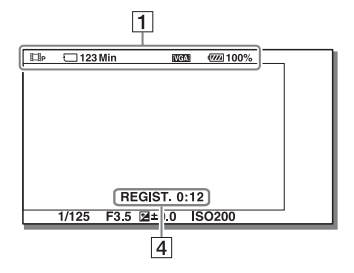

### **Riproduzione**

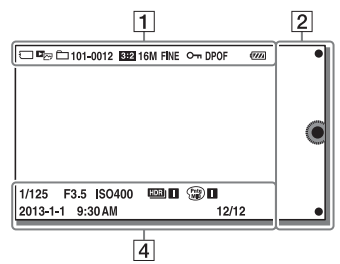

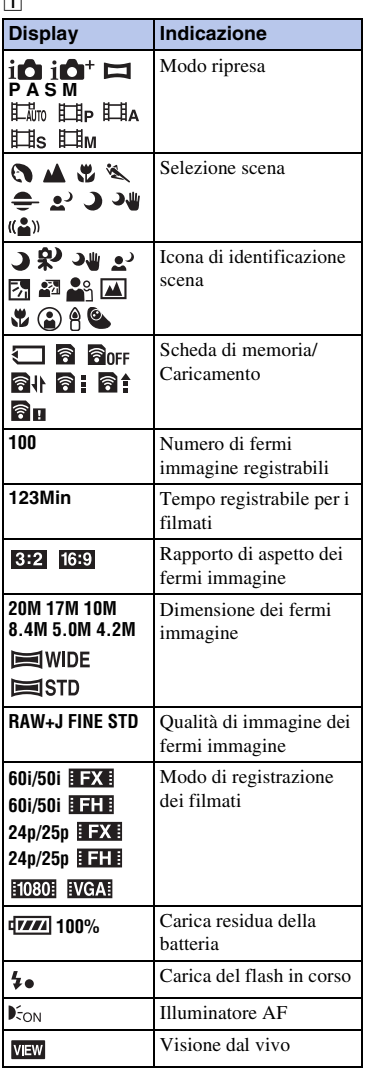

16IT

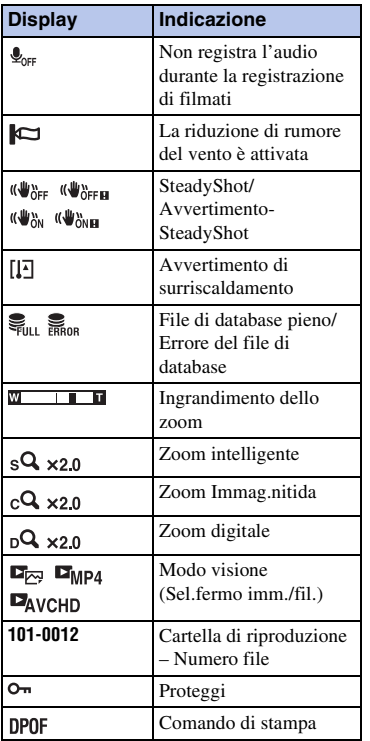

 $\overline{2}$ 

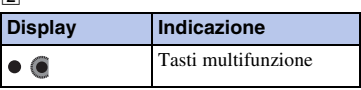

 $\overline{3}$ 

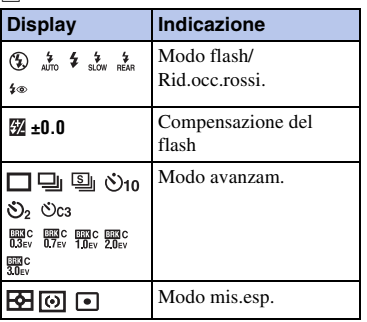

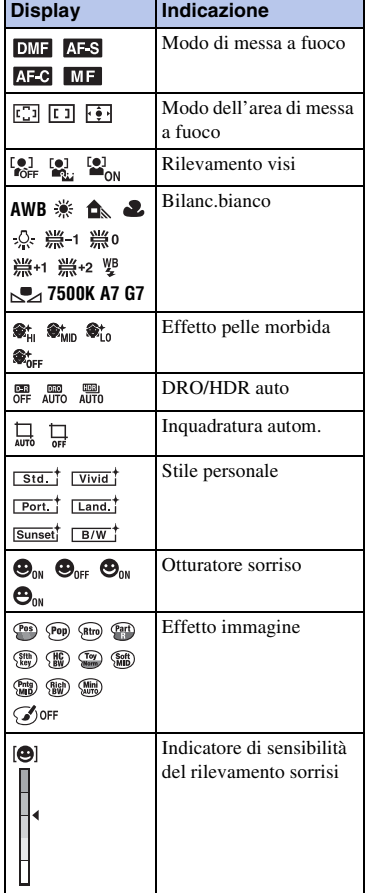

 $\overline{4}$ 

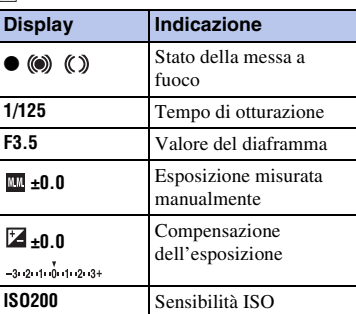

17IT

[Indice](#page-2-0)

[Foto campione](#page-5-0)

Foto campione

[Menu](#page-21-0)

[Indice analitico](#page-196-0)

Indice analitico

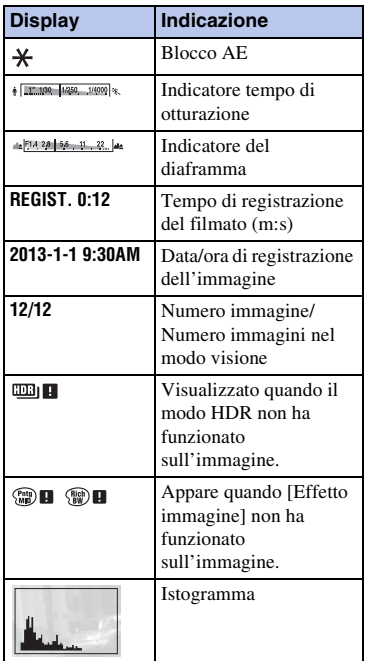

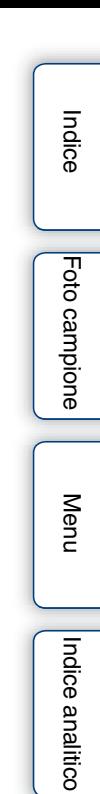

# <span id="page-18-1"></span><span id="page-18-0"></span>**Funzionamento della fotocamera**

La rotellina di controllo e i tasti multifunzione consentono di usare le varie funzioni della fotocamera.

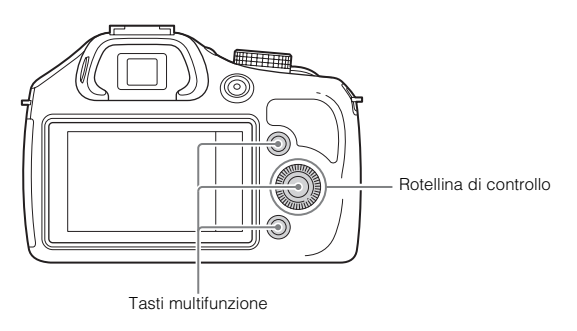

### <span id="page-18-2"></span>**Rotellina di controllo**

Quando si riprende, le funzioni DISP (Contenuti visualizzaz.), [2] (Comp.esposiz.), (Modo avanzam.) e ISO (ISO) sono assegnate alla rotellina di controllo. Quando si riproduce, le funzioni DISP (Contenuti visualizzaz.) e  $\blacksquare$  (Indice immagini) sono assegnate alla rotellina di controllo.

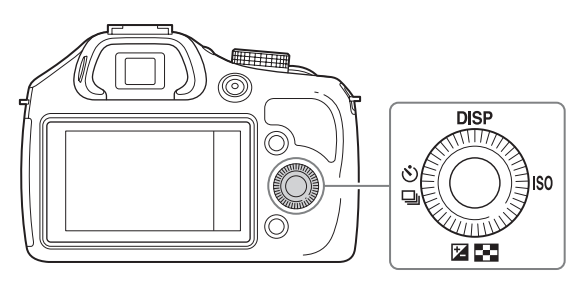

Quando si girano o premono le parti superiore/inferiore/destra/sinistra della rotellina di controllo seguendo il display su schermo, è possibile selezionare le voci di impostazione. La scelta viene confermata premendo il centro della rotellina di controllo.

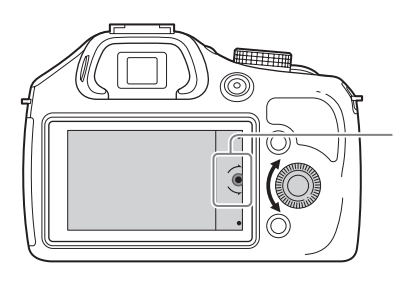

La freccia indica che è possibile ruotare la rotellina di controllo.

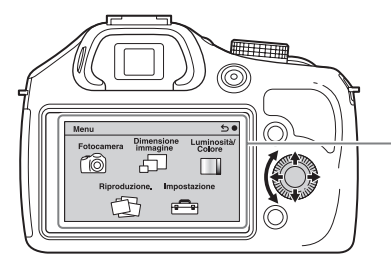

Quando le opzioni vengono visualizzate sullo schermo, è possibile scorrerle ruotando la rotellina di controllo o premendone le parti superiore/ inferiore/destra/sinistra. Premere il centro per effettuare la scelta.

### <span id="page-19-0"></span>**Tasti multifunzione**

I tasti multifunzione hanno ruoli diversi, a seconda del contesto.

Il ruolo assegnato (funzione) a ciascun tasto multifunzione viene indicato sullo schermo. Per usare la funzione mostrata nell'angolo in alto a destra dello schermo, premere il tasto multifunzione A. Per usare la funzione mostrata nell'angolo in basso a destra dello schermo, premere il tasto multifunzione B. Per usare la funzione mostrata al centro, premere il centro della rotellina di controllo (tasto multifunzione C). È possibile assegnare le funzioni al tasto multifunzione B [\(pagina 136\)](#page-135-0).

Nella presente guida all'uso, i tasti multifunzione sono indicati dall'icona o dalla funzione che appare sullo schermo.

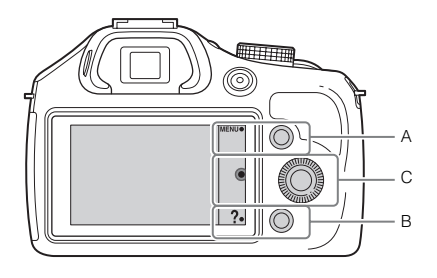

In questo caso, il tasto multifunzione A funge da tasto MENU (Menu), mentre il tasto multifunzione B funge da tasto ? (Consigli ripresa).

# [Indice](#page-2-0)

Foto campione [Foto campione](#page-5-0)

[Menu](#page-21-3)

Continua  $\perp$ 

## **Manopola del modo**

Selezionare un modo di ripresa in base al soggetto.

1 Girare la manopola del modo e impostare sul modo di ripresa desiderato.

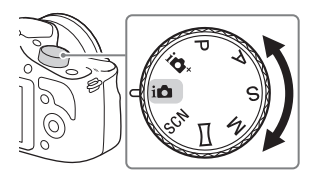

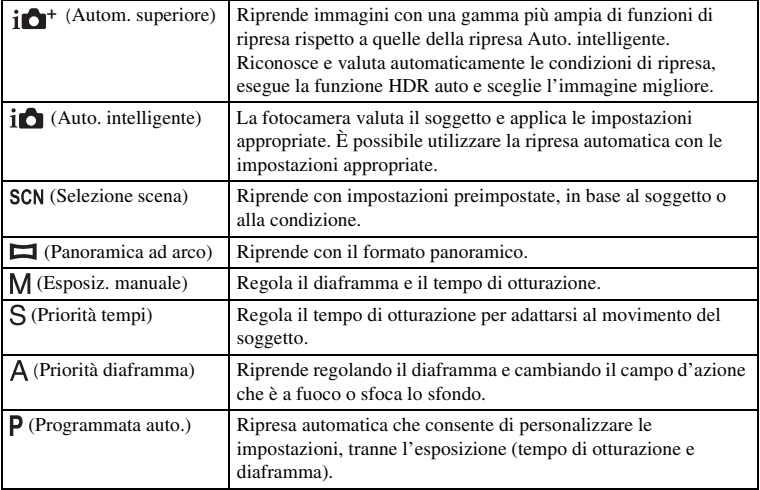

# <span id="page-21-3"></span><span id="page-21-1"></span><span id="page-21-0"></span>**Menu**

È possibile eseguire le impostazioni di base per la fotocamera nel loro insieme o eseguire funzioni quali ripresa, riproduzione o altre operazioni.

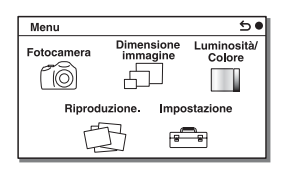

- 1 Selezionare MENU.
- 2 Selezionare la voce desiderata premendo le parti superiore/inferiore/ destra/sinistra della rotellina di controllo, quindi premere la rotellina al centro.
- 3 Attenendosi alle istruzioni sullo schermo, selezionare la voce desiderata, quindi premere al centro la rotellina di controllo per confermare la scelta.

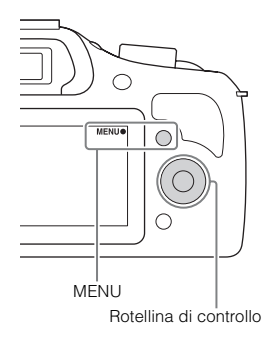

### <span id="page-21-2"></span>**Fotocamera**

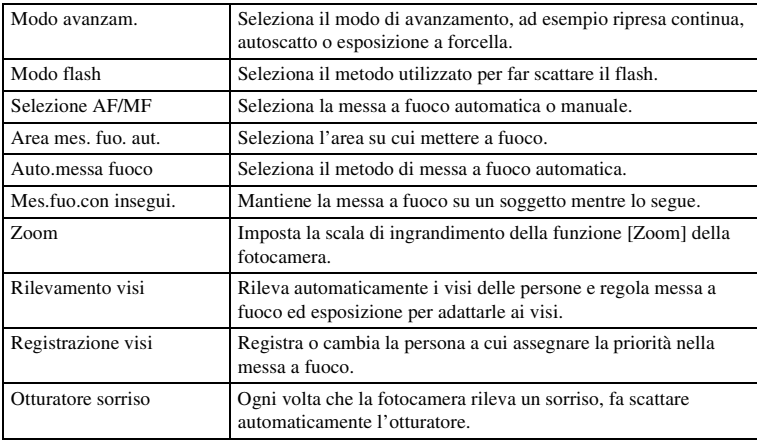

Consente di impostare funzioni di ripresa, quali ripresa continua, autoscatto e flash.

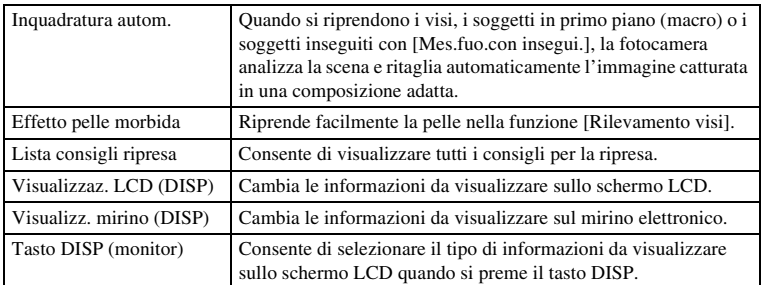

### <span id="page-22-0"></span>**Dimensione immagine**

Consente di impostare la dimensione e il rapporto di aspetto dell'immagine.

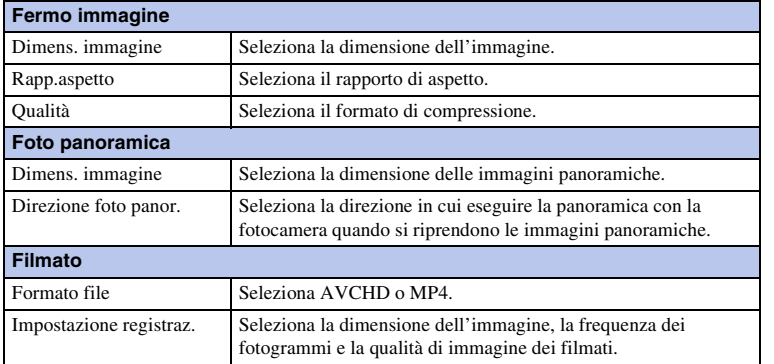

## <span id="page-22-1"></span>**Luminosità/ Colore**

Consente di effettuare impostazioni relative alla luminosità, come il modo di misurazione, e impostazioni relative al colore, come il bilanciamento del bianco.

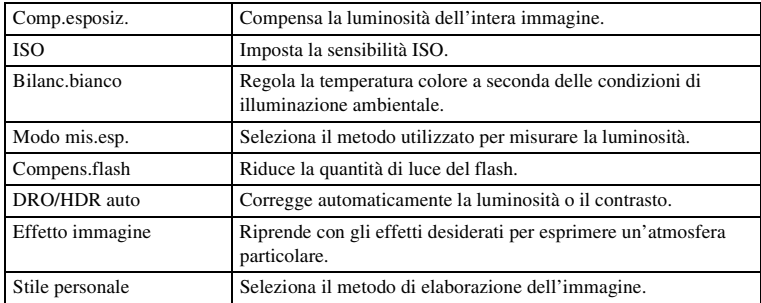

### <span id="page-23-0"></span>**Riproduzione.**

Consente di impostare le funzioni di riproduzione.

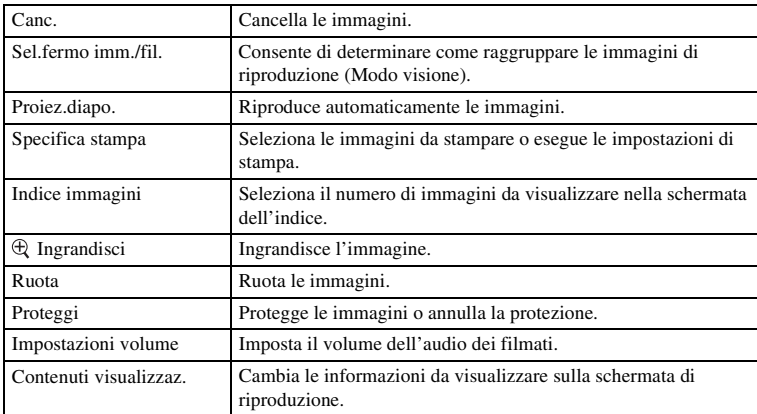

### <span id="page-23-1"></span>**Impostazione**

Consente di eseguire impostazioni di ripresa più dettagliate, oppure di modificare le impostazioni della fotocamera.

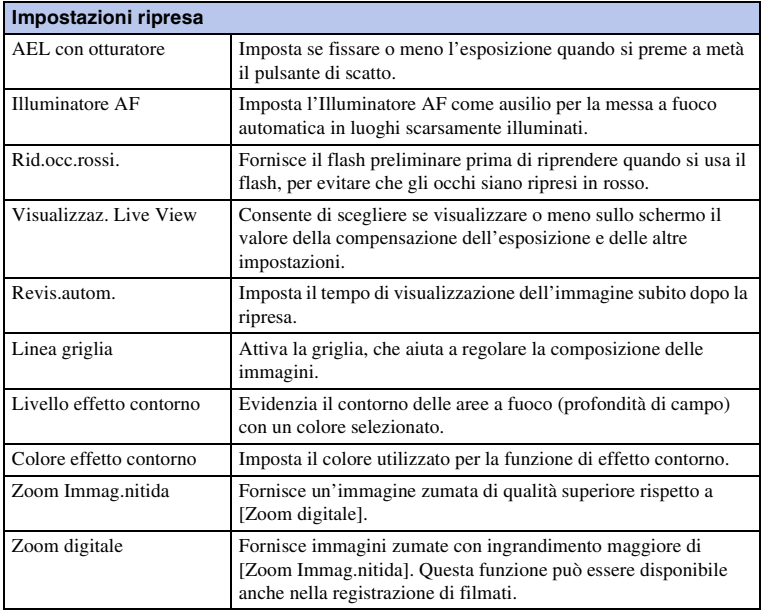

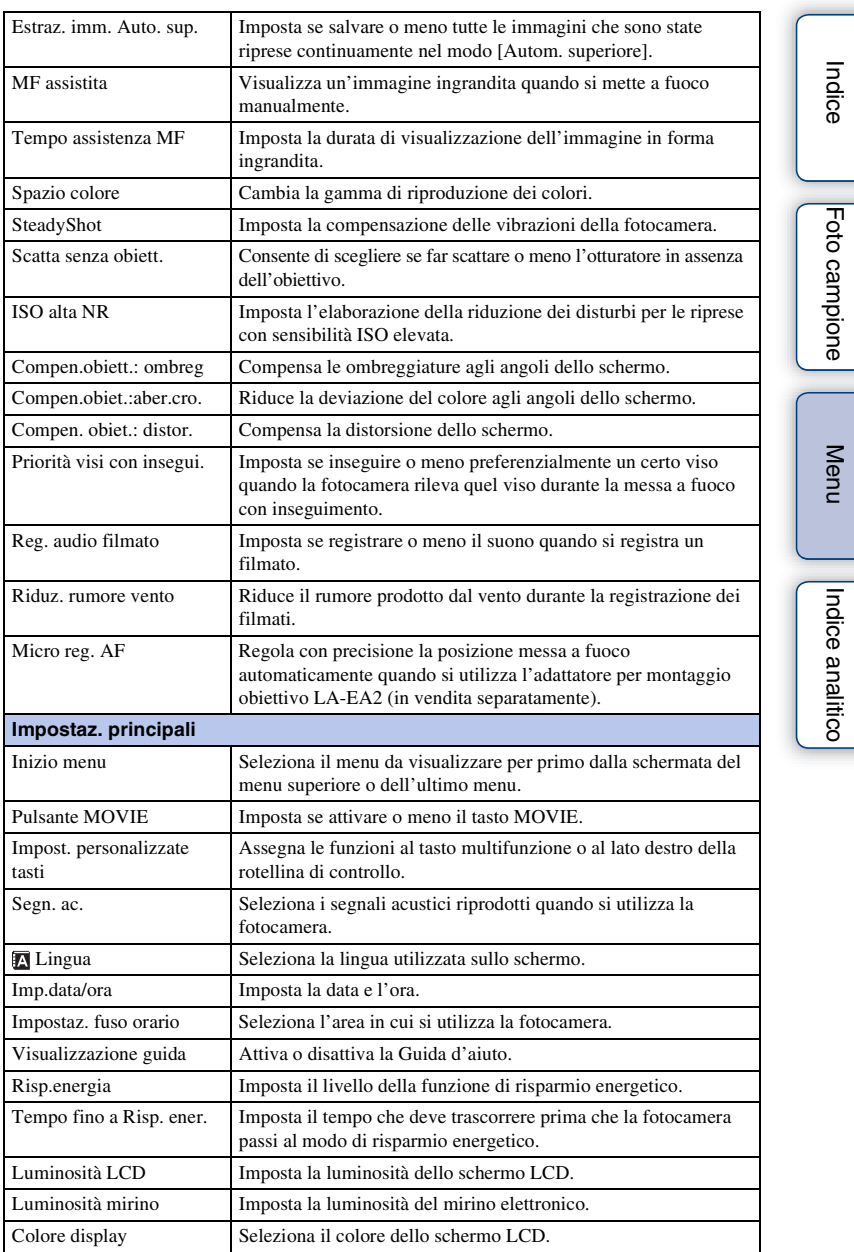

[Indice](#page-2-0)

[Foto campione](#page-5-0)

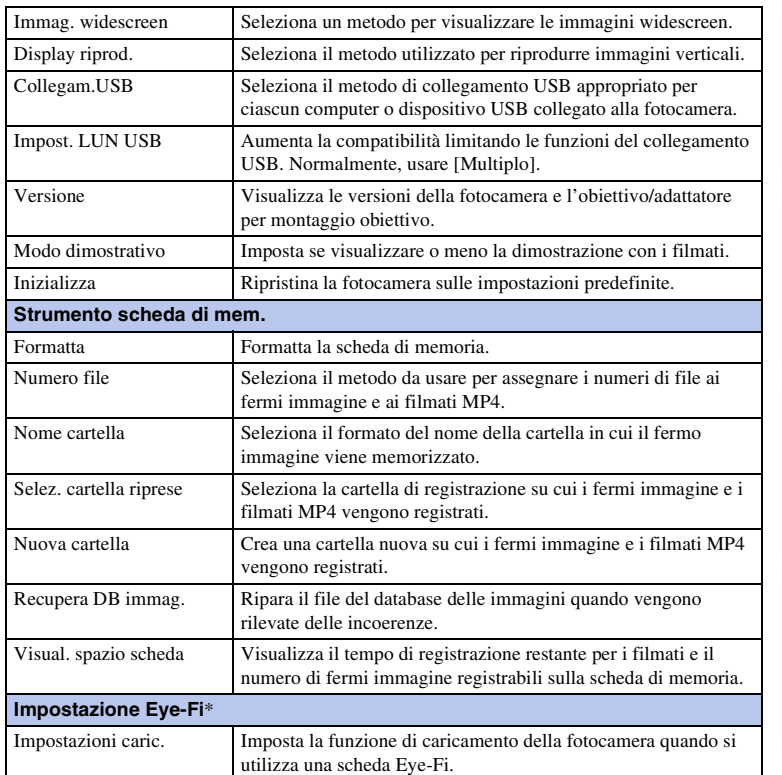

\* Questa impostazione appare quando una scheda Eye-Fi (in vendita separatamente) è inserita nella fotocamera.

[Indice](#page-2-0)

[Foto campione](#page-5-0)

Foto campione

[Menu](#page-21-3)

[Indice analitico](#page-196-0)

Indice analitico

# <span id="page-26-0"></span>**Ripresa delle immagini**

La ripresa delle immagini con le impostazioni in vigore quando la fotocamera è stata acquistata è spiegata qui.

La fotocamera prende decisioni appropriate secondo la situazione e regola le impostazioni.

1 Guardare lo schermo LCD o attraverso il mirino e posizionare la fotocamera.

La funzione Riconoscimento della scena inizia ad operare.

2 Per riprendere fermi immagine, premere a metà il tasto di scatto per mettere a fuoco il soggetto, quindi premerlo fino in fondo per scattare. Quando si riprendono i visi, i soggetti in primo piano (macro) o i soggetti inseguiti con [Mes.fuo.con insegui.], la fotocamera analizza la scena e ritaglia automaticamente l'immagine catturata in una composizione adatta. Vengono salvate sia l'immagine originale che l'immagine ritagliata [\(pagina 79\)](#page-78-0).

Per registrare filmati, premere il tasto MOVIE per avviare la registrazione. Premere di nuovo il tasto MOVIE per arrestare la registrazione.

### **Note**

- Il tempo massimo di registrazione continua per un filmato è circa 29 minuti (limitato dalle specifiche del prodotto).
- Il tempo di registrazione continua dell'MP4 12M è di circa 20 minuti (limitato dalla dimensione del file di 2 GB).
- Il tempo di registrazione può ridursi a seconda della temperatura ambiente o delle condizioni di registrazione.

### Informazioni sul riconoscimento della scena

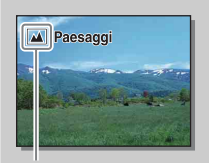

La funzione Riconoscimento della scena consente alla fotocamera di riconoscere automaticamente le condizioni di ripresa e all'utente di riprendere l'immagine con le impostazioni appropriate.

Icona per scena identificata e guida

• La fotocamera identifica  $\bigcup$  (Scena notturna),  $\bigotimes$  (Scena notturna con trepp.), (Ritratto notturno),  $\mathbb{Z}$  (Controluce),  $\mathbb{Z}$  (Ritrat. in controluce),  $\mathbb{Z}$  (Ritratto), (Paesaggi), (Macro), (Palcoscenico), (Illumin. ridotta) o (Bambino) e visualizza l'icona e la guida corrispondenti sullo schermo LCD quando la scena viene identificata.

### $\ddot{\mathbf{y}}$  Suggerimenti per riprendere un fermo immagine di un soggetto che è difficile da mettere a fuoco

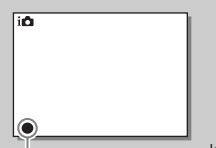

Quando la fotocamera non è in grado di mettere a fuoco automaticamente un soggetto, l'indicatore di messa a fuoco lampeggia. Ricomporre l'inquadratura o cambiare l'impostazione della messa a fuoco.

Indicatore di messa a fuoco

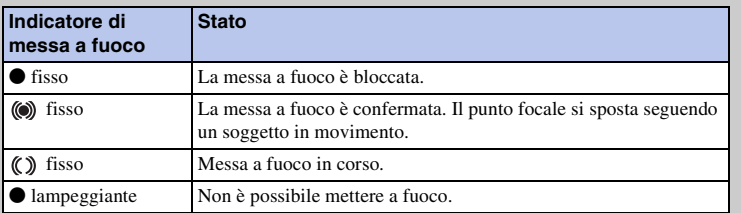

• La messa a fuoco potrebbe risultare difficile nelle situazioni seguenti:

- È buio e il soggetto è lontano.
- Il contrasto tra il soggetto e lo sfondo è scarso.
- Il soggetto si trova dietro un vetro.
- Il soggetto si sta spostando rapidamente.
- Il soggetto riflette la luce come uno specchio o presenta delle superfici lucide.
- Il soggetto sta lampeggiando.
- Il soggetto è in controluce.

[Indice](#page-2-0)

[Menu](#page-21-3)

# <span id="page-28-0"></span>**Riproduzione delle immagini**

Esegue la riproduzione delle immagini registrate.

- 1 Premere il tasto (Riproduzione).
- 2 Selezionare l'immagine con la rotellina di controllo.
- 3 Per riprodurre immagini o filmati panoramici, premere la rotellina di controllo al centro.

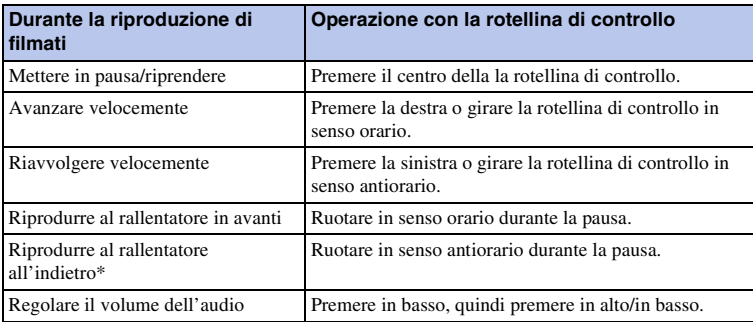

\* Il filmato viene riprodotto un fotogramma alla volta.

#### **Note**

• Le immagini panoramiche riprese su altre fotocamere potrebbero non venire riprodotte correttamente.

### Visualizzazione di una cartella desiderata

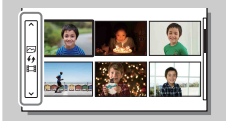

Per selezionare una cartella desiderata, selezionare la barra a sinistra della schermata di indice delle immagini [\(pagina 51\)](#page-50-0), e poi premere le parti superiore/inferiore della rotellina di controllo. È possibile cambiare tra la riproduzione dei fermi immagine e la riproduzione dei filmati premendo il centro della rotellina di controllo.

### **Riproduzione ingrandita**

Una parte di fermo immagine può essere ingrandita durante la riproduzione. Questa funzione risulta comoda per controllare le condizioni di messa a fuoco di un fermo immagine registrato. È possibile ingrandire le immagini in riproduzione dal menu [\(pagina 106\)](#page-105-0).

- 1 Visualizzare l'immagine che si desidera ingrandire e poi selezionare  $\oplus$  (Ingrandisci).
- 2 Regolare la percentuale di ingrandimento ruotando la rotellina di controllo.
- 3 Selezionare la porzione che si desidera ingrandire premendo la parte superiore/ inferiore/destra/sinistra della rotellina di controllo.
- 4 Per annullare la riproduzione ingrandita, selezionare  $\boldsymbol{\times}$ .

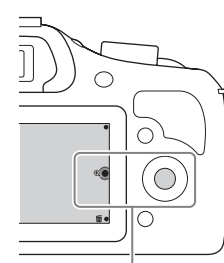

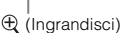

### **Note**

- Non è possibile utilizzare la funzione di riproduzione ingrandita con i filmati.
- Per ingrandire le immagini panoramiche, mettere prima in pausa la riproduzione, quindi premere (Ingrandisci).

### $\ddot{\mathbf{y}}$  Scala di ingrandimento

La scala di ingrandimento è la seguente.

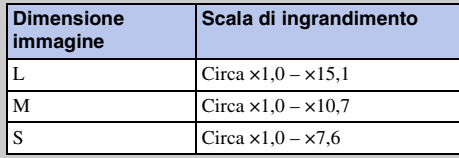

[Menu](#page-21-3)

[Foto campione](#page-5-0)

Foto campione

# <span id="page-30-0"></span>**Cancellazione delle immagini**

È possibile eliminare (cancellare) l'immagine visualizzata.

- 1 Mentre si visualizza l'immagine che si desidera cancellare, selezionare 面 (Canc.).
- 2 Selezionare OK.

Per uscire dall'operazione, selezionare  $\boldsymbol{\times}$ .

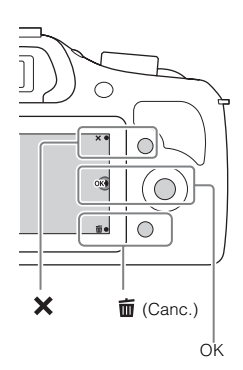

#### **Note**

- Non è possibile cancellare le immagini protette.
- Dopo aver cancellato un'immagine, non è possibile recuperarla. Assicurarsi di voler cancellare l'immagine prima di procedere.

### $\ddot{\mathbf{y}}$  Cancellazione di diverse immagini

Selezionare MENU  $\rightarrow$  [Riproduzione.]  $\rightarrow$  [Canc.] per selezionare e cancellare più immagini contemporaneamente.

[Indice](#page-2-0)

[Foto campione](#page-5-0)

Foto campione

[Menu](#page-21-3)

# <span id="page-31-1"></span><span id="page-31-0"></span>**Uso della funzione Creatività fotografica Creatività fotografica**

Usando [Creatività fotografica], è possibile riprendere un soggetto con facili operazioni e ottenere facilmente foto creative.

- 1 Impostare il modo di ripresa su  $i$  $\bullet$  (Auto. intelligente) o  $i\mathbf{\hat{C}}^{+}$  (Autom. superiore).
- 2 Premere la parte inferiore della rotellina di controllo e selezionare  $\mathbb{C}^*$  (Creatività fotografica).

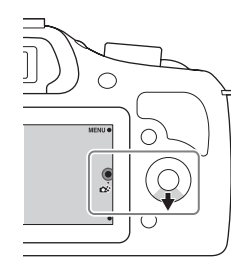

3 Selezionare la voce che si desidera impostare dalle voci visualizzate al fondo dello schermo.

È possibile usare contemporaneamente le voci di impostazione di [Creatività fotografica].

- 4 Selezionare l'impostazione desiderata.
- 5 Per scattare i fermi immagine, premere il pulsante di scatto. Per registrare filmati, premere il tasto MOVIE per avviare la registrazione. Per ritornare a [Auto. intelligente] o [Autom. superiore], selezionare  $\mathsf{\hat{X}}$ .

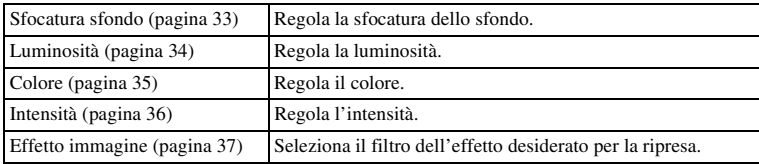

### **Note**

- La funzione [Creatività fotografica] è disponibile solo quando è montato un obiettivo con montaggio E.
- La funzione [Creatività fotografica] è disponibile solo quando [Modo ripresa] è impostato su [Auto. intelligente] o [Autom. superiore].
- La funzione di Otturatore sorriso non può essere usata.
- Quando il modo [Creatività fotografica] è attivato, diverse voci che sono state impostate sul menu diventano invalide.
- Quando la fotocamera ritorna a [Auto. intelligente] o [Autom. superiore] o viene spenta, le impostazioni sono ripristinate su quelle predefinite.
- È possibile regolare [Sfocatura sfondo] solo durante la registrazione dei filmati con la funzione [Creatività fotografica].
- Se si attiva la funzione [Creatività fotografica] mentre [Autom. superiore] è attivato, la fotocamera non crea un'immagine composita.

## <span id="page-32-1"></span><span id="page-32-0"></span>**Sfocatura sfondo**

Creatività fotografica consente di sfocare facilmente lo sfondo per far spiccare il soggetto, mentre si controlla l'effetto di sfocatura sullo schermo LCD. È possibile registrare un filmato con un valore regolato con l'effetto di sfocatura.

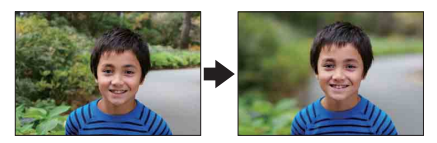

- 1 Impostare il modo di ripresa su  $i \bullet$  (Auto. intelligente) o  $i \bullet$ <sup>+</sup> (Autom. superiore).
- 2 Selezionare  $\mathbb{C}^*$  (Creatività fotografica).
- 3 Selezionare [Sfocatura sfondo].
- 4 Sfocare lo sfondo.

 $\triangle$ : È possibile mettere a fuoco sia il soggetto che lo sfondo.

 $\bullet$ : È possibile sfocare lo sfondo.

Selezionare [AUTO] per ripristinare sullo stato originale.

### **Note**

- Il campo di sfocatura disponibile dipende dall'obiettivo usato.
- L'effetto di sfocatura potrebbe non risultare evidente, a seconda dell'obiettivo o della distanza tra il soggetto e lo sfondo.

### $\ddot{\mathbf{y}}$  Consigli per un risultato migliore della sfocatura dello sfondo

- Avvicinarsi al soggetto.
- Allungare la distanza tra il soggetto e lo sfondo.

## <span id="page-33-1"></span><span id="page-33-0"></span>**Luminosità**

È possibile regolare facilmente la luminosità in [Creatività fotografica].

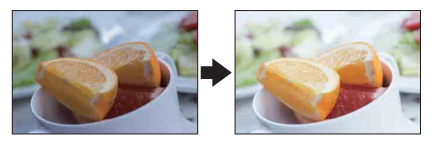

- 1 Impostare il modo di ripresa su *in* (Auto. intelligente) o *in*<sup>+</sup> (Autom. superiore).
- 2 Selezionare  $\mathbb{C}^*$  (Creatività fotografica).
- 3 Selezionare [Luminosità].
- 4 Selezionare la luminosità desiderata.

: È possibile rendere più luminose le immagini.

: È possibile rendere più scure le immagini.

Selezionare [AUTO] per ripristinare sullo stato originale.

# <span id="page-34-1"></span><span id="page-34-0"></span>**Colore**

È possibile regolare facilmente il colore in [Creatività fotografica].

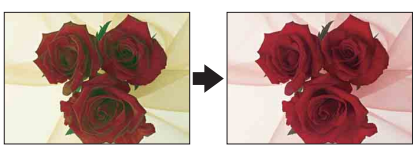

- 1 Impostare il modo di ripresa su *in* (Auto. intelligente) o *in*<sup>+</sup> (Autom. superiore).
- 2 Selezionare  $\mathbb{C}^*$  (Creatività fotografica).
- 3 Selezionare [Colore].
- 4 Selezionare il colore desiderato.

: È possibile rendere caldo il colore.

: È possibile rendere freddo il colore.

Selezionare [AUTO] per ripristinare sullo stato originale.

Foto campione [Foto campione](#page-5-0)

## <span id="page-35-1"></span><span id="page-35-0"></span>**Intensità**

È possibile regolare facilmente l'intensità in [Creatività fotografica].

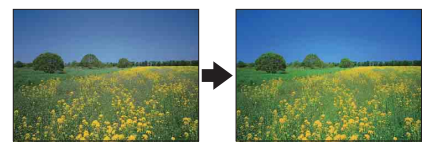

- 1 Impostare il modo di ripresa su *in* (Auto. intelligente) o *in*<sup>+</sup> (Autom. superiore).
- 2 Selezionare  $\mathbb{C}^*$  (Creatività fotografica).
- 3 Selezionare [Intensità].
- 4 Selezionare l'intensità desiderata.

: È possibile rendere vivaci le immagini.

: È possibile rendere tenui le immagini.

Selezionare [AUTO] per ripristinare sullo stato originale.

Foto campione [Foto campione](#page-5-0)
## **Effetto immagine**

È possibile impostare facilmente [Effetto immagine] in [Creatività fotografica]. Selezionare il filtro dell'effetto desiderato per ottenere un'espressione di miglior effetto e più artistica.

- 1 Impostare il modo di ripresa su  $i \bullet$  (Auto. intelligente) o  $i \bullet$ <sup>+</sup> (Autom. superiore).
- 2 Selezionare  $\mathbb{C}^*$  (Creatività fotografica).
- 3 Selezionare [Effetto immagine].
- 4 Selezionare l'effetto desiderato. Selezionare [AUTO] per ripristinare sullo stato originale.

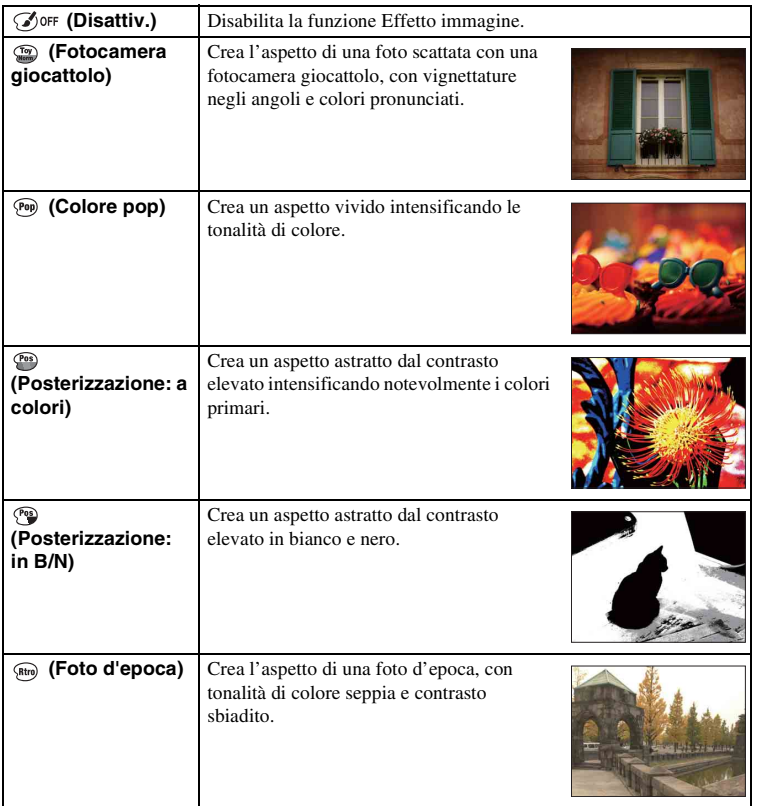

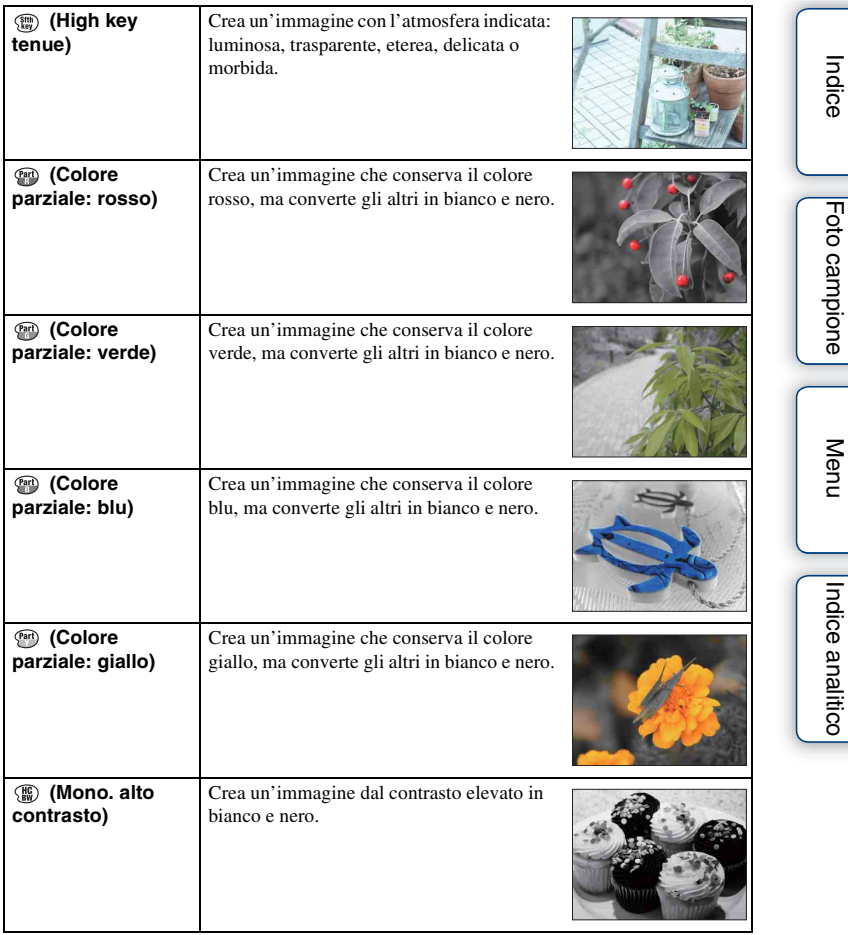

- Quando si seleziona [Colore parziale], le immagini potrebbero non conservare il colore selezionato, a seconda del soggetto.
- Gli effetti dell'immagine disponibili sono limitati con [Creatività fotografica]. Inoltre la regolazione fine non è disponibile. È possibile usare più effetti dell'immagine ed effettuare la regolazione fine con OPTION. Selezionare MENU → [Luminosità/ Colore] → [Effetto immagine] [\(pagina 97\).](#page-96-0)

## **DISP (Contenuti visualizzaz.)**

#### **Utilizzando la rotellina di controllo:**

1 Premere ripetutamente DISP (Contenuti visualizzaz.) sulla rotellina di controllo per selezionare il modo desiderato.

#### **Utilizzando il Menu:**

- 1 Durante le riprese, MENU  $\rightarrow$  [Fotocamera]  $\rightarrow$  [Visualizzaz. LCD (DISP)/ Visualizz. mirino (DISP)]. Durante la riproduzione, MENU  $\rightarrow$  [Riproduzione.]  $\rightarrow$  [Contenuti visualizzaz.].
- 2 Selezionare il modo desiderato.

#### **Note**

- [Istogramma] non viene visualizzato durante le seguenti operazioni.
	- Registrazione/riproduzione dei filmati
	- Registrazione/riproduzione panoramica
	- [Proiez.diapo.]

### **Durante le riprese**

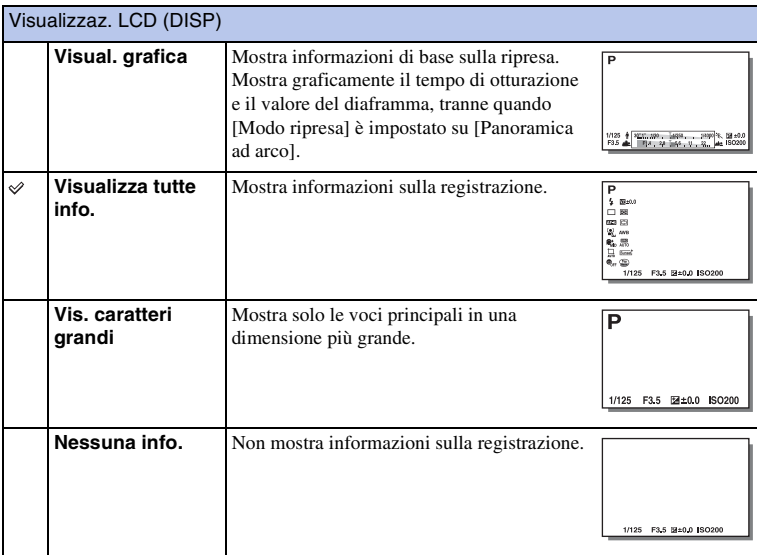

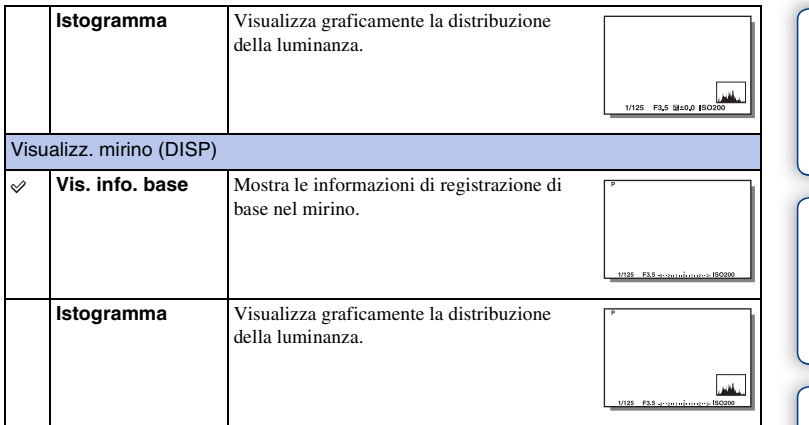

### z Impostazione dei modi di visualizzazione sullo schermo che devono essere disponibili

È possibile selezionare quali modi di visualizzazione sullo schermo LCD possono essere selezionati nel modo di ripresa con [Tasto DISP (monitor)] [\(pagina 82\)](#page-81-0).

### **Durante la riproduzione**

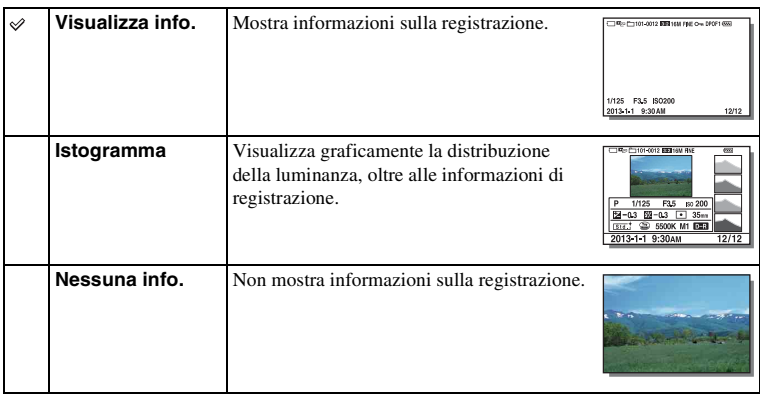

[Indice](#page-2-0)

### z Che cos'è un istogramma?

L'istogramma visualizza la distribuzione della luminanza, che mostra quanti pixel di una particolare luminosità esistano nella foto. Un'immagine più chiara sposta l'intero istogramma verso destra, mentre un'immagine più scura lo sposta verso sinistra.

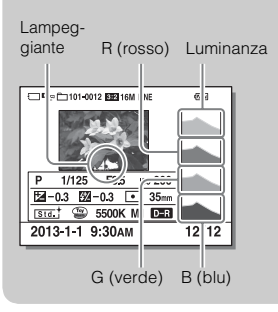

• Se l'immagine ha una perdita di dettagli nei punti di massima luminosità e nelle ombre, queste parti lampeggiano sul display dell'istogramma durante la riproduzione (Avvertimento per limite di luminanza).

## **Comp.esposiz.**

È possibile regolare l'esposizione in incrementi di 1/3 di EV, in un intervallo compreso tra –3,0 EV e +3,0 EV.

1  $\mathbb{Z}$  (Comp.esposiz.) sulla rotellina di controllo  $\rightarrow$  il valore desiderato. In alternativa, MENU  $\rightarrow$  [Luminosità/ Colore]  $\rightarrow$  [Comp.esposiz.]  $\rightarrow$  il valore desiderato.

- Non è possibile utilizzare [Comp.esposiz.] quando si utilizzano le funzioni seguenti:
	- [Auto. intelligente]
	- [Autom. superiore]
	- [Selezione scena]
	- [Esposiz. manuale]
- È possibile regolare l'esposizione in un intervallo compreso tra –2,0 EV e +2,0 EV per i filmati.
- Se si riprende un soggetto in condizioni di luminosità estremamente forte o estremamente bassa, o quando si utilizza il flash, potrebbe non essere possibile ottenere un effetto soddisfacente.
- Anche se è possibile regolare l'esposizione tra  $-3.0$  EV e +3.0 EV, durante le riprese sullo schermo viene visualizzato solo un valore compreso tra –2,0 EV e +2,0 EV con la luminosità equivalente dell'immagine. Qualora si imposti un'esposizione al di fuori di questo intervallo, la luminosità dell'immagine sullo schermo non mostra l'effetto, ma si rifletterà sull'immagine registrata.

### z Regolazione dell'esposizione per immagini dall'aspetto migliore

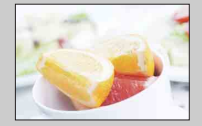

Sovraesposizione = troppa luce Immagine biancastra

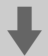

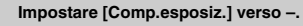

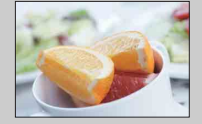

Esposizione corretta

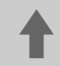

M **Impostare [Comp.esposiz.] verso +.**

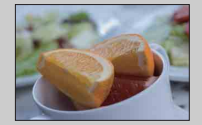

Sottoesposizione = pochissima luce Immagine più scura

- Per riprendere i soggetti in toni più luminosi, impostare la compensazione dell'esposizione sul lato +. Per scattare foto di cibi facendoli sembrare più appetitosi, riprenderli con una luminosità leggermente superiore al normale e provare ad usare uno sfondo bianco.
- Se si desidera catturare un cielo azzurro con colori vividi, impostare la compensazione dell'esposizione sul lato –.

[Menu](#page-21-1)

[Foto campione](#page-5-0)

Foto campione

## **Modo avanzam.**

È possibile impostare il modo di avanzamento, ad esempio continuo, autoscatto o esposizione a forcella.

 $1 \leftrightarrow$  /  $\Box$  (Modo avanzam.) sulla rotellina di controllo  $\rightarrow$  modo desiderato. In alternativa, MENU  $\rightarrow$  [Fotocamera]  $\rightarrow$  [Modo avanzam.]  $\rightarrow$  modo desiderato.

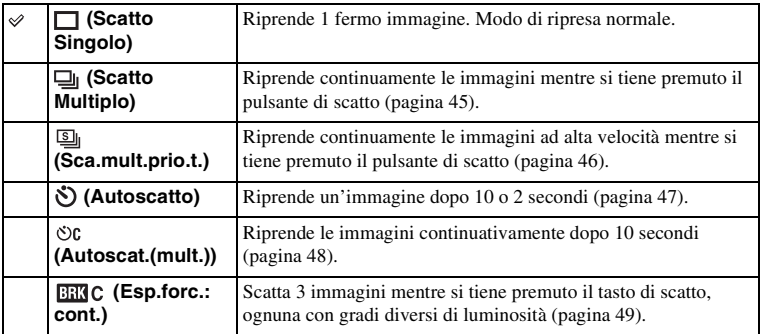

- Non è possibile modificare l'impostazione quando si utilizzano le funzioni seguenti:
	- [Crepuscolo senza treppiede] [Riduz. sfocat. movim.] in [Selezione scena]
	- [Panoramica ad arco]
	- [HDR auto]
	- [Lievemente sfocato], [Dipinto HDR], [Mono. sfuma. ricche], [Miniature] in [Effetto immagine]

## <span id="page-44-0"></span>**Scatto Multiplo**

Riprende continuamente le immagini mentre si tiene premuto il pulsante di scatto.

 $1 \leftrightarrow$  /  $\Box$  (Modo avanzam.) sulla rotellina di controllo  $\rightarrow$  [Scatto Multiplo]. In alternativa, MENU  $\rightarrow$  [Fotocamera]  $\rightarrow$  [Modo avanzam.]  $\rightarrow$  [Scatto Multiplo].

#### **Note**

- Non è possibile utilizzare [Scatto Multiplo] con le funzioni seguenti:
	- [Selezione scena], escluso [Eventi sportivi]
	- [Panoramica ad arco]
	- [Otturatore sorriso]
	- [HDR auto]
	- [Lievemente sfocato], [Dipinto HDR], [Mono. sfuma. ricche], [Miniature] in [Effetto immagine]

### $\ddot{\mathbf{c}}$  Per continuare a regolare la messa a fuoco e l'esposizione durante la ripresa continua

Impostare [Auto.messa fuoco] su [AF continuo] [\(pagina 70\).](#page-69-0)

Impostare [AEL con otturatore] su [Disattiv.] [\(pagina 110\).](#page-109-0)

• L'esposizione per la prima immagine è impostata quando si preme a metà il pulsante di scatto. La fotocamera continua a regolare l'esposizione per le immagini rimanenti.

## <span id="page-45-0"></span>**Sca.mult.prio.t.**

La fotocamera continua a riprendere per tutto il tempo che il pulsante di scatto viene premuto. È possibile riprendere continuamente ad una velocità più rapida di quella di [Scatto Multiplo] (al massimo 3,5 immagini al secondo\*).

- \* Quando si applica un obiettivo E 18 55 mm F3.5-5.6 OSS (in dotazione) all'ILCE-3000. La fotocamera mantiene questa velocità di ripresa continua fino a circa la 13.a immagine registrata.
- $1 \leftrightarrow \sim \Box$  (Modo avanzam.) sulla rotellina di controllo  $\rightarrow$  [Sca.mult.prio.t.]. In alternativa, MENU  $\rightarrow$  [Fotocamera]  $\rightarrow$  [Modo avanzam.]  $\rightarrow$ [Sca.mult.prio.t.].

- Non è possibile utilizzare [Sca.mult.prio.t.] con le funzioni seguenti.
	- [Selezione scena], escluso [Eventi sportivi]
	- [Panoramica ad arco]
	- [Otturatore sorriso]
	- [HDR auto]
	- [Lievemente sfocato], [Dipinto HDR], [Mono. sfuma. ricche], [Miniature] in [Effetto immagine]
- La velocità della ripresa continua è valutata usando i nostri criteri. La velocità della ripresa continua potrebbe essere minore, a seconda delle condizioni di ripresa (Dimensione di immagine, impostazione ISO, ISO alta NR o l'impostazione di [Compen. obiet.: distor.]).
- Tra i fotogrammi delle ripresa continua, un'immagine di ciascun fotogramma si visualizza immediatamente.
- La messa a fuoco è fissata con la prima ripresa. Quando [AEL con otturatore] è impostato su [Disattiv.], la fotocamera regola il valore di esposizione per ciascuna ripresa dopo il primo scatto.

## <span id="page-46-0"></span>**Autoscatto**

- $1 \leftrightarrow$  /  $\Box$  (Modo avanzam.) sulla rotellina di controllo  $\rightarrow$  [Autoscatto]. In alternativa, MENU  $\rightarrow$  [Fotocamera]  $\rightarrow$  [Modo avanzam.]  $\rightarrow$ [Autoscatto].
- 2 OPTION  $\rightarrow$  modo desiderato.

Per annullare il timer, premere  $\circlearrowleft$  /  $\Box$  (Modo avanzam.), quindi selezionare [Scatto Singolo].

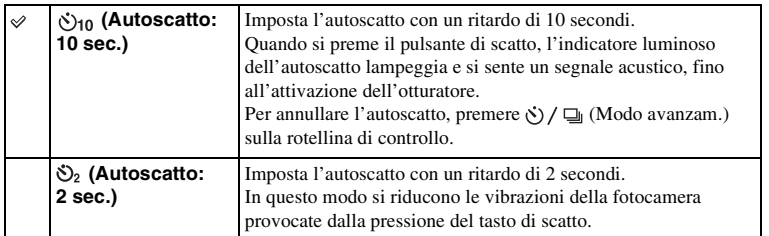

- Non è possibile utilizzare [Autoscatto] con le funzioni seguenti:
	- [Crepuscolo senza treppiede] [Riduz. sfocat. movim.] in [Selezione scena]
	- [Panoramica ad arco]
	- [Otturatore sorriso]
	- [HDR auto]
	- [Lievemente sfocato], [Dipinto HDR], [Mono. sfuma. ricche], [Miniature] in [Effetto immagine]

## <span id="page-47-0"></span>**Autoscat.(mult.)**

Riprende continuamente 3 immagini dopo 10 secondi. È possibile scegliere lo scatto migliore tra i 3 scatti effettuati.

 $1 \leftrightarrow$  /  $\Box$  (Modo avanzam.) sulla rotellina di controllo  $\rightarrow$  [Autoscat.(mult.)]. In alternativa, MENU  $\rightarrow$  [Fotocamera]  $\rightarrow$  [Modo avanzam.]  $\rightarrow$ [Autoscat.(mult.)].

Quando si preme il tasto di scatto, l'indicatore luminoso dell'autoscatto lampeggia e si sente un segnale acustico, fino all'attivazione dell'otturatore.

Per annullare l'autoscatto, premere  $\circ$  /  $\Box$  (Modo avanzam.) sulla rotellina di controllo.

- Non è possibile utilizzare [Autoscat.(mult.)] con le funzioni seguenti:
	- [Crepuscolo senza treppiede] [Riduz. sfocat. movim.] in [Selezione scena]
	- [Panoramica ad arco]
	- [Otturatore sorriso]
	- [HDR auto]
	- [Lievemente sfocato], [Dipinto HDR], [Mono. sfuma. ricche], [Miniature] in [Effetto immagine]

## <span id="page-48-0"></span>**Esp.forc.: cont.**

Riprende 3 immagini mentre si sposta automaticamente l'esposizione da quella iniziale, a quella più scura e poi a quella più chiara. Tenere premuto il tasto di scatto finché la registrazione con esposizione a forcella non viene completata.

È possibile selezionare un'immagine adatta alle proprie intenzioni, dopo la registrazione.

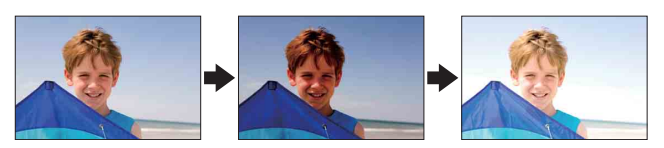

- $1 \leftrightarrow \rho \Rightarrow$  (Modo avanzam.) sulla rotellina di controllo  $\rightarrow$  [Esp.forc.: cont.]. In alternativa, MENU  $\rightarrow$  [Fotocamera]  $\rightarrow$  [Modo avanzam.]  $\rightarrow$  [Esp.forc.: cont.].
- 2 OPTION  $\rightarrow$  modo desiderato.

Per annullare l'esposizione a forcella, premere  $\Diamond$  /  $\Box$  (Modo avanzam.), quindi selezionare [Scatto Singolo].

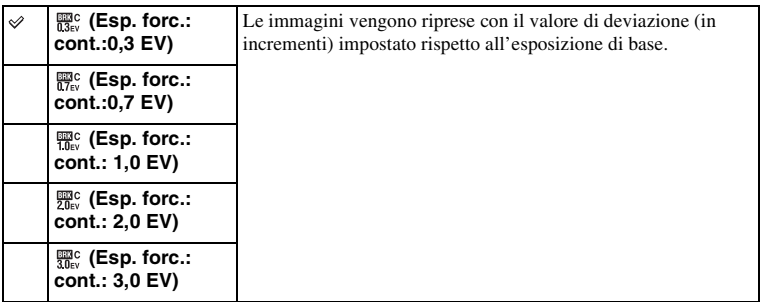

#### **Note**

- Non è possibile utilizzare [Esp.forc.: cont.] con le funzioni seguenti:
	- [Auto. intelligente]
	- [Autom. superiore]
	- [Selezione scena]
	- [Panoramica ad arco]
	- [Otturatore sorriso]
	- [HDR auto]

– [Lievemente sfocato], [Dipinto HDR], [Mono. sfuma. ricche], [Miniature] in [Effetto immagine]

- L'ultima ripresa viene mostrata nella revisione automatica.
- In [Esposiz. manuale], l'esposizione viene spostata regolando il tempo di otturazione.
- Quando si regola l'esposizione, l'esposizione viene spostata in base al valore compensato.

Imposta la sensibilità alla luce.

1 ISO (ISO) sulla rotellina di controllo  $\rightarrow$  impostazione desiderata. Oppure MENU  $\rightarrow$  [Luminosità/ Colore]  $\rightarrow$  [ISO]  $\rightarrow$  impostazione desiderata.

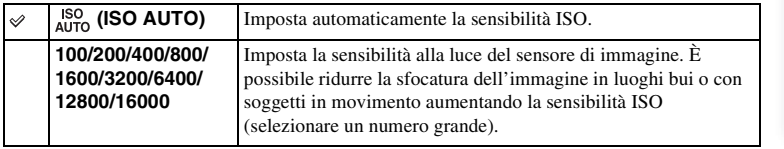

#### **Note**

- [ISO AUTO] viene selezionato quando si utilizzano le funzioni seguenti:
	- [Auto. intelligente]
	- [Autom. superiore]
	- [Selezione scena]
	- [Panoramica ad arco]
- Maggiore è il numero, più alto è il livello dei disturbi.
- Quando il modo di ripresa è impostato su [Programmata auto.], [Priorità diaframma], [Priorità tempi] e [ISO] è impostato su [ISO AUTO], ISO è impostata automaticamente tra [ISO 100] e [ISO 3200].
- Per la ripresa dei filmati, la massima sensibilità ISO che si può impostare è [ISO 3200]. Se un valore superiore a [ISO 3200] è impostato quando si riprendono i filmati, il valore viene cambiato automaticamente a [ISO 3200].
- L'impostazione [ISO AUTO] non viene fornita in [Esposiz. manuale]. Se si cambia il modo di esposizione su [Esposiz. manuale] con l'impostazione [ISO AUTO], il valore passa a [ISO 100]. Impostare l'ISO secondo le condizioni di ripresa.

### $\ddot{\mathbf{g}}$  Regolazione della sensibilità ISO (Indice di esposizione consigliato)

L'impostazione ISO (velocità) è la sensibilità alla luce di un supporto di registrazione che incorpori un sensore di immagine che riceve luce. Anche se l'esposizione è la stessa, le immagini variano a seconda dell'impostazione ISO.

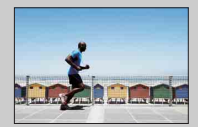

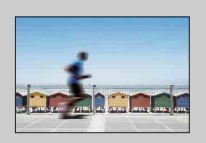

#### **Sensibilità ISO elevata**

Con una sensibilità ISO elevata, le immagini verranno catturate con una luminosità appropriata anche se l'esposizione è insufficiente. Tuttavia, se si aumenta la sensibilità ISO, si producono disturbi nell'immagine.

#### **Sensibilità ISO bassa**

È possibile registrare immagini prive di disturbi. Tuttavia, la compensazione per la bassa sensibilità ISO verrà ottenuta rallentando il tempo di otturazione. Occorre tenere in considerazione anche le vibrazioni della fotocamera o il movimento dei soggetti.

[Indice](#page-2-0)

# [Indice](#page-2-0)

[Menu](#page-21-1)

## **Indice immagini**

Visualizza più immagini contemporaneamente.

- 1 Premere il tasto (Riproduzione) per passare al modo di riproduzione.
- 2 Premere (Indice immagini) sulla rotellina di controllo. Viene visualizzato un indice di 6 immagini. È possibile passare a un indice di 12 immagini; MENU  $\rightarrow$  [Riproduzione.]  $\rightarrow$  [Indice immagini].
- 3 Per tornare alla riproduzione di una singola immagine, selezionare l'immagine desiderata e premere la rotellina di controllo al centro.

### z Visualizzazione di una cartella desiderata

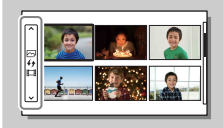

Per selezionare una cartella desiderata, selezionare la barra a sinistra della schermata di indice delle immagini e poi premere le parti superiore/inferiore della rotellina di controllo. È possibile cambiare tra la riproduzione dei fermi immagine e la riproduzione dei filmati premendo il centro della rotellina di controllo.

## **Auto. intelligente**

La fotocamera analizza il soggetto e consente di riprenderlo con le impostazioni appropriate.

- 1 Impostare il modo della ripresa su in (Auto. intelligente).
- 2 Puntare la fotocamera verso il soggetto.

Quando la fotocamera identifica la scena, l'icona per la scena identificata appare sullo schermo. La fotocamera riconosce le condizioni  $\triangle$  (Scena notturna),  $\mathbf{\mathcal{P}}$  (Scena notturna con trepp.),  $\mathbf{\mathcal{Q}}$  (Ritratto notturno),  $\mathbb{Z}$  (Controluce),  $\mathbb{Z}$  (Ritrat. in controluce), (Ritratto), (Paesaggi), (Macro), (Palcoscenico), (Illumin. ridotta) o (Bambino).

3 Regolare la messa a fuoco e riprendere il soggetto.

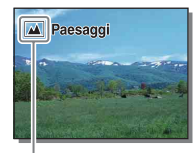

Icona per la scena identificata

#### **Note**

- [Modo flash] è impostato su [Flash disattiv.], [Flash autom.] o [Flash forzato].
- È possibile scattare anche se la fotocamera non ha riconosciuto la scena.
- Quando [Rilevamento visi] è impostato su [Disattiv.], le scene [Ritratto], [Ritrat. in controluce], [Ritratto notturno] e [Bambino] non vengono riconosciute.

### **I vantaggi della ripresa automatica**

Nel modo [Autom. superiore], la fotocamera riprende con qualità superiore rispetto al modo [Auto. intelligente]. La fotocamera esegue la ripresa composita quando è necessario. Inoltre, la fotocamera seleziona automaticamente un'immagine ottimale dalle immagini a raffica e la registra, a seconda della scena.

Nel modo [Programmata auto.], è possibile riprendere dopo aver regolato varie funzioni, come il bilanciamento del bianco, ISO, ecc.

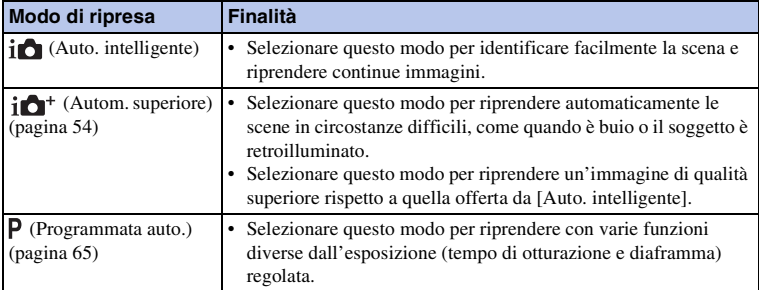

#### **Note**

[Foto campione](#page-5-0)

Foto campione

[Menu](#page-21-1)

<sup>•</sup> Nel modo [Autom. superiore], il processo di registrazione impiega più tempo, poiché la fotocamera crea un'immagine composita. La fotocamera registra un'immagine composita.

[Menu](#page-21-1)

### z Creatività fotografica

È possibile accedere al menu [Creatività fotografica] premendo la parte inferiore della rotellina di controllo nel modo [Auto. intelligente] o [Autom. superiore]. Usando il menu [Creatività fotografica], è possibile cambiare le impostazioni con facili operazioni e ottenere foto creative [\(pagina 32\)](#page-31-0).

 $\ddot{\mathbf{y}}$  Suggerimenti per riprendere un fermo immagine di un soggetto che è difficile da mettere a fuoco

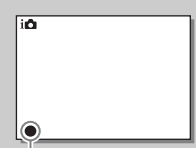

Quando la fotocamera non è in grado di mettere a fuoco automaticamente un soggetto, l'indicatore di messa a fuoco lampeggia. Ricomporre l'inquadratura o cambiare l'impostazione della messa a fuoco.

Indicatore di messa a fuoco

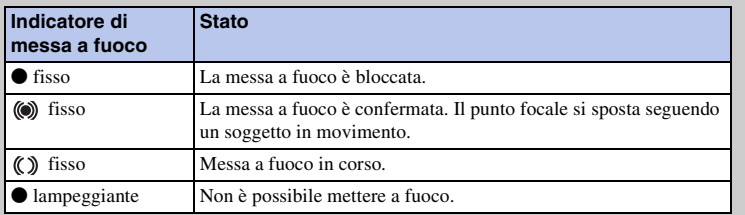

• La messa a fuoco potrebbe risultare difficile nelle situazioni seguenti:

- È buio e il soggetto è lontano.
- Il contrasto tra il soggetto e lo sfondo è scarso.
- Il soggetto si trova dietro un vetro.
- Il soggetto si sta spostando rapidamente.
- Il soggetto riflette la luce come uno specchio o presenta delle superfici lucide.
- Il soggetto sta lampeggiando.
- Il soggetto è in controluce.

## <span id="page-53-0"></span>**Autom. superiore**

La fotocamera identifica automaticamente e valuta le condizioni di ripresa e le impostazioni appropriate sono impostate automaticamente. La fotocamera riprende le immagini con una gamma più ampia di funzioni della ripresa rispetto a quelle della Ripresa automatica intelligente, come l'HDR auto e sceglie l'immagine migliore.

- 1 Impostare il modo della ripresa su  $i \biguparrow^+$  (Autom. superiore).
- 2 Puntare la fotocamera verso il soggetto.

Quando la fotocamera riconosce il soggetto e si regola per le condizioni di ripresa, sullo schermo appaiono le seguenti informazioni: icona per la scena riconosciuta, funzione di ripresa appropriata, il numero di volte per cui l'otturatore viene rilasciato.

Scena identificata: (Scena notturna),  $\mathbf{\Omega}$  (Scena notturna con trepp.),  $\mathcal{L}^{\mathcal{U}}$  (Crepuscolo senza treppiede),  $\bullet$  (Ritratto notturno),  $\mathbb{Z}$  (Controluce),  $\mathbb{Z}$  (Ritrat. in controluce),  $\triangleq$  (Ritratto),  $\blacksquare$  (Paesaggi),  $\blacktriangleright$  (Macro), (Palcoscenico), (Illumin. ridotta) o (Bambino). Funzione di ripresa: HDR auto, Sinc. Lenta, Sincr. luce diur., Otturatore lento

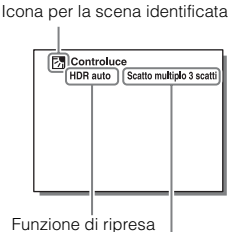

Il numero di volte in cui l'otturatore viene rilasciato

### 3 Regolare la messa a fuoco e riprendere il soggetto.

Quando la fotocamera riprende più immagini, sceglie e salva automaticamente l'immagine appropriata. È anche possibile salvare tutte le immagini impostando la voce [Estraz. imm. Auto. sup.] [\(pagina 120\).](#page-119-0)

#### **Note**

- [Modo flash] è impostato su [Flash disattiv.], [Flash autom.] o [Flash forzato].
- È possibile scattare anche se la fotocamera non ha riconosciuto la scena.
- Quando [Rilevamento visi] è impostato su [Disattiv.], le scene [Ritratto], [Ritrat. in controluce], [Ritratto notturno] e [Bambino] non vengono riconosciute.
- Quando [Qualità] è impostata su [RAW & JPEG], [Crepuscolo senza treppiede] e [HDR auto] non sono selezionati.

### $\ddot{Q}$  Qual è la differenza tra [Autom. superiore] e [Auto. intelligente]?

Nel modo [Autom. superiore], la fotocamera riprende continuamente secondo la scena identificata e crea un'immagine composita (Ripresa composita). Ciò consente alla fotocamera di eseguire automaticamente la compensazione in controluce e la riduzione dei disturbi ed anche di ottenere un'immagine di qualità superiore rispetto a [Auto. intelligente]. Tuttavia, il processo di registrazione impiega più tempo rispetto al normale quando si crea un'immagine composita.

[Indice](#page-2-0)

[Menu](#page-21-1)

### z Creatività fotografica

È possibile accedere al menu [Creatività fotografica] premendo la parte inferiore della rotellina di controllo nel modo [Auto. intelligente] o [Autom. superiore]. Usando il menu [Creatività fotografica], è possibile cambiare le impostazioni con facili operazioni e ottenere foto creative [\(pagina 32\)](#page-31-0).

## **Selezione scena**

Consente di riprendere con le impostazioni preimpostate in base alla scena.

- 1 Impostare il modo della ripresa su SCN (Selezione scena).
- 2 Selezionare il modo desiderato usando la rotellina di controllo.

È possibile selezionare un altro modo di selezione scena premendo il centro della rotellina di controllo.

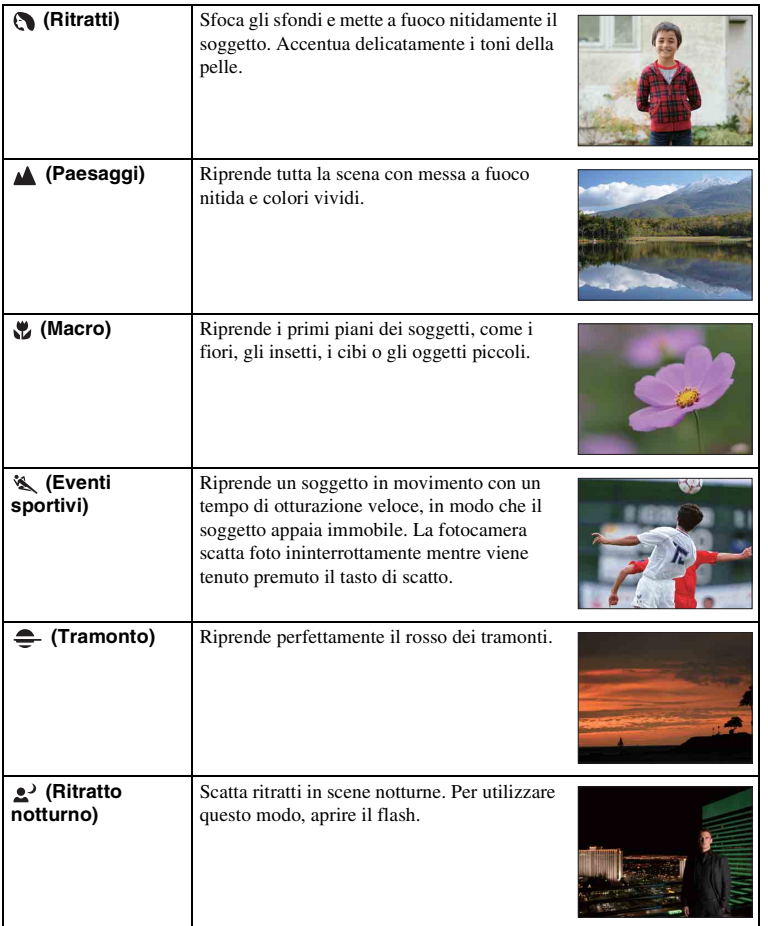

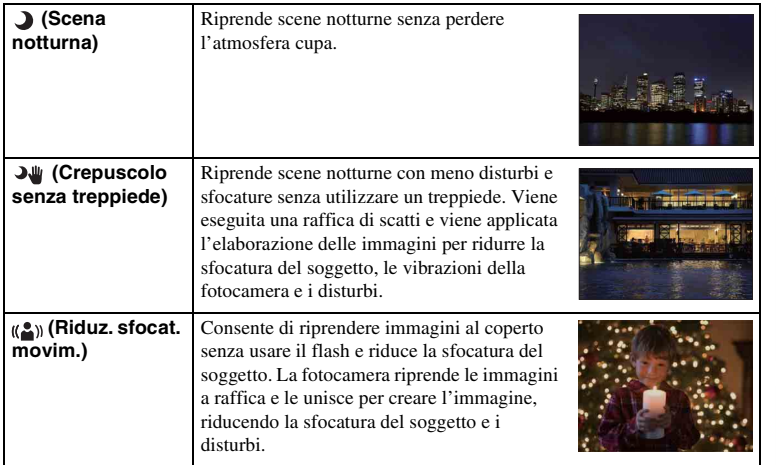

#### **Note**

- Nei modi [Scena notturna] e [Ritratto notturno], il tempo di otturazione è più lento, perciò si consiglia l'uso di un treppiede per evitare che l'immagine sia sfocata.
- Nel modo [Crepuscolo senza treppiede] o [Riduz. sfocat. movim.], l'otturatore clicca 6 volte e un'immagine viene registrata.
- Se si seleziona [Crepuscolo senza treppiede] o [Riduz. sfocat. movim.] con [RAW & JPEG], la qualità dell'immagine diventa temporaneamente [Fine].
- La riduzione della sfocatura è meno efficace anche in [Crepuscolo senza treppiede] o [Riduz. sfocat. movim.] quando si riprendono i seguenti soggetti.
	- Soggetti con movimenti irregolari.
	- Soggetti troppo vicini alla fotocamera.
	- Soggetti con motivi che si ripetono, ad esempio piastrelle, e soggetti con scarso contrasto, come il cielo, una spiaggia sabbiosa o un prato.
	- Soggetti che presentano continui cambiamenti, quali onde o cascate.
- Nel caso di [Crepuscolo senza treppiede] o [Riduz. sfocat. movim.], potrebbero verificarsi i disturbi a blocchi usando una fonte di luce tremolante, come l'illuminazione fluorescente.
- La distanza minima di avvicinamento al soggetto non cambia anche se si seleziona [Macro]. Per la profondità di campo minima, fare riferimento alla distanza minima dell'obiettivo montato sulla fotocamera.

[Indice](#page-2-0)

[Foto campione](#page-5-0)

Foto campione

[Menu](#page-21-1)

## **Panoramica ad arco**

Consente di creare un'immagine panoramica da immagini composite.

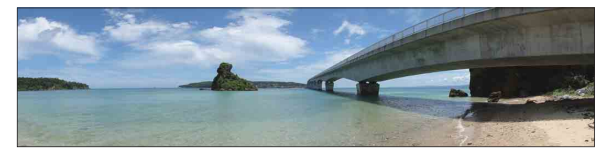

- 1 Impostare il modo della ripresa su (Panoramica ad arco).
- 2 Girare la rotellina di controllo per selezionare una direzione di ripresa.
- 3 Puntare la fotocamera sul soggetto per cui si desidera impostare la luminosità e la messa a fuoco e poi premere a metà il pulsante di scatto.
- 4 Tenere premuto a metà il pulsante di scatto e puntare la fotocamera sul bordo del soggetto.

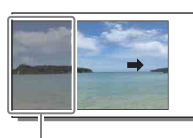

Questa parte non verrà ripresa.

- 5 Premere completamente il pulsante di scatto.
- 6 Eseguire la panoramica fino alla fine, seguendo l'indicazione sullo schermo LCD.

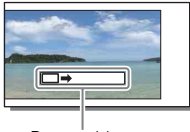

Barra guida

#### **Note**

- Se non è possibile eseguire la panoramica con la fotocamera attraverso l'intero soggetto entro il tempo stabilito, un'area grigia si forma nell'immagine composta. Qualora si verifichi questa eventualità, muovere la fotocamera velocemente per registrare un'immagine panoramica completa.
- Quando si seleziona [Ampia] in [Dimens. immagine], si potrebbe non essere in grado di eseguire la panoramica con la fotocamera attraverso l'intero soggetto entro il tempo stabilito. In questi casi, si consiglia di selezionare [Standard] in [Dimens. immagine].
- La fotocamera riprende continuamente durante la registrazione [Panoramica ad arco] e l'otturatore continua a suonare finché la ripresa è finita.
- Poiché numerose immagini vengono unite assieme, la parte unita non verrà registrata in modo uniforme.
- In condizioni di scarsa luminosità, le immagini panoramiche potrebbero risultare sfocate.
- Con luci tremolanti come la luce fluorescente, la luminosità o il colore dell'immagine combinata non è sempre uguale.
- Quando la ripresa panoramica globalmente e l'angolazione in cui sono state fissate la messa a fuoco e l'esposizione con il blocco AE/AF sono molto diversi in luminosità, colore e messa a fuoco, la ripresa non riuscirà. Qualora si verifichi questa eventualità, modificare l'angolazione del blocco e ripetere la ripresa.

58<sup>IT</sup>

[Menu](#page-21-1)

[Indice analitico](#page-196-0)

Indice analitico

- Soggetti in movimento.
- Soggetti troppo vicini alla fotocamera.
- Soggetti con motivi che si ripetono, ad esempio piastrelle, e soggetti con scarso contrasto, come il cielo, una spiaggia sabbiosa o un prato.
- Soggetti che presentano continui cambiamenti, quali onde o cascate.
- Soggetti che includono il sole o luci elettriche, e simili, che siano molto più luminosi dell'ambiente circostante.
- La registrazione [Panoramica ad arco] potrebbe essere interrotta nelle seguenti situazioni:
	- La panoramica è stata eseguita troppo velocemente o troppo lentamente con la fotocamera.
	- Sono presenti troppe vibrazioni della fotocamera.

### $\ddot{\mathbf{c}}$  Suggerimenti per riprendere un'immagine panoramica

Fare la panoramica in un arco con una velocità costante e nella stessa direzione dell'indicazione sullo schermo LCD. [Panoramica ad arco] si adatta meglio per i soggetti fermi, piuttosto che per quelli in movimento.

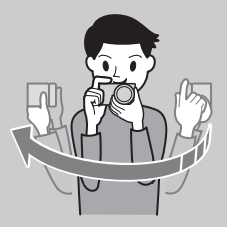

- Quando si utilizza un obiettivo zoom, si consiglia di utilizzarlo impostato sul lato W.
- Determinare la scena e premere a metà il pulsante di scatto, in modo che sia possibile bloccare la messa a fuoco e l'esposizione. Quindi premere completamente il pulsante di scatto ed eseguire la panoramica con la fotocamera.
- Se forme o paesaggi molto vari sono concentrati lungo un bordo dello schermo, la composizione dell'immagine potrebbe non riuscire. In tal caso, regolare la composizione dell'inquadratura in modo che la sezione sia al centro dell'immagine e poi riprendere di muovo.
- È possibile selezionare le direzioni di ripresa usando MENU  $\rightarrow$  [Dimensione immagine]  $\rightarrow$  [Direzione foto panor.] ed è anche possibile selezionare la dimensione dell'immagine usando MENU  $\rightarrow$  [Dimensione immagine]  $\rightarrow$  [Dimens. immagine].

### z Riproduzione di immagini panoramiche scorrevoli

È possibile far scorrere le immagini panoramiche dall'inizio alla fine premendo il centro della rotellina di controllo mentre sono visualizzate le immagini panoramiche. Premere di nuovo il centro della rotellina di controllo per fare una pausa.

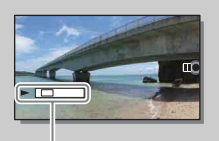

Questo indicatore mostra l'area visualizzata dell'intera immagine panoramica.

• Le immagini panoramiche riprese con altre fotocamere potrebbero non venire visualizzate o non scorrere correttamente.

## **Esposiz. manuale**

È possibile riprendere con l'impostazione dell'esposizione desiderata regolando sia il tempo di otturazione che il diaframma.

- 1 Impostare il modo della ripresa su M (Esposiz. manuale).
- 2 Selezionare la velocità dell'otturatore o il valore del diaframma premendo la parte inferiore della rotellina di controllo.

Ad ogni pressione della parte inferiore della rotellina di controllo, cambia tra la velocità dell'otturatore e il valore del diaframma. Tempo di otturazione

3 Girare la rotellina di controllo per selezionare la velocità dell'otturatore/il valore del diaframma.

Controllare il valore di esposizione a "MM" (misurato manuale).

Verso +: l'immagine diventa più chiara.

Verso –: l'immagine diventa più scura.

0: Esposizione appropriata analizzata dalla fotocamera

4 Regolare la messa a fuoco e riprendere il soggetto.

È possibile regolare il tempo di otturazione e il valore del diaframma anche durante la registrazione dei filmati.

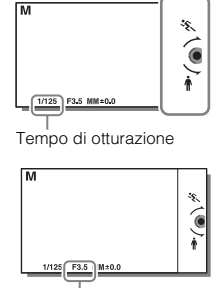

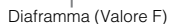

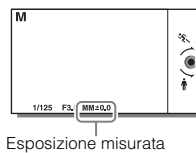

manualmente

#### **Note**

- Non è possibile selezionare [Flash disattiv.] e [Flash autom.] in [Modo flash]. Quando si desidera usare il flash, sollevare il flash premendo il tasto  $\bullet$  (Flash a scomparsa). Quando non si vuole utilizzare il flash, spingerlo verso il basso.
- L'indicatore  $\langle \psi_{\delta n}^{\mathbf{w}} | \psi_{\delta n}^{\mathbf{w}} \rangle$  (avvertimento SteadyShot) non appare nel modo di esposizione manuale.
- L'impostazione ISO [ISO AUTO] viene impostata su [ISO 100] nel modo di esposizione manuale. Impostare la sensibilità ISO a seconda della necessità.
- La luminosità dell'immagine sullo schermo LCD potrebbe variare dall'immagine effettiva che viene ripresa.
- Quando si usa un obiettivo con montaggio A (in vendita separatamente), è possibile regolare il tempo di otturazione e il diaframma quando si mette a fuoco manualmente durante la registrazione dei filmati.
- Se si riprende un'immagine usando la velocità dell'otturatore più rapida della fotocamera, lo schermo potrebbe visualizzare l'esposizione irregolare, a seconda delle condizioni di ripresa. Per evitare l'esposizione irregolare, cambiare le condizioni di ripresa (ridurre di un passo la velocità dell'otturatore, ecc.) prima della ripresa.

[Foto campione](#page-5-0)

Foto campione

[Indice analitico](#page-196-0)

Indice analitico

### **BULB**

È possibile riprendere delle scie con un'esposizione prolungata. BULB è adatta per la ripresa di scie di luce, ad esempio fuochi d'artificio.

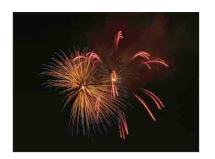

- 1 Impostare il modo della ripresa su M (Esposiz. manuale).
- 2 Selezionare la velocità dell'otturatore premendo la parte inferiore della rotellina di controllo.
- 3 Girare in senso antiorario la rotellina di controllo finché è indicato [BULB].

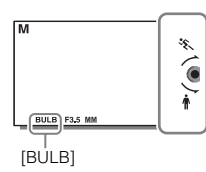

- 4 Premere a metà il tasto di scatto per regolare la messa a fuoco.
- 5 Mantenere premuto il tasto di scatto per la durata della ripresa. L'otturatore resta aperto finché si tiene premuto il tasto di scatto.

- Poiché il tempo di otturazione rallenta e le vibrazioni della fotocamera tendono a verificarsi più facilmente, si consiglia di utilizzare un treppiede. Quando si usa un treppiede, disattivare la funzione SteadyShot poiché questa potrebbe causare un malfunzionamento.
- Maggiore è il tempo di esposizione, più evidenti saranno i disturbi sull'immagine.
- Dopo la ripresa, la riduzione dei disturbi sarà eseguita per lo stesso intervallo di tempo in cui l'otturatore è rimasto aperto. Non è possibile eseguire qualsiasi altra ripresa durante la registrazione.
- Quando è attivata la funzione [Otturatore sorriso] o [HDR auto], non è possibile impostare il tempo di otturazione su [BULB].
- Se si utilizza la funzione [Otturatore sorriso] o [HDR auto] con il tempo di otturazione impostato su [BULB], il tempo di otturazione viene impostato temporaneamente su 30 secondi.
- Si consiglia di avviare la ripresa BULB mentre la temperatura della fotocamera è moderata per evitare che la qualità dell'immagine peggiori.

# [Indice](#page-2-0)

[Menu](#page-21-1)

## **Priorità tempi**

È possibile esprimere il movimento di un soggetto in movimento in vari modi regolando il tempo di otturazione. È possibile regolare il tempo di otturazione anche durante la registrazione di filmati.

- 1 Impostare il modo della ripresa su S (Priorità tempi).
- 2 Selezionare il valore desiderato girando la rotellina di controllo.
- 3 Regolare la messa a fuoco e riprendere il soggetto.

Il diaframma viene regolato automaticamente per ottenere l'esposizione appropriata.

#### **Note**

- Non è possibile selezionare [Flash disattiv.] e [Flash autom.] in [Modo flash]. Quando si desidera usare il flash, sollevare il flash premendo il tasto  $\bullet$  (Flash a scomparsa). Quando non si vuole utilizzare il flash, spingerlo verso il basso.
- L'indicatore ( $\psi_{\text{On}}$  ( $\psi_{\text{BFR}}$  (avvertimento SteadyShot) non appare nel modo di priorità del tempo di otturazione.
- Quando il tempo di otturazione è maggiore o uguale a 1 secondo, la riduzione dei disturbi sarà eseguita dopo la ripresa per lo stesso intervallo di tempo in cui l'otturatore è rimasto aperto. Non è più possibile riprendere mentre è in corso la riduzione dei disturbi.
- Se l'esposizione corretta non può essere ottenuta dopo l'impostazione, il valore del diaframma sulla schermata di ripresa lampeggia. Anche se è possibile scattare in tale situazione, si consiglia di ripetere l'impostazione.
- La luminosità dell'immagine sullo schermo LCD potrebbe variare dall'immagine effettiva che viene ripresa.
- Quando si usa l'obiettivo con montaggio A (in vendita separatamente), è possibile regolare il tempo di otturazione quando si mette a fuoco manualmente durante la registrazione dei filmati.
- Se si riprende un'immagine usando la velocità dell'otturatore più rapida della fotocamera, lo schermo potrebbe visualizzare l'esposizione irregolare, a seconda delle condizioni di ripresa. Per evitare l'esposizione irregolare, cambiare le condizioni di ripresa (ridurre di un passo la velocità dell'otturatore, ecc.) prima della ripresa.

### $\ddot{\mathbf{y}}$  Tempo di otturazione

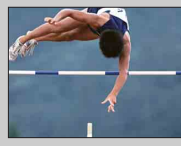

Quando si utilizza un tempo di otturazione più rapido, i soggetti in movimento, ad esempio una persona che corre, le automobili in moto e gli spruzzi del mare, appaiono come se fossero immobili.

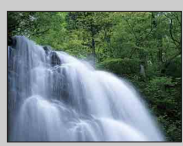

Quando si utilizza un tempo di otturazione più lento, viene catturata un'immagine simile a una scia del movimento del soggetto, per creare un'immagine più naturale e dinamica.

# [Indice](#page-2-0)

[Menu](#page-21-1)

## **Priorità diaframma**

È possibile riprendere regolando il diaframma e cambiando il raggio d'azione nella messa a fuoco o sfocando lo sfondo. È anche possibile regolare il valore del diaframma durante la registrazione dei filmati.

1 Impostare il modo della ripresa su (Priorità diaframma).

#### 2 Selezionare il valore desiderato girando la rotellina di controllo.

Valore F più basso: Il soggetto è a fuoco, ma le cose di fronte e oltre il soggetto sono sfocate. Valore F più alto: il soggetto e le parti in primo piano e sullo sfondo rispetto al soggetto sono tutti a fuoco.

#### 3 Regolare la messa a fuoco e riprendere il soggetto.

Il tempo di otturazione viene regolato automaticamente per ottenere l'esposizione appropriata.

#### **Note**

- Non è possibile selezionare [Flash disattiv.] e [Flash autom.] in [Modo flash]. Quando si desidera usare il flash, sollevare il flash premendo il tasto  $\bullet$  (Flash a scomparsa). Quando non si vuole utilizzare il flash, spingerlo verso il basso.
- Se l'esposizione corretta non può essere ottenuta dopo l'impostazione, il tempo di otturazione sulla schermata di ripresa lampeggia. Anche se è possibile scattare in tale situazione, si consiglia di ripetere l'impostazione.
- La luminosità dell'immagine sullo schermo LCD potrebbe variare dall'immagine effettiva che viene ripresa.
- Quando si usa un obiettivo con montaggio A (in vendita separatamente), è possibile regolare il diaframma quando si mette a fuoco manualmente durante la registrazione dei filmati.

### **ÿ** Diaframma

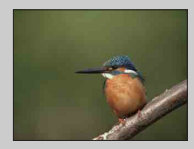

Un valore F più basso (apertura del diaframma) restringe il campo della messa a fuoco. Ciò consente di mettere il soggetto a fuoco nitidamente e sfocare le cose di fronte e oltre il soggetto. (La profondità di campo diventa meno profonda.)

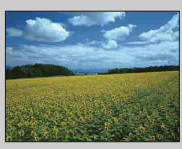

Un valore F più alto (chiusura del diaframma) estende il campo della messa a fuoco. Ciò consente di riprendere la profondità della scena. (La profondità del campo diventa più profonda.)

## <span id="page-64-0"></span>**Programmata auto.**

Mentre l'esposizione (tempo di otturazione e diaframma) viene regolata automaticamente dalla fotocamera, è possibile impostare le funzioni di ripresa come la sensibilità ISO, lo Stile personale, l'ottimizzatore di gamma dinamica.

- 1 Impostare il modo della ripresa su  $P$  (Programmata auto.).
- 2 Impostare le funzioni di ripresa sulle opzioni desiderate.
- 3 Regolare la messa a fuoco e riprendere il soggetto.

#### **Note**

• Non è possibile selezionare [Flash disattiv.] e [Flash autom.] in [Modo flash]. Quando si desidera usare il flash, sollevare il flash premendo il tasto  $\bullet$  (Flash a scomparsa). Quando non si vuole utilizzare il flash, spingerlo verso il basso.

### v Variazione del programma

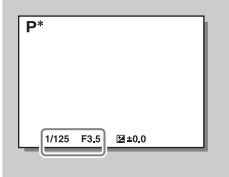

È possibile cambiare la combinazione di tempo di otturazione e diaframma (valore F) senza modificare l'esposizione impostata, quando non si utilizza il flash. Girare la rotellina di controllo per selezionare la combinazione della velocità dell'otturatore e del diaframma (valore F).

• L'indicatore del modo di registrazione cambia da P a P\*.

## **Modo flash**

In ambienti bui, usare il flash per riprendere luminosamente il soggetto e impedire la vibrazione della fotocamera. Quando si riprende contro sole, usare il flash per illuminare l'immagine del soggetto in controluce.

- 1 MENU  $\rightarrow$  [Fotocamera]  $\rightarrow$  [Modo flash]  $\rightarrow$  modo desiderato.
- 2 Per azionare il flash, premere il tasto (Flash a scomparsa) per sollevare il flash.

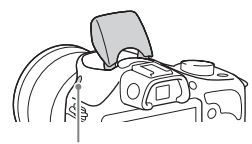

Tasto  $\frac{4}{3}$  (flash a scomparsa)

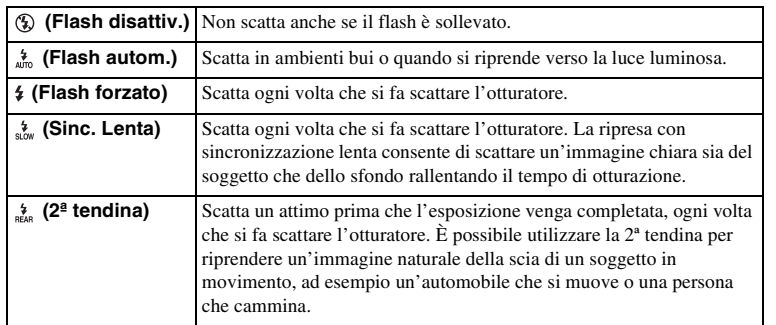

#### **Note**

- L'impostazione predefinita dipende dal modo di ripresa.
- Il modo del flash disponibile dipende dal modo di ripresa.
- Non è possibile utilizzare il flash durante la registrazione di filmati.
- Gli angoli dell'immagine registrata potrebbero essere ombreggiati, a seconda dell'obiettivo.
- Quando un flash esterno (in vendita separatamente) è montato alla slitta multi interfaccia, lo stato del flash esterno ha la priorità sull'impostazione della fotocamera. Non è possibile usare il flash interno della fotocamera.
- Non usare un flash disponibile in commercio con terminali sincronizzati ad alta tensione o con la polarità inversa.
- Gli accessori che possono essere usati con la tradizionale slitta portaccessori con montaggio A (Slitta portaccessori con blocco automatico) possono anche essere applicati usando l'adattatore per slitta di contatto (in vendita separatamente).

### $\ddot{\mathbf{C}}$  Consigli sulla ripresa con il flash

- Il paraluce potrebbe bloccare la luce del flash. Rimuovere il paraluce quando si utilizza il flash.
- Quando si utilizza il flash, riprendere il soggetto a una distanza di almeno 1 m.
- Quando si riprende un soggetto in controluce, selezionare [Flash forzato]. Il flash si attiva anche con una forte luce diurna e fa risultare più chiari i volti.

Indice analiticc [Indice analitico](#page-196-0)

[Menu](#page-21-1)

[Indice](#page-2-0)

[Foto campione](#page-5-0)

Foto campione

## **Selezione AF/MF**

Seleziona la messa a fuoco automatica o manuale.

#### 1 MENU  $\rightarrow$  [Fotocamera]  $\rightarrow$  [Selezione AF/MF]  $\rightarrow$  modo desiderato.

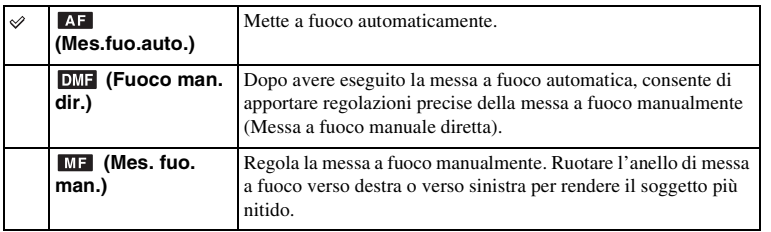

#### **Note**

• Se si ruota l'anello di messa a fuoco quando è selezionato [Fuoco man. dir.] o [Mes. fuo. man.], l'immagine viene ingrandita automaticamente per consentire all'utente un controllo più facile dell'area di messa a fuoco. È possibile evitare che l'immagine venga ingrandita selezionando MENU  $\rightarrow$  $[Impostazione] \rightarrow [MF assistita] \rightarrow [Disattiv.].$ 

### $\ddot{\ddot{q}}$  Uso efficace della messa a fuoco manuale

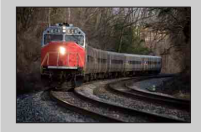

Il "blocco della messa a fuoco" è comodo quando si può prevedere la distanza dal soggetto. Con il "blocco della messa a fuoco" è possibile stabilire in anticipo la messa a fuoco sulla distanza alla quale il soggetto passerà.

### $\ddot{\mathbf{c}}$  Misurazione della distanza esatta dal soggetto

Il simbolo  $\Theta$  mostra l'ubicazione del sensore dell'immagine\*. Quando si misura la distanza esatta tra la fotocamera e il soggetto, fare riferimento alla posizione della linea orizzontale. La distanza dalla superficie di contatto dell'obiettivo al sensore dell'immagine è di circa 18 mm.

- \* Il sensore dell'immagine è la parte che converte la fonte di luce in un segnale digitale.
- Se il soggetto è più vicino rispetto alla distanza di ripresa minima dell'obiettivo montato, la messa a fuoco non può essere confermata. Accertarsi di lasciare una distanza sufficiente tra il soggetto e la fotocamera.

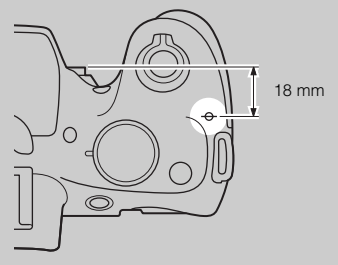

### **Fuoco man. dir. (Messa a fuoco manuale diretta)**

- 1 MENU  $\rightarrow$  [Fotocamera]  $\rightarrow$  [Selezione AF/MF]  $\rightarrow$  [Fuoco man. dir.].
- 2 Premere a metà il tasto di scatto per mettere a fuoco automaticamente.
- 3 Tenere premuto a metà il pulsante di scatto, ruotare l'anello di messa a fuoco dell'obiettivo per ottenere una messa a fuoco più nitida.

#### **Note**

• [Auto.messa fuoco] è fissato su [AF singolo].

[Indice](#page-2-0)

## **Area mes. fuo. aut.**

Seleziona l'area di messa a fuoco. Utilizzare questa funzione quando risulta difficile ottenere la messa a fuoco appropriata in modalità di messa a fuoco automatica.

1 MENU  $\rightarrow$  [Fotocamera]  $\rightarrow$  [Area mes. fuo. aut.]  $\rightarrow$  modo desiderato.

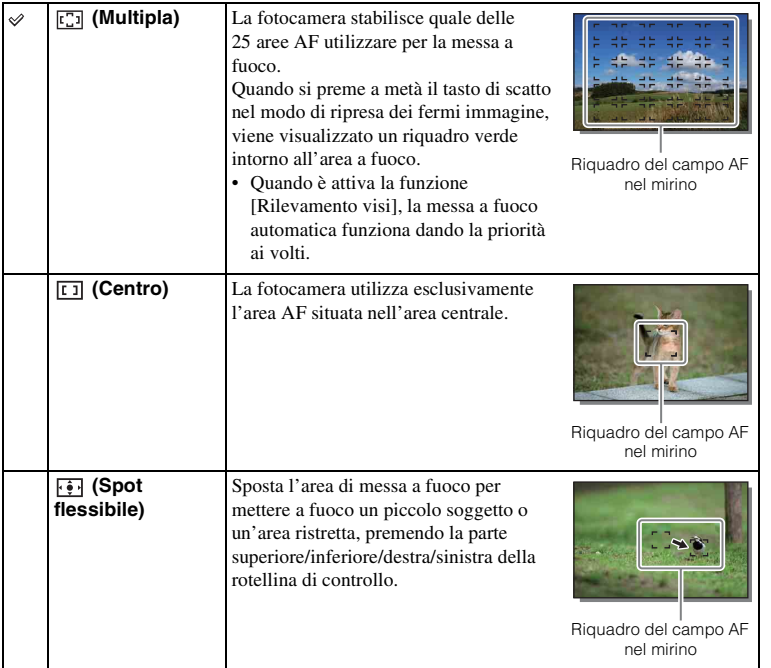

#### **Note**

- Quando questa funzione è impostata su un'opzione diversa da [Multipla], non è possibile utilizzare il [Rilevamento visi].
- [Multipla] viene selezionato quando si utilizzano le funzioni seguenti:
	- [Auto. intelligente]
	- [Autom. superiore]
	- [Selezione scena]
	- [Panoramica ad arco]
	- [Otturatore sorriso]
- [Multipla] è selezionato durante la registrazione dei filmati. Ma se si usa un obiettivo con montaggio E e si preme a metà il pulsante di scatto durante la registrazione, l'area di messa a fuoco automatica impostata prima di aver iniziato la registrazione è usata per la messa a fuoco.
- Quando si utilizza l'illuminatore AF, l'impostazione della funzione [Area mes. fuo. aut.] non è valida e l'area AF viene indicata con una linea tratteggiata. La funzione AF opera con priorità sull'area centrale e intorno a quest'ultima.

[Indice](#page-2-0)

Foto campione [Foto campione](#page-5-0)

## <span id="page-69-0"></span>**Auto.messa fuoco**

Seleziona il metodo di messa a fuoco per adattarlo al movimento del soggetto.

#### 1 MENU  $\rightarrow$  [Fotocamera]  $\rightarrow$  [Auto.messa fuoco]  $\rightarrow$  modo desiderato.

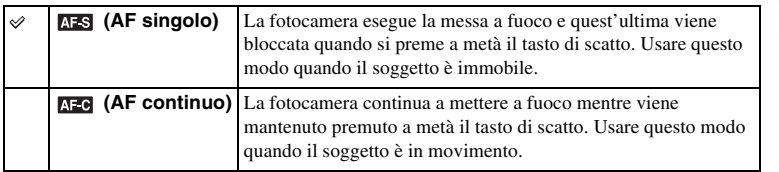

- [AF singolo] viene selezionato quando si utilizzano le funzioni seguenti:
	- [Auto. intelligente]
	- [Autom. superiore]
	- [Autoscatto]
	- [Selezione scena], escluso [Eventi sportivi]
	- [Panoramica ad arco]
	- [Otturatore sorriso]
- [AF continuo] è selezionato quando il modo di ripresa è impostato su [Eventi sportivi] in [Selezione scena].
- Nel modo [AF continuo], i segnali acustici non vengono riprodotti quando il soggetto è a fuoco.

## **Mes.fuo.con insegui.**

Insegue continuamente un soggetto in movimento.

1 MENU  $\rightarrow$  [Fotocamera]  $\rightarrow$  [Mes.fuo.con insegui.].

Viene visualizzato un riquadro di puntamento.

- 2 Allineare il riquadro di puntamento con il soggetto da seguire, quindi selezionare OK. La fotocamera inizia a seguire il soggetto. Per annullare la funzione di inseguimento, selezionare **⊡**₹<sub>x</sub>.
- 3 Premere completamente il pulsante di scatto.

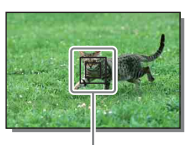

Cornice obiettivo

**Note**

- L'inseguimento potrebbe risultare difficile nelle situazioni seguenti:
	- Il soggetto si sta spostando troppo rapidamente.
	- Il soggetto è troppo piccolo o troppo grande.
	- Il contrasto tra il soggetto e lo sfondo è scarso.
	- È buio.
	- L'illuminazione ambiente cambia.
- Quando [Mes.fuo.con insegui.] è attivato, l'impostazione personalizzata del tasto multifunzione B è invalida.
- Non è possibile utilizzare [Mes.fuo.con insegui.] con le funzioni seguenti:
	- [Crepuscolo senza treppiede], [Riduz. sfocat. movim.] in [Selezione scena]
	- [Panoramica ad arco]
	- [Mes. fuo. man.]
	- La funzione dello zoom della fotocamera

### $\ddot{\mathbf{g}}$  Come seguire il viso che si desidera riprendere

La fotocamera smette di seguire un soggetto quando quest'ultimo esce dallo schermo. Quando [Rilevamento visi] è impostato su [Attiv.] e il soggetto da seguire è un viso, qualora quest'ultimo scompaia dallo schermo mentre la fotocamera lo sta seguendo, e successivamente ritorni sullo schermo, la fotocamera mette di nuovo a fuoco tale viso.

- Qualora si attivi la funzione [Otturatore sorriso] mentre si sta seguendo un viso, quest'ultimo diventa l'obiettivo della funzione di rilevamento dei sorrisi.
- Se si imposta un viso come un obiettivo, la fotocamera insegue il corpo quando il viso non è visibile sullo schermo LCD. È possibile impostare o meno l'inseguimento preferenziale di un certo viso con [Priorità visi con insegui.] [\(pagina 130\)](#page-129-0).

[Menu](#page-21-1)

[Foto campione](#page-5-0)

Foto campione

## **Zoom**

Con la funzione [Zoom] della fotocamera, la fotocamera consente di usare uno zoom con ingrandimento maggiore del fattore di zoom ottico dell'obiettivo zoom per ingrandire l'immagine.

La scala massima dello zoom che può essere impostata con la funzione [Zoom] della fotocamera dipende dall'impostazione di [Dimens. immagine] [\(pagina 83\)](#page-82-0), [Zoom Immag.nitida] [\(pagina 118\)](#page-117-0) o [Zoom digitale] [\(pagina 119\).](#page-118-0)

- 1 Quando si usa un obiettivo zoom, ingrandire l'immagine con l'anello dello zoom.
- 2 MENU  $\rightarrow$  [Fotocamera]  $\rightarrow$  [Zoom]  $\rightarrow$  valore desiderato.

#### **Le funzioni dello zoom disponibili con questa fotocamera**

La funzione dello zoom della fotocamera fornisce uno zoom di ingrandimento maggiore combinando varie funzioni dello zoom. L'icona visualizzata sullo schermo LCD cambia nel seguente modo, secondo la funzione dello zoom selezionata.

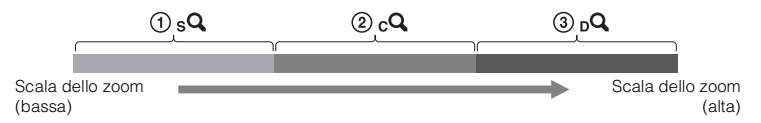

- $\Omega$ ,  $\Omega$  Zoom motorizzato: È possibile ingrandire le immagini ritagliandole parzialmente. (Disponibile soltanto quando [Dimens. immagine] è impostata su [M] o [S] [\(pagina 83\)](#page-82-0).)
- 2 Zoom Immag.nitida: È possibile ingrandire le immagini usando un'elaborazione di immagine di alta qualità [\(pagina 118\).](#page-117-0)
- $\mathcal{F}_{\mathbf{p}}(\mathbf{Q})$  Zoom digitale: È possibile ingrandire le immagini usando un'elaborazione di immagine. (L'impostazione predefinita è [Disattiv.] [\(pagina 119\).](#page-118-0))
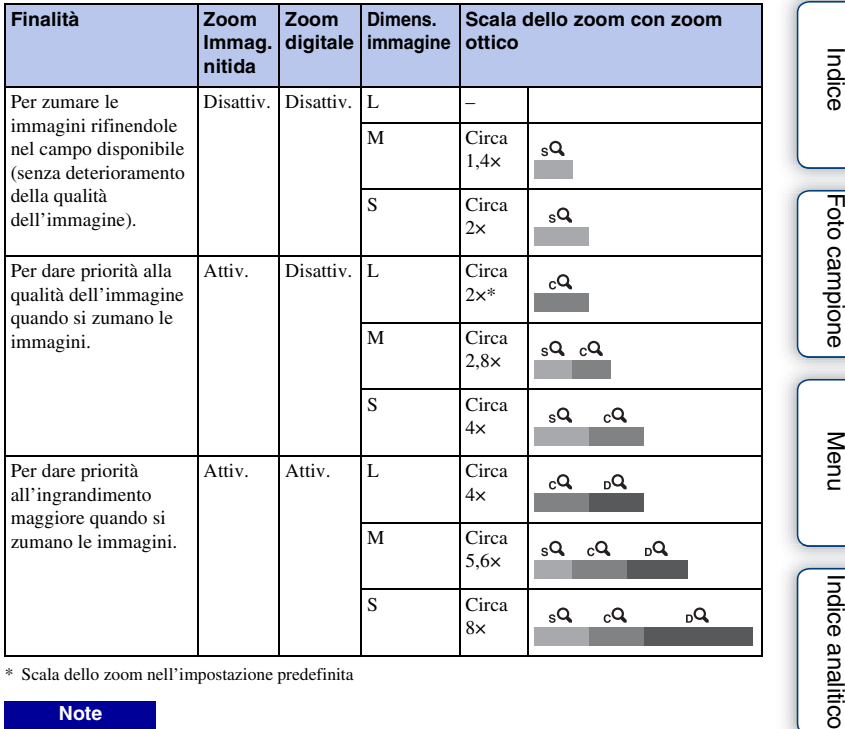

\* Scala dello zoom nell'impostazione predefinita

- Non è possibile impostare questa voce quando si utilizzano le funzioni seguenti:
	- [Panoramica ad arco]
	- [Otturatore sorriso]
	- [RAW & JPEG] in [Qualità]
- Quando si applica un obiettivo con zoom motorizzato, la fotocamera cambia automaticamente alla funzione dello zoom della fotocamera quando la scala di ingrandimento è maggiore di quella dello zoom ottico.
- Non è possibile usare [Zoom Immag.nitida] quando [Modo avanzam.] è impostato sulla ripresa continua o con esposizione a forcella.
- Non è possibile usare la funzione dello zoom intelligente o di [Zoom Immag.nitida] con i filmati. Se si preme il tasto MOVIE durante un'operazione dello zoom, la posizione dello zoom ritornerà al campo dello zoom ottico dell'obiettivo. Quando [Zoom digitale] è impostato su [Attiv.], la fotocamera esegue la zumata nel campo dello [Zoom digitale].
- Quando si usa la funzione dello zoom della fotocamera, l'impostazione di [Area mes. fuo. aut.] è invalida e l'area AF è indicata con una linea tratteggiata. La funzione AF opera con priorità sull'area centrale e intorno a quest'ultima. Inoltre, [Modo mis.esp.] è fissato su [Multipla].
- La velocità dello zoom varia a seconda di quale obiettivo con zoom motorizzato si usa. Confermare il funzionamento dell'obiettivo prima della ripresa.

## $\ddot{\ddot{q}}$  La qualità della funzione dello zoom della fotocamera

Poiché l'immagine viene zumata con l'elaborazione digitale in [Zoom Immag.nitida] e [Zoom digitale], la qualità dell'immagine si deteriora in confronto a quella prima di usare lo zoom. Se si usa un obiettivo zoom, si consiglia di zumare completamente su un'immagine usando prima l'anello dello zoom e poi usare la funzione dello zoom della fotocamera se è necessaria un'ulteriore zumata.

# **Rilevamento visi**

Rileva i visi dei soggetti e regola le impostazioni della messa a fuoco, dell'esposizione, del flash ed esegue automaticamente l'elaborazione dell'immagine. È possibile selezionare il viso prioritario su cui mettere a fuoco.

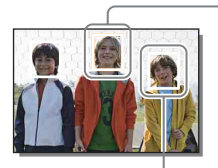

#### **Cornice di Rilevamento visi (bianca)**

Quando la fotocamera rileva più di 1 soggetto, valuta quale sia il soggetto principale e imposta la messa a fuoco per priorità. La cornice di Rilevamento visi per il soggetto principale diventa bianca. La cornice per la quale è impostata la messa a fuoco diventa verde premendo a metà il tasto di scatto.

#### **Cornice di Rilevamento visi (grigia/magenta)**

Questa cornice viene visualizzata su un viso rilevato che non è quello con la priorità di messa a fuoco. La cornice magenta viene visualizzata su un viso che non è registrato con la funzione [Registrazione visi].

## 1 MENU  $\rightarrow$  [Fotocamera]  $\rightarrow$  [Rilevamento visi]  $\rightarrow$  modo desiderato.

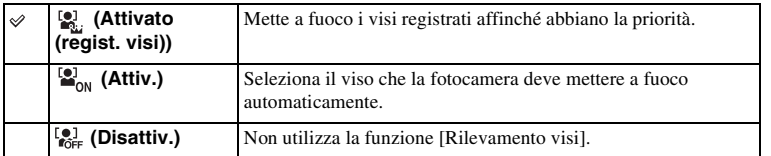

- Non è possibile utilizzare [Rilevamento visi] con le funzioni seguenti:
	- [Panoramica ad arco]
	- [Mes. fuo. man.]
	- La funzione dello zoom della fotocamera
- È possibile selezionare [Rilevamento visi] solo quando [Area mes. fuo. aut.] è impostato su [Multipla] e anche [Modo mis.esp.] è impostato su [Multipla].
- È possibile rilevare fino a 8 visi di soggetti.
- Durante la ripresa con la funzione [Otturatore sorriso], [Rilevamento visi] viene impostato automaticamente su [Attivato (regist. visi)] anche se è impostato su [Disattiv.].

# **Registrazione visi**

Se si registrano prima i visi, la fotocamera può rilevare il viso registrato come una priorità quando [Rilevamento visi] è impostato su [Attivato (regist. visi)].

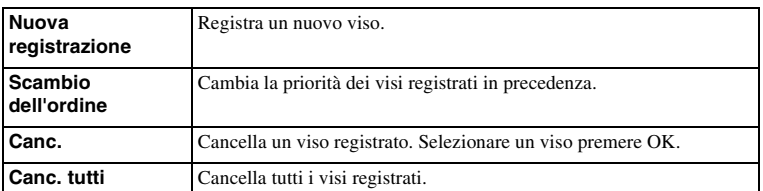

1 MENU  $\rightarrow$  [Fotocamera]  $\rightarrow$  [Registrazione visi]  $\rightarrow$  modo desiderato.

## **Nuova registrazione**

- 1 MENU  $\rightarrow$  [Fotocamera]  $\rightarrow$  [Registrazione visi]  $\rightarrow$  [Nuova registrazione].
- 2 Allineare la cornice guida con il viso da registrare, quindi premere il tasto di scatto.
- 3 Quando viene visualizzato un messaggio di conferma, selezionare OK.

### **Note**

- È possibile registrare fino a 8 visi.
- Riprendere il viso frontalmente in un luogo molto illuminato. Il viso potrebbe non venire registrato correttamente, qualora sia oscurato da un cappello, una maschera, degli occhiali, e così via.
- Anche se si esegue [Ripr.imp.pred.], i visi registrati non sono cancellati. Quando si esegue [Ripristino imp. pred. fabbrica], tutti i visi registrati vengono eliminati.
- Anche se si esegue [Canc.], i dati per i visi registrati rimangono nella fotocamera. Per cancellare i dati per i visi registrati dalla fotocamera, selezionare [Canc. tutti].

## **Scambio dell'ordine**

- 1 MENU  $\rightarrow$  [Fotocamera]  $\rightarrow$  [Registrazione  $visil \rightarrow$  [Scambio dell'ordine].
- 2 Selezionare un viso per il quale si desidera cambiare la priorità.
- 3 Selezionare il livello di priorità. Più basso è il numero della posizione, più alta è la priorità.

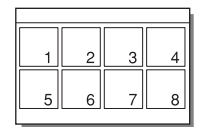

[Indice](#page-2-0)

[Foto campione](#page-5-0)

Foto campione

[Menu](#page-21-0)

# **Otturatore sorriso**

Quando la fotocamera rileva un sorriso, l'otturatore scatta automaticamente.

- 1 MENU  $\rightarrow$  [Fotocamera]  $\rightarrow$  [Otturatore sorriso]  $\rightarrow$  [Attiv.].
- 2 Per impostare la sensibilità di rilevamento di un sorriso, OPTION  $\rightarrow$  l'impostazione desiderata.
- 3 Attendere che un sorriso venga rilevato. Quando il livello del sorriso supera il punto b sull'indicatore, la fotocamera registra automaticamente le immagini. Se si preme il pulsante di scatto durante la ripresa [Otturatore sorriso], la fotocamera riprende l'immagine e poi ritorna al modo [Otturatore sorriso].

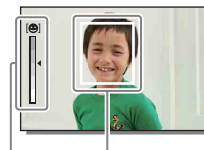

Cornice di rilevamento visi (arancione)

Indicatore di Rilevamento sorrisi

4 Per uscire dal modo [Otturatore sorriso], MENU  $\rightarrow$  [Fotocamera]  $\rightarrow$ [Otturatore sorriso]  $\rightarrow$  [Disattiv.].

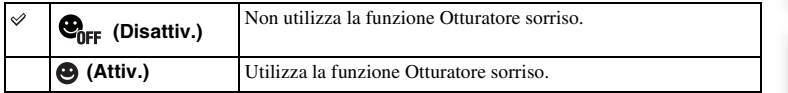

È possibile impostare la sensibilità di rilevamento di un sorriso con OPTION.

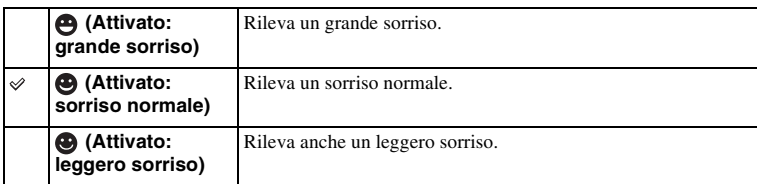

#### **Note**

- Non è possibile utilizzare [Otturatore sorriso] con le funzioni seguenti:
	- [Crepuscolo senza treppiede], [Riduz. sfocat. movim.] in [Selezione scena]
	- [Panoramica ad arco]
	- [Mes. fuo. man.]
- Se si imposta [Otturatore sorriso] su [Attiv.] mentre viene usata la funzione dello zoom della fotocamera, la funzione [Zoom] della fotocamera è annullata.
- I sorrisi potrebbero non venire rilevati correttamente, a seconda delle condizioni.
- Il [Modo avanzam.] cambia automaticamente a [Scatto Singolo].

[Menu](#page-21-0)

## $\ddot{\mathbf{y}}$  Suggerimenti per catturare meglio i sorrisi

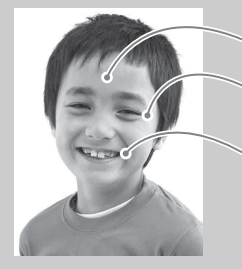

- 1 Non coprire gli occhi con i capelli sulla fronte. Non oscurare i visi con cappelli, maschere, occhiali da sole e così via.
- 2 Provare ad orientare il viso di fronte alla fotocamera e possibilmente non inclinarlo. Tenere gli occhi socchiusi.
- 3 Fare un bel sorriso a bocca aperta. Il sorriso è più facile da rilevare quando i denti sono visibili.
- L'otturatore scatta quando viene rilevata una persona qualsiasi che sorride.
- Se la fotocamera rileva un viso durante la messa a fuoco con inseguimento o rileva un viso registrato, la fotocamera rileva solo il sorriso di quel viso.
- Qualora non venga rilevato un sorriso, impostare la sensibilità con OPTION.

[Menu](#page-21-0)

[Indice](#page-2-0)

[Foto campione](#page-5-0)

Foto campione

## **Inquadratura autom.**

Quando la fotocamera rileva e riprende i visi, i soggetti ripresi con il macro o i soggetti catturati usando [Mes.fuo.con insegui.], l'immagine catturata viene tagliata automaticamente in una composizione adatta. Vengono salvate sia l'immagine originale che l'immagine ritagliata. L'immagine rifinita è registrata nella stessa dimensione della dimensione originale dell'immagine.

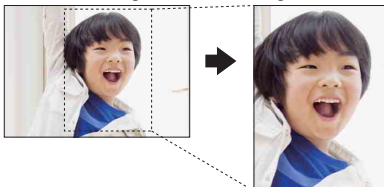

### 1 MENU  $\rightarrow$  [Fotocamera]  $\rightarrow$  [Inquadratura autom.]  $\rightarrow$  modo desiderato.

L'icona  $\frac{\Box}{\Box n}$  sullo schermo diventa verde quando la fotocamera decide che un'immagine che viene catturata può essere rifinita.

Dopo la ripresa, un riquadro che mostra l'area rifinita si visualizza sulla schermata di revisione automatica.

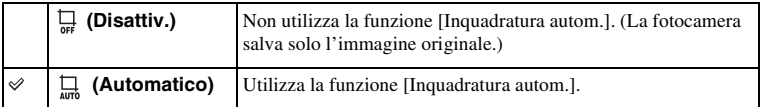

- Non è possibile utilizzare [Inquadratura autom.] con le funzioni seguenti:
	- [Crepuscolo senza treppiede], [Eventi sportivi], [Riduz. sfocat. movim.] in [Selezione scena]
	- [Panoramica ad arco]
	- [Scatto Multiplo]
	- [Sca.mult.prio.t.]
	- [Esp.forc.: cont.]
	- [Mes. fuo. man.]
	- [Lievemente sfocato], [Dipinto HDR], [Mono. sfuma. ricche], [Miniature] in [Effetto immagine]
	- [RAW & JPEG] in [Qualità]
	- [HDR auto]
	- La funzione dello zoom della fotocamera
- L'immagine rifinita potrebbe non essere la miglior composizione possibile, a seconda delle condizioni di ripresa.
- Quando [Rilevamento visi] è impostato su [Disattiv.], [Inquadratura autom.] con i visi non è disponibile.

# **Effetto pelle morbida**

Imposta l'effetto utilizzato per riprendere la pelle in modo gradevole con la funzione [Rilevamento visi].

- 1 MENU  $\rightarrow$  [Fotocamera]  $\rightarrow$  [Effetto pelle morbida]  $\rightarrow$  [Attiv.].
- 2 Per impostare l'intensità dell'Effetto pelle morbida, OPTION l'impostazione desiderata.

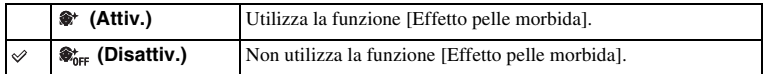

È possibile impostare l'intensità dell'[Effetto pelle morbida] con OPTION.

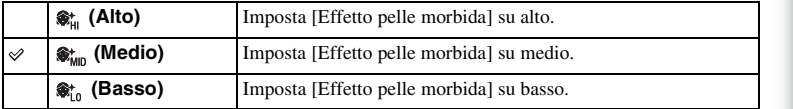

#### **Note**

- Non è possibile utilizzare [Effetto pelle morbida] con le funzioni seguenti:
	- Registrazione di filmati
	- [Scatto Multiplo]
	- [Sca.mult.prio.t.]
	- [Esp.forc.: cont.]
	- [Autoscat.(mult.)]
	- [Eventi sportivi] in [Selezione scena]
	- [Panoramica ad arco]
- Questa funzione potrebbe non produrre alcun effetto, a seconda del soggetto.

# **Lista consigli ripresa**

Consente di cercare attraverso tutti i consigli sulla ripresa nella fotocamera.

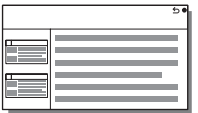

- 1 MENU  $\rightarrow$  [Fotocamera]  $\rightarrow$  [Lista consigli ripresa].
- 2 Cercare il consiglio desiderato sulla ripresa. Girare la rotellina di controllo per far scorrere in su e giù il testo.

# **Tasto DISP (monitor)**

Consente di selezionare i modi di visualizzazione sullo schermo che possono essere selezionati con [Contenuti visualizzaz.] [\(pagina 39\)](#page-38-0) nel modo di ripresa.

- 1 MENU  $\rightarrow$  [Fotocamera]  $\rightarrow$  [Tasto DISP (monitor)].
- 2 Selezionare il modo desiderato.

Le voci contrassegnate con il simbolo  $\mathcal O$  sono disponibili.

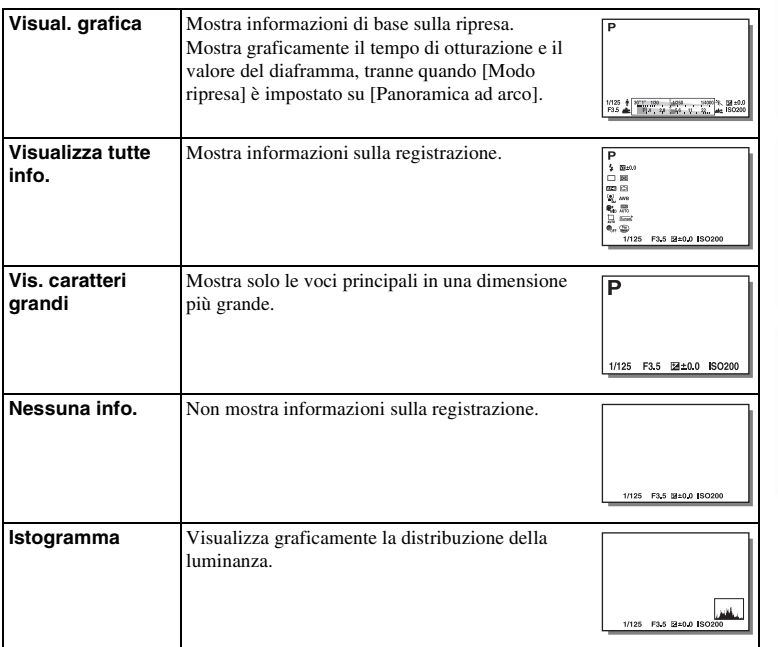

[Foto campione](#page-5-0)

Foto campione

# **Dimens. immagine**

Il parametro Dimensione immagine stabilisce la dimensione del file di immagine che viene registrato quando si registra un'immagine.

Maggiore è la dimensione immagine, più dettagli verranno riprodotti quando l'immagine viene stampata su carta in grande formato. Minore è la dimensione immagine, maggiore è il numero di immagini che è possibile registrare.

1 MENU  $\rightarrow$  [Dimensione immagine]  $\rightarrow$  [Dimens. immagine]  $\rightarrow$  modo desiderato.

## **Fermo immagine**

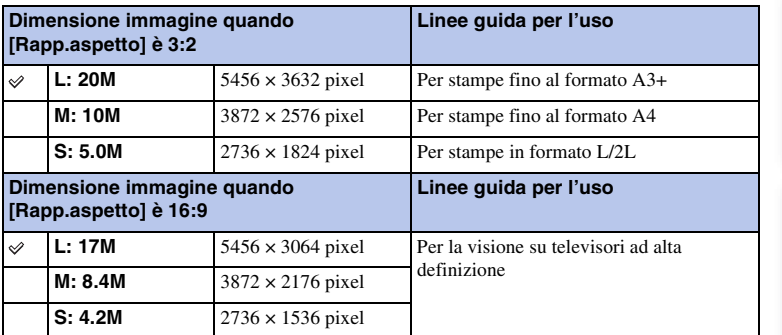

#### **Note**

• Quando si stampano i fermi immagine registrati con rapporto di aspetto 16:9, entrambi i margini laterali potrebbero venire tagliati.

## **Foto panoramica**

La dimensione dell'immagine varia a seconda dell'impostazione [Direzione foto panor.].

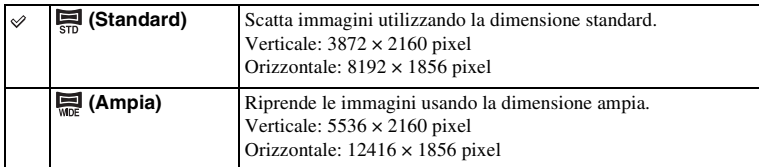

**Note**

• Quando si stampano immagini panoramiche, entrambi i margini laterali potrebbero venire tagliati.

## $\ddot{\mathbf{y}}$  Suggerimenti per la selezione delle dimensioni dell'immagine Le immagini appaiono in modo diverso a seconda del modo selezionato.

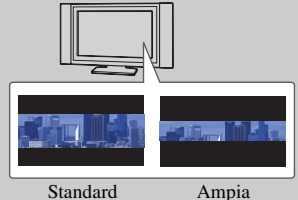

Le immagini vengono fatte scorrere quando si preme il centro della rotellina di controllo.

[Indice](#page-2-0)

[Foto campione](#page-5-0)

Foto campione

# **Rapp.aspetto**

Imposta il rapporto di aspetto dei fermi immagine.

1 MENU  $\rightarrow$  [Dimensione immagine]  $\rightarrow$  [Rapp.aspetto]  $\rightarrow$  modo desiderato.

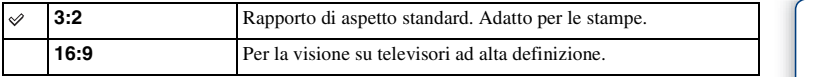

### **Note**

• Non è possibile impostare questa voce quando si riprende nel modo [Panoramica ad arco].

# **Qualità**

Seleziona il formato di compressione dei fermi immagine.

1 MENU  $\rightarrow$  [Dimensione immagine]  $\rightarrow$  [Qualità]  $\rightarrow$  modo desiderato.

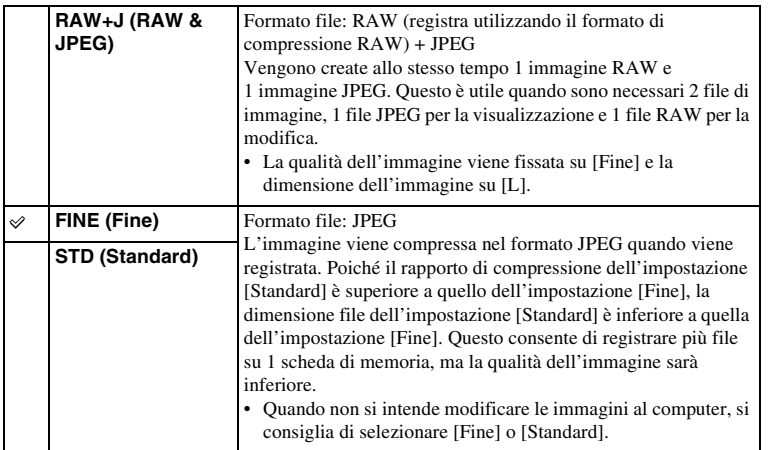

**Note**

- Non è possibile impostare questa voce quando si riprende nel modo [Panoramica ad arco].
- Non è possibile aggiungere la registrazione DPOF (ordine di stampa) alle immagini in formato RAW.
- Non è possibile usare [HDR auto] con le immagini [RAW & JPEG].

## **ğ** Immagini RAW

Un file di formato RAW è composto da dati non elaborati che non hanno subito nessun tipo di elaborazione digitale. I file RAW sono diversi dai formati di file più generali come i file JPEG e contengono materiale non elaborato da elaborare a scopi professionali.

È necessario l'"Image Data Converter" per aprire un'immagine RAW registrata su questa fotocamera. Con questo software, un'immagine RAW può essere aperta e convertita in un formato comune, come JPEG o TIFF ed è possibile regolare di nuovo il bilanciamento del bianco, la saturazione di colore, il contrasto, ecc.

# **Direzione foto panor.**

Imposta la direzione in cui fare la panoramica con la fotocamera quando si riprendono le immagini [Panoramica ad arco].

1 MENU  $\rightarrow$  [Dimensione immagine]  $\rightarrow$  [Direzione foto panor.]  $\rightarrow$  modo desiderato.

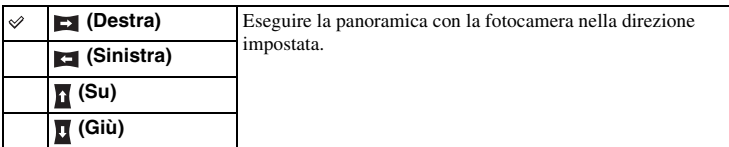

## **Formato file**

Seleziona il formato file del filmato.

1 MENU  $\rightarrow$  [Dimensione immagine]  $\rightarrow$  [Formato file]  $\rightarrow$  modo desiderato.

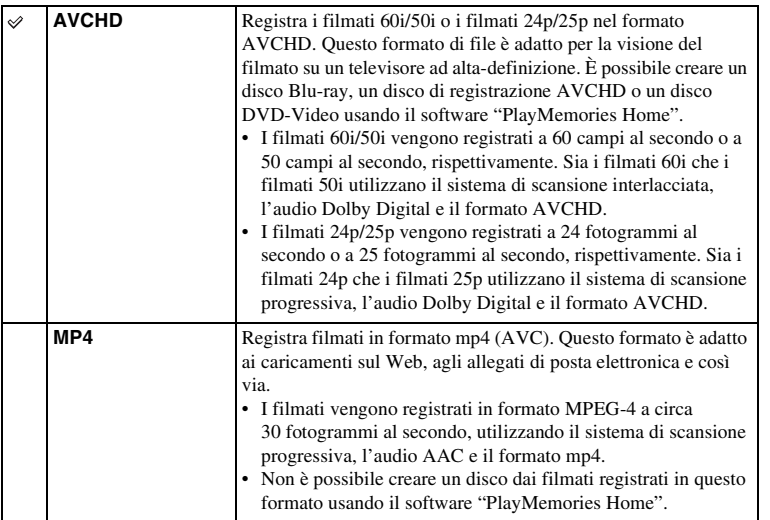

## z Controllo compatibilità 60i o 50i

Per controllare se la fotocamera utilizzata sia un apparecchio compatibile 1080 60i o un apparecchio compatibile 1080 50i, controllare i simboli seguenti sulla parte inferiore della fotocamera.

Apparecchio compatibile 1080 60i: 60i

Apparecchio compatibile 1080 50i: 50i

## $\ddot{\ddot{\mathbf{y}}}$  Riproduzione di filmati su altri apparecchi

Questa fotocamera utilizza lo standard MPEG-4 AVC/H.264 High Profile per il formato di registrazione AVCHD.

Non è possibile riprodurre i filmati registrati in formato AVCHD con questa fotocamera mediante i dispositivi seguenti.

- Altri apparecchi compatibili con il formato AVCHD che non siano compatibili con lo standard High Profile
- Apparecchi che non siano compatibili con il formato AVCHD

Questa fotocamera utilizza anche lo standard MPEG-4 AVC/H.264 Main Profile per il formato di registrazione MP4.

Per questo motivo, non è possibile riprodurre i filmati registrati in formato MP4 con questa fotocamera su apparecchi diversi da quelli che supportano MPEG-4 AVC/H.264.

[Foto campione](#page-5-0)

Foto campione

[Menu](#page-21-0)

# **Impostazione registraz.**

Seleziona la dimensione dell'immagine, la frequenza dei fotogrammi e la qualità di immagine per la registrazione dei filmati. Maggiore è la velocità dei dati (velocità in bit media) al secondo, maggiore è la qualità delle immagini.

1 MENU  $\rightarrow$  [Dimensione immagine]  $\rightarrow$  [Impostazione registraz.]  $\rightarrow$  modo desiderato.

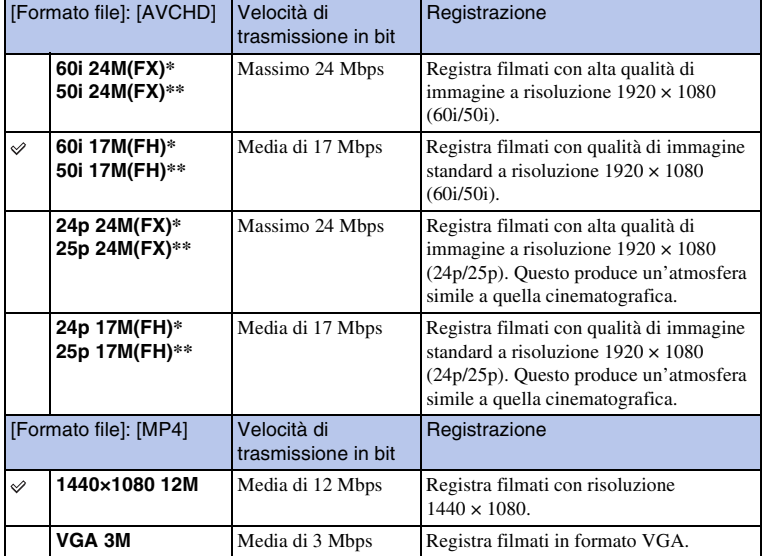

Apparecchio compatibile 1080 60i

\*\* Apparecchio compatibile 1080 50i

#### **Note**

- I filmati registrati con l'impostazione [60i 24M(FX)/50i 24M(FX)]/[24p 24M(FX)/25p 24M(FX)] in [Impostazione registraz.] sono convertiti da "PlayMemories Home" per creare un disco di registrazione AVCHD. Questa conversione può impiegare molto tempo. Inoltre, non è possibile creare un disco con la qualità dell'immagine originale. Se si desidera mantenere la qualità originale dell'immagine, memorizzare i filmati su un disco Blu-ray.
- Quando si riproducono i filmati 24p/25p, è necessario un televisore compatibile con 24p/25p. Se il televisore non è compatibile con 24p/25p, i filmati sono emessi come 60i/50i.

## z Controllo compatibilità 60i o 50i

Per controllare se la fotocamera utilizzata sia un apparecchio compatibile 1080 60i o un apparecchio compatibile 1080 50i, controllare i simboli seguenti sulla parte inferiore della fotocamera.

Apparecchio compatibile 1080 60i: 60i Apparecchio compatibile 1080 50i: 50i

# **Bilanc.bianco**

Regola le tonalità dei colori a seconda delle condizioni di illuminazione ambiente. Usare questa funzione quando i toni di colore dell'immagine non corrispondono alle proprie aspettative o quando si desidera cambiare di proposito i toni di colore per l'espressione fotografica.

1 MENU  $\rightarrow$  [Luminosità/ Colore]  $\rightarrow$  [Bilanc.bianco]  $\rightarrow$  modo desiderato.

È possibile regolare con precisione i toni di colore con OPTION.

Per regolare il bilanciamento del bianco in modo da adattarlo a una fonte di luce specifica, vedere la spiegazione su ciascun modo.

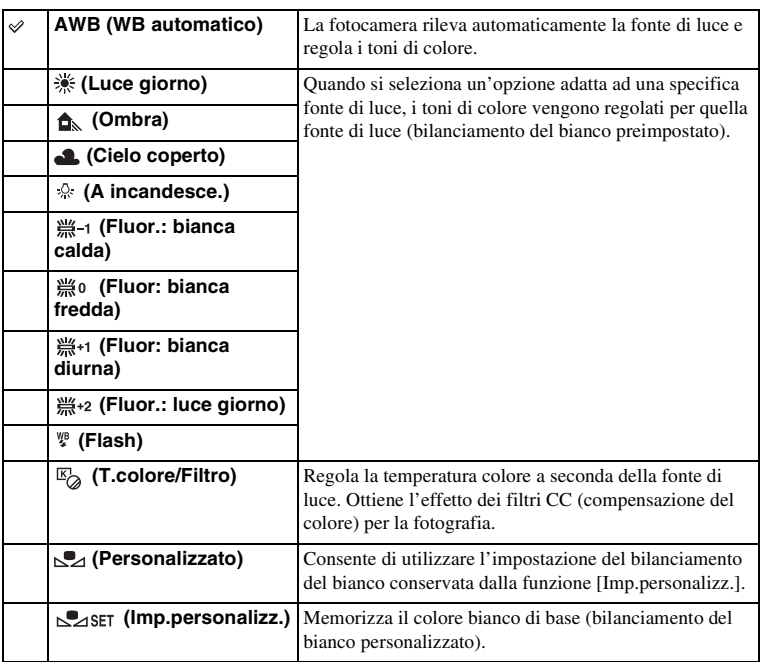

- [WB automatico] viene selezionato quando si utilizzano le funzioni seguenti:
	- [Auto. intelligente]
	- [Autom. superiore]
	- [Selezione scena]

## $\ddot{\mathbf{y}}$  Effetti delle condizioni di illuminazione

Il colore apparente del soggetto viene influenzato dalle condizioni di illuminazione. I toni di colore vengono regolati automaticamente, ma è anche possibile regolarli manualmente usando la funzione [Bilanc.bianco].

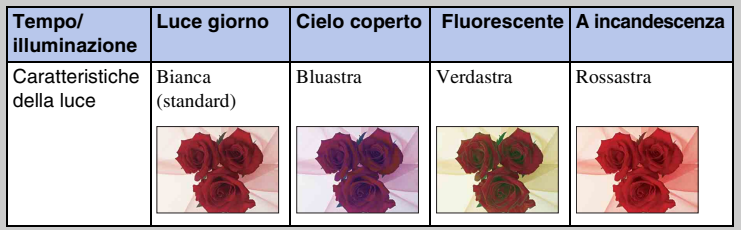

## **Regolazione fine dei toni di colore**

- 1 MENU  $\rightarrow$  [Luminosità/ Colore]  $\rightarrow$  [Bilanc.bianco]  $\rightarrow$  modo desiderato.
- 2 Secondo necessità, OPTION  $\rightarrow$  regolare i toni di colore premendo le parti superiore/inferiore/destra/sinistra della rotellina di controllo. È possibile regolare i toni di colore verso G (verde), M (magenta), A (ambra) o B (blu).

## **T.colore/Filtro**

- 1 MENU  $\rightarrow$  [Luminosità/ Colore]  $\rightarrow$  [Bilanc.bianco]  $\rightarrow$  [T.colore/Filtro].
- 2 OPTION  $\rightarrow$  selezionare la temperatura desiderata del colore girando la rotellina di controllo.

Incrementando il numero l'immagine diventa più rossastra, mentre riducendo il numero l'immagine diventa più bluastra.

3 Regolare i toni di colore premendo le parti superiore/inferiore/destra/ sinistra della rotellina di controllo.

## **Bilanc. bianco personalizzato**

- 1 MENU  $\rightarrow$  [Luminosità/ Colore]  $\rightarrow$  [Bilanc.bianco]  $\rightarrow$  [Imp.personalizz.].
- 2 Mantenere la fotocamera in modo che l'area bianca copra completamente l'area AF situata al centro, quindi premere il pulsante di scatto.

L'otturatore scatta e i valori calibrati (temperatura colore e filtro colore) vengono visualizzati.

3 Per richiamare l'impostazione del bilanciamento del bianco personalizzato, MENU → [Luminosità/ Colore] → [Bilanc.bianco] → [Personalizzato].

È possibile regolare con precisione i toni di colore con OPTION.

- Se si utilizza il flash quando viene premuto il tasto di scatto, un bilanciamento del bianco personalizzato viene registrato tenendo conto della luce del flash. Scattare le foto con il flash nelle riprese successive.
- Il messaggio "Errore Bil. Bianco personalizzato" indica che il valore è oltre il limite previsto, quando si usa il flash su un soggetto molto vicino o un soggetto con un colore luminoso è nell'inquadratura. In tali casi, il valore si registra automaticamente e l'indicatore  $\sum$  diventa giallo sul display di informazioni sulla registrazione. A questo punto è possibile scattare, anche se è consigliabile impostare nuovamente il bilanciamento del bianco per ottenere un valore più accurato.

# **Modo mis.esp.**

Seleziona il modo di misurazione che imposta quale parte del soggetto misurare per stabilire l'esposizione.

1 MENU  $\rightarrow$  [Luminosità/ Colore]  $\rightarrow$  [Modo mis.esp.]  $\rightarrow$  modo desiderato.

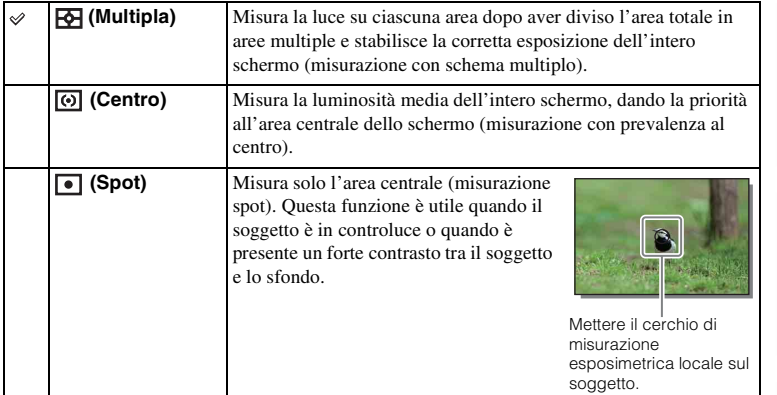

- Se si imposta [Modo mis.esp.] su un'opzione diversa da [Multipla], non è possibile utilizzare la funzione [Rilevamento visi].
- [Multipla] viene selezionato quando si utilizzano le funzioni seguenti:
	- Registrazione di filmati
	- [Auto. intelligente]
	- [Autom. superiore]
	- [Selezione scena]
	- La funzione dello zoom della fotocamera
	- [Otturatore sorriso]

# [Indice](#page-2-0)

# [Menu](#page-21-0)

# **Compens.flash**

Regola la quantità di luce del flash in incrementi di 1/3 di EV, in un intervallo compreso tra –2,0 EV e +2,0 EV.

La compensazione del flash cambia solo la quantità di luce del flash. La compensazione dell'esposizione cambia la quantità di luce del flash insieme al tempo di otturazione e al diaframma.

- 1 Premere il tasto  $\frac{1}{2}$  (Flash a scomparsa) per alzare il flash.
- 2 MENU  $\rightarrow$  [Luminosità/ Colore]  $\rightarrow$  [Compens.flash]  $\rightarrow$  valore desiderato.

Selezionando valori più alti (lato +) si aumenta il livello del flash e si rendono le immagini più luminose. Selezionando valori più bassi (lato –) si riduce il livello del flash e si rendono le immagini più scure.

### **Note**

- Non è possibile utilizzare [Compens.flash] con le funzioni seguenti:
	- [Auto. intelligente]
	- [Autom. superiore]
	- [Selezione scena]
	- [Panoramica ad arco]
	- [Esp.forc.: cont.]
- L'effetto maggiore del flash potrebbe non essere visibile a causa della quantità limitata della luce del flash disponibile, qualora il soggetto si trovi al di fuori della portata massima del flash. Se il soggetto è molto vicino, l'effetto minore del flash potrebbe non essere visibile.

## $\ddot{\mathbf{y}}$  Suggerimenti per regolare la luminosità quando si riprendono persone

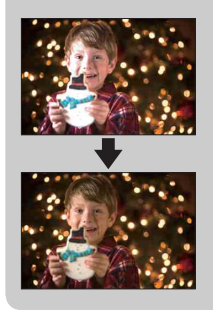

- È importante bilanciare la luminosità delle persone sullo sfondo scuro, nei ritratti notturni. È possibile regolare la luminosità delle persone vicine alla fotocamera cambiando l'intensità della luce del flash.
- Se il soggetto è troppo lontano dal flash e ancora troppo scuro dopo la regolazione, avvicinarsi al soggetto.

# **DRO/HDR auto**

Corregge la luminosità o il contrasto.

1 MENU  $\rightarrow$  [Luminosità/ Colore]  $\rightarrow$  [DRO/HDR auto]  $\rightarrow$  modo desiderato.

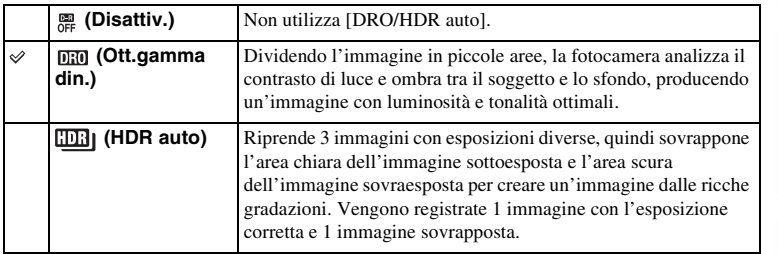

#### **Note**

- È possibile selezionare [DRO/HDR auto] solo nei modi seguenti:
	- [Esposiz. manuale]
	- [Priorità tempi]
	- [Priorità diaframma]
	- [Programmata auto.]

## **Ott.gamma din.**

Corregge la luminosità dell'immagine (DRO: Dynamic Range Optimizer).

- 1 MENU  $\rightarrow$  [Luminosità/ Colore]  $\rightarrow$  [DRO/HDR auto]  $\rightarrow$  [Ott.gamma din.].
- 2 OPTION  $\rightarrow$  valore desiderato.

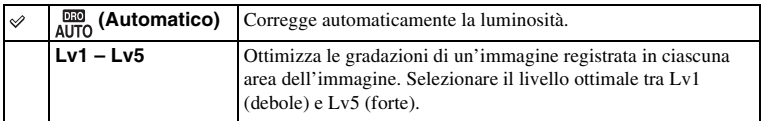

- [Automatico] viene selezionato quando si utilizzano le funzioni seguenti:
	- [Auto. intelligente]
	- [Autom. superiore]
	- [Ritratti], [Paesaggi], [Macro], [Eventi sportivi] in [Selezione scena]
- Quando si riprende con [Ott.gamma din.], l'immagine potrebbe essere disturbata. Selezionare il livello appropriato controllando l'immagine registrata, specialmente quando si incrementa l'effetto.

## **HDR auto**

Espande la gamma (gradazioni) in modo da poter registrare dalle parti luminose alle parti scure con la luminosità corretta (HDR: High Dynamic Range). Vengono registrate 1 immagine con l'esposizione corretta e 1 immagine sovrapposta.

1 MENU  $\rightarrow$  [Luminosità/ Colore]  $\rightarrow$  [DRO/HDR auto]  $\rightarrow$  [HDR auto].

2 OPTION  $\rightarrow$  valore desiderato.

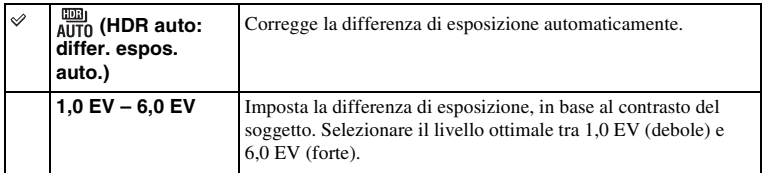

- Non è possibile avviare la ripresa successiva finché il processo di cattura è completamente terminato.
- Non è possibile usare questa funzione con le immagini [RAW & JPEG].
- Poiché l'otturatore è rilasciato 3 volte per una singola ripresa, fare attenzione alle seguenti operazioni:
	- Utilizzare questa funzione quando il soggetto è immobile o non batte le palpebre.
	- Non è possibile cambiare la composizione prima della ripresa.
- Potrebbe non essere possibile ottenere l'effetto desiderato, a seconda della differenza di luminanza di un soggetto e delle condizioni di ripresa.
- Quando si utilizza il flash, questa funzione produce un effetto scarso.
- Quando il contrasto della scena è basso o quando si è verificata una vibrazione significativa della fotocamera o la sfocatura del soggetto, si potrebbe non essere in grado di ottenere buone immagini HDR. Se la fotocamera rileva tale situazione, **EEI E** si visualizza sull'immagine registrata per informare sulla situazione. Se necessario, cambiare la composizione o altrimenti regolare le impostazioni, fare attenzione alla sfocatura e riprendere di nuovo.

# **Effetto immagine**

È possibile scattare applicando un filtro per ottenere vari effetti grafici.

1 MENU → [Luminosità/ Colore] → [Effetto immagine] → modo desiderato.

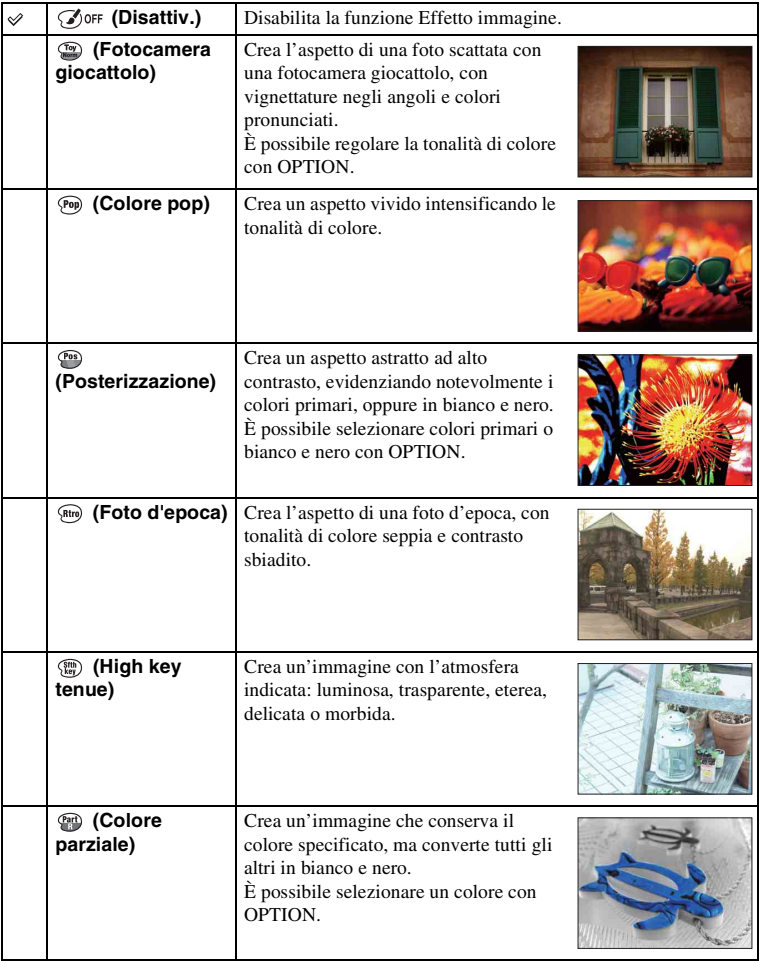

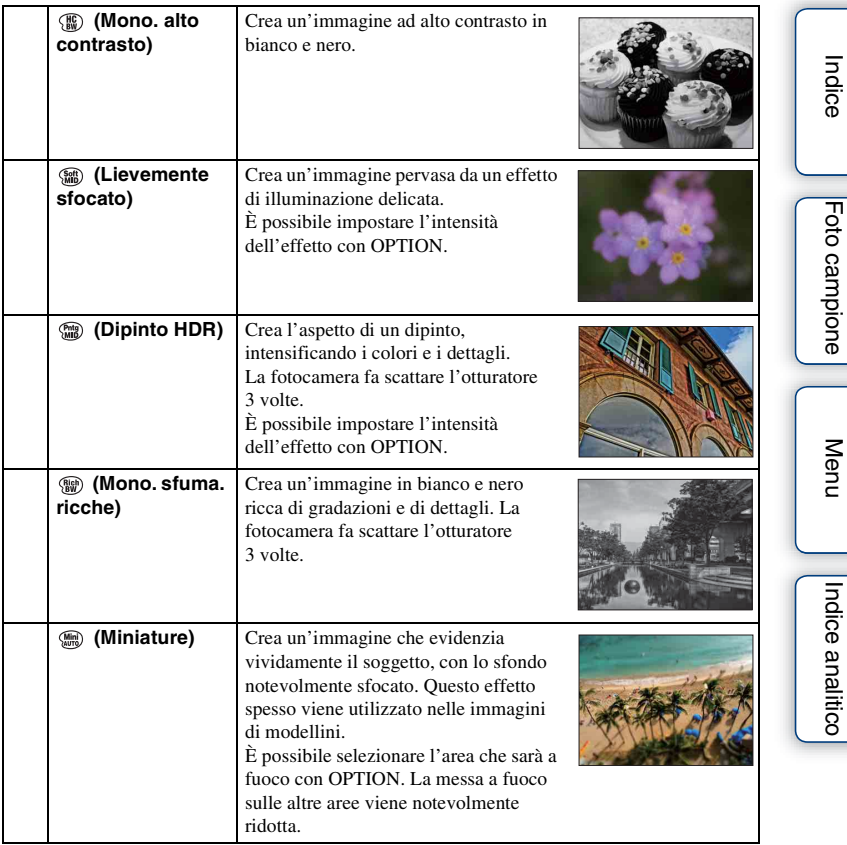

- È possibile selezionare [Effetto immagine] solo nei modi seguenti:
	- [Esposiz. manuale]
	- [Priorità tempi]
	- [Priorità diaframma]
	- [Programmata auto.]
- Non è possibile usare [Effetto immagine] con le immagini [RAW & JPEG].
- Gli effetti di [Fotocamera giocattolo] e [Miniature] potrebbero non essere disponibili con la funzione dello zoom della fotocamera.
- Quando si seleziona [Colore parziale], le immagini potrebbero non conservare il colore selezionato, a seconda del soggetto.
- Non è possibile controllare gli effetti seguenti nella schermata di ripresa, poiché la fotocamera sta ancora elaborando l'immagine che è stata appena scattata. Inoltre, non è possibile riprendere un'altra immagine finché l'elaborazione dell'immagine viene completata. Non è possibile utilizzare questi effetti con i filmati.
	- [Lievemente sfocato]
	- [Dipinto HDR]
	- [Mono. sfuma. ricche]
	- [Miniature]
- Nel caso di [Dipinto HDR] e [Mono. sfuma. ricche], l'otturatore scatta 3 volte per una 1 foto. Fare attenzione a quanto segue:
	- Utilizzare questa funzione quando il soggetto è immobile o non batte le palpebre.
	- Non è possibile cambiare la composizione prima della ripresa.

Quando il contrasto della scena è basso o quando si è verificata una vibrazione significativa della fotocamera o la sfocatura del soggetto, si potrebbe non essere in grado di ottenere buone immagini HDR. Se la fotocamera rileva tale situazione,  $\binom{m}{m}$  /  $\binom{m}{m}$  appare sull'immagine registrata per informare su questa situazione. Se necessario, cambiare la composizione o altrimenti regolare le impostazioni, fare attenzione alla sfocatura e riprendere di nuovo.

Indice

Foto campione

Menu

Indice analitico

# **Stile personale**

Consente di selezionare l'elaborazione dell'immagine desiderata.

È possibile regolare l'esposizione (velocità dell'otturatore e diaframma) a piacere con la funzione [Stile personale], a differenza della funzione [Selezione scena] con la quale la fotocamera regola l'esposizione.

- 1 MENU  $\rightarrow$  [Luminosità/ Colore]  $\rightarrow$  [Stile personale]  $\rightarrow$  modo desiderato.
- 2 Quando si desidera regolare contrasto, saturazione o nitidezza, OPTION  $\rightarrow$  l'impostazione desiderata.

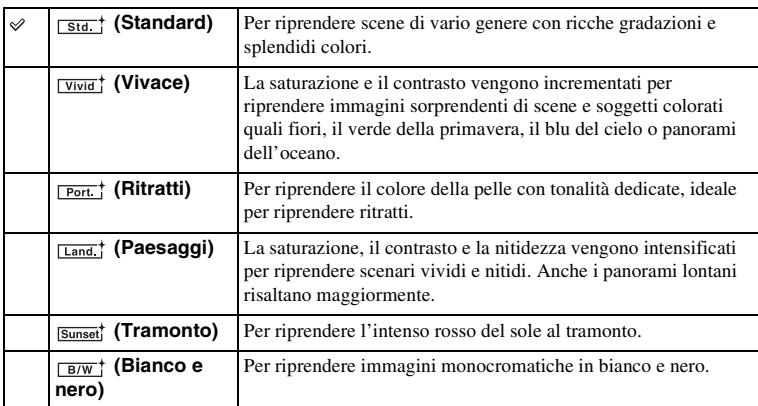

 (Contrasto), (Saturazione) e (Nitidezza) possono essere regolati per ciascuna voce [Stile personale].

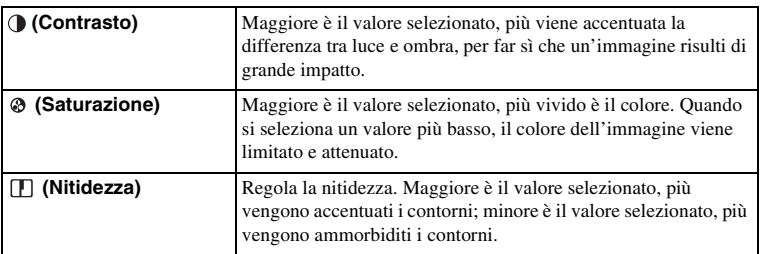

- Quando [Bianco e nero] è selezionato, non è possibile regolare [Saturazione].
- [Standard] viene selezionato quando si utilizzano le funzioni seguenti:
	- [Auto. intelligente]
	- [Autom. superiore]
	- [Selezione scena]
	- [Effetto immagine] (tranne [Disattiv.])

# **Canc.**

Consente di selezionare le immagini indesiderate per eliminarle.

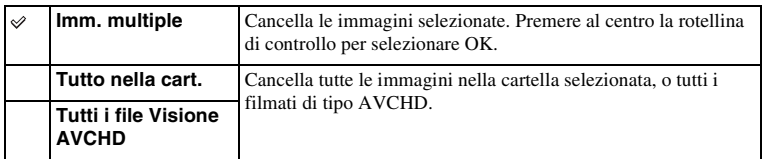

**Note**

• È possibile selezionare fino a 100 immagini.

## $\ddot{\mathbf{y}}$  Cancellazione di un'immagine

È più facile eliminare un'immagine visualizzata sullo schermo selezionando  $\overline{m}$  (Canc.) del tasto multifunzione [\(pagina 31\)](#page-30-0).

# **Sel.fermo imm./fil.**

Seleziona l'unità per le immagini da riprodurre.

1 MENU  $\rightarrow$  [Riproduzione.]  $\rightarrow$  [Sel.fermo imm./fil.]  $\rightarrow$  modo desiderato.

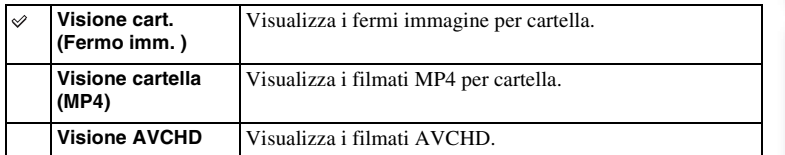

# **Proiez.diapo.**

Riproduce automaticamente le immagini.

## 1 MENU  $\rightarrow$  [Riproduzione.]  $\rightarrow$  [Proiez.diapo.]  $\rightarrow$  modo desiderato  $\rightarrow$  OK.

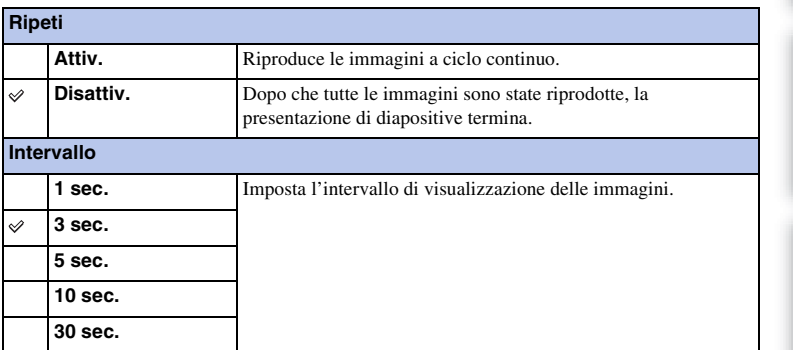

#### **Note**

- Non è possibile mettere in pausa la proiezione di diapositive. Per arrestare la proiezione di diapositive, premere la rotellina di controllo al centro.
- È possibile riprodurre immagini in una Proiezione diapositive solo quando [Sel.fermo imm./fil.] è impostato su [Visione cart. (Fermo imm. )].
- Un'immagine panoramica viene visualizzata per intero. Per scorrere un'immagine panoramica, premere la rotellina di controllo al centro quando l'immagine è visualizzata.

Foto campione

# **Specifica stampa**

È possibile specificare quali sono i fermi immagine ripresi sulla scheda di memoria che si desiderano stampare successivamente.

Il contrassegno DPOF (Ordine di stampa) si visualizza sulle immagini registrate (DPOF: Digital Print Order Format).

1 MENU  $\rightarrow$  [Riproduzione.]  $\rightarrow$  [Specifica stampa]  $\rightarrow$  impostazione desiderata.

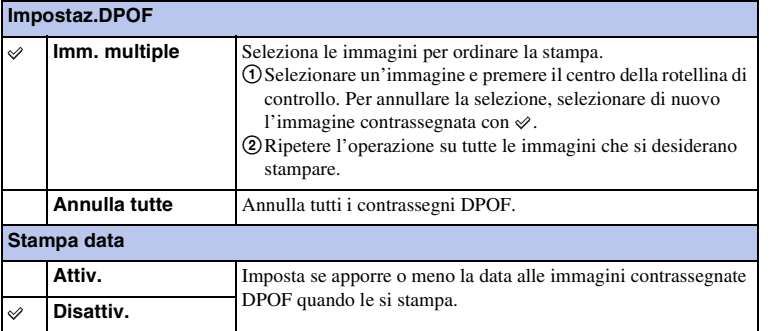

- Non è possibile aggiungere il contrassegno DPOF ai seguenti file:
	- Filmati
	- Immagini RAW
- È possibile aggiungere il contrassegno DPOF a un massimo di 999 immagini.
- La marcatura DPOF non viene annullata dopo la stampa. Si consiglia di cancellare la registrazione DPOF dopo aver stampato i fermi immagine.
- È possibile selezionare fino a 100 immagini alla volta.

# **Indice immagini**

Seleziona il numero di immagini da visualizzare nell'indice.

1 MENU  $\rightarrow$  [Riproduzione.]  $\rightarrow$  [Indice immagini]  $\rightarrow$  modo desiderato.

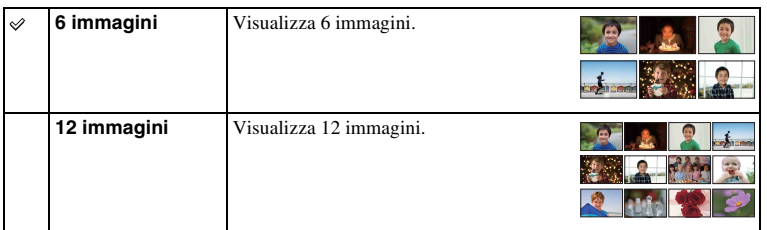

## $\ddot{\mathbf{y}}$  Visualizzazione di una cartella desiderata

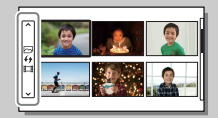

Per selezionare una cartella desiderata, selezionare la barra a sinistra della schermata di indice delle immagini e poi premere le parti superiore/inferiore della rotellina di controllo. È possibile cambiare tra la riproduzione dei fermi immagine e la riproduzione dei filmati premendo il centro della rotellina di controllo.

# **Ingrandisci**

È possibile controllare la messa a fuoco ingrandendo una porzione dell'immagine riprodotta.

- 1 MENU  $\rightarrow$  [Riproduzione.]  $\rightarrow$  [ $\oplus$  Ingrandisci].
- 2 Regolare la percentuale di ingrandimento ruotando la rotellina di controllo.
- 3 Selezionare la parte che si desidera vedere premendo il lato superiore/ inferiore/destro/sinistro della rotellina di controllo.
- 4 Per annullare la riproduzione ingrandita, selezionare  $\boldsymbol{\times}$ .

### **Note**

- Non è possibile ingrandire i filmati.
- Durante la riproduzione di immagini panoramiche, mettere prima in pausa, quindi ingrandire l'immagine.

## $\ddot{\mathbf{C}}$  Scala di ingrandimento

La scala di ingrandimento dipende dalla dimensione dell'immagine.

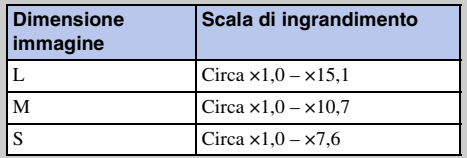

# **Ruota**

Ruota un fermo immagine in senso antiorario. Utilizzare questa funzione per visualizzare in orientamento verticale un'immagine con orientamento orizzontale. Una volta ruotata un'immagine, quest'ultima viene riprodotta nella posizione ruotata, anche se si spegne la fotocamera.

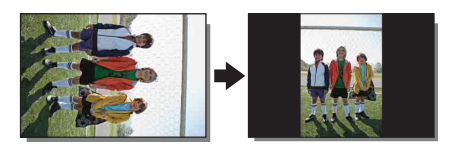

- 1 MENU  $\rightarrow$  [Riproduzione.]  $\rightarrow$  [Ruota].
- 2 Premere il centro della la rotellina di controllo.

L'immagine ruota in senso antiorario. L'immagine ruota quando si preme al centro.

- Non è possibile ruotare i seguenti file:
	- Filmati
	- Immagini protette
- Potrebbe non essere possibile ruotare le immagini riprese con altre fotocamere.
- Quando si visualizzano le immagini su un computer, le informazioni sulla rotazione delle immagini potrebbero non venire applicate, a seconda del software.

# **Proteggi**

Protegge le immagini registrate dalla cancellazione accidentale. Il contrassegno  $o$ <sup>n</sup> si visualizza sulle immagini protette.

1 MENU  $\rightarrow$  [Riproduzione.]  $\rightarrow$  [Proteggi]  $\rightarrow$  modo desiderato.

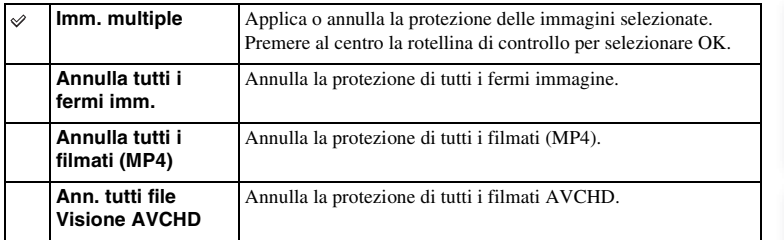

## **Note**

• È possibile proteggere fino a 100 immagini alla volta.
### **Impostazioni volume**

Regola il volume dei filmati in 8 incrementi.

### 1 MENU  $\rightarrow$  [Riproduzione.]  $\rightarrow$  [Impostazioni volume]  $\rightarrow$  valore desiderato.

### $\ddot{\mathbf{y}}$  Regolazione del volume durante la riproduzione

La schermata [Impostazioni volume] viene visualizzata quando si preme la parte inferiore della rotellina di controllo durante la riproduzione di filmati. È possibile regolare il volume mentre si ascolta l'audio effettivo.

### **AEL con otturatore**

Imposta se fissare o meno l'esposizione quando si preme a metà il pulsante di scatto.

1 MENU  $\rightarrow$  [Impostazione]  $\rightarrow$  [AEL con otturatore]  $\rightarrow$  impostazione desiderata.

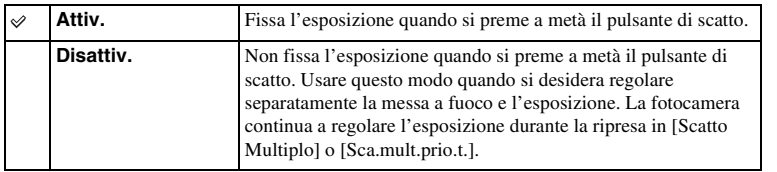

- Quando [Auto.messa fuoco] è impostato su [AF continuo], l'impostazione [Disattiv.] per [AEL con otturatore] non è valida e la fotocamera fissa l'esposizione per la prima immagine quando si preme a metà il pulsante di scatto. Nel modo [Scatto Multiplo] o [Sca.mult.prio.t.], la fotocamera continua a regolare l'esposizione per le immagini rimanenti.
- Quando [AEL sbloccato] è assegnato al tasto multifunzione B usando [Impost. personalizzate tasti], sarà data priorità al funzionamento usando il tasto multifunzione B sulle impostazioni [AEL con otturatore].

### **Illuminatore AF**

L'Illuminatore AF fornisce una luce di riempimento, per mettere a fuoco più facilmente un soggetto in ambienti circostanti bui.

L'Illuminatore AF rosso consente alla fotocamera di mettere facilmente a fuoco quando si preme a metà il tasto di scatto, finché viene stabilita la messa a fuoco.

1 MENU  $\rightarrow$  [Impostazione]  $\rightarrow$  [Illuminatore AF]  $\rightarrow$  impostazione desiderata.

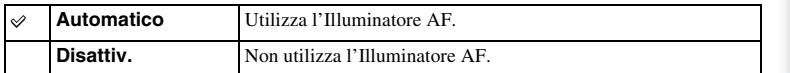

- Non è possibile usare l'illuminatore AF nelle seguenti situazioni:
	- [Auto.messa fuoco] è impostato su [AF continuo].
	- [Paesaggi], [Scena notturna], [Eventi sportivi] in [Selezione scena]
	- [Panoramica ad arco]
	- Registrazione di filmati
	- Uso dell'obiettivo con montaggio A (in vendita separatamente).
- Quando si utilizza l'illuminatore AF, l'impostazione della funzione [Area mes. fuo. aut.] non è valida e l'area AF viene indicata con una linea tratteggiata. La funzione AF opera con priorità sull'area centrale e intorno a quest'ultima.

### **Rid.occ.rossi.**

Quando si utilizza il flash, quest'ultimo viene fatto scattare 2 o più volte prima della ripresa, per ridurre l'effetto occhi rossi.

1 MENU  $\rightarrow$  [Impostazione]  $\rightarrow$  [Rid.occ.rossi.]  $\rightarrow$  impostazione desiderata.

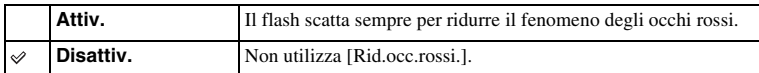

#### **Note**

- Non è possibile usare [Rid.occ.rossi.] nelle seguenti situazioni:
	- [Crepuscolo senza treppiede] o [Riduz. sfocat. movim.] in [Selezione scena]
	- [2ª tendina] in [Modo flash]
	- [Otturatore sorriso]
	- [Panoramica ad arco]
- [Rid.occ.rossi.] può non produrre gli effetti desiderati. Dipende dalle singole differenze e condizioni, come la distanza dal soggetto o se il soggetto non guarda il prelampeggio.

### ë Che cosa provoca il fenomeno degli occhi rossi?

Negli ambienti scuri, le pupille si dilatano. La luce del flash viene riflessa dai vasi sanguigni che si trovano nella parte posteriore dell'occhio (la retina), provocando il fenomeno degli "occhi rossi".

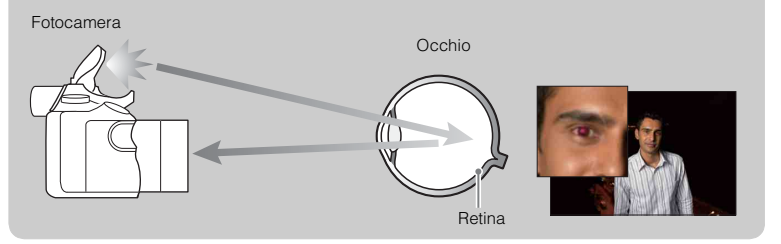

# Indice

Menu

Indice analitico

### **Visualizzaz. Live View**

Imposta se mostrare o meno le immagini modificate con gli effetti della compensazione dell'esposizione, del bilanciamento del bianco, di [Stile personale] o [Effetto immagine] sullo schermo LCD.

1 MENU  $\rightarrow$  [Impostazione]  $\rightarrow$  [Visualizzaz. Live View]  $\rightarrow$  impostazione desiderata.

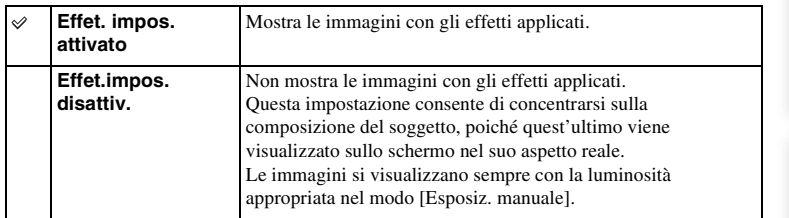

- È possibile selezionare [Effet.impos. disattiv.] solo nei modi di ripresa seguenti:
	- [Esposiz. manuale]
	- [Priorità tempi]
	- [Priorità diaframma]
	- [Programmata auto.]
- Quando si imposta [Visualizzaz. Live View] su [Effet. impos. attivato], si potrebbero avere difficoltà a controllare la composizione, poiché la Visualizzazione Live View potrebbe sembrare troppo scura o luminosa. Se si verifica tale fenomeno, impostare [Visualizzaz. Live View] su [Effet.impos. disattiv.].

### **Revis.autom.**

È possibile controllare l'immagine registrata sullo schermo LCD subito dopo la ripresa. È possibile modificare il tempo di visualizzazione.

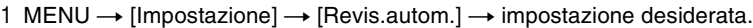

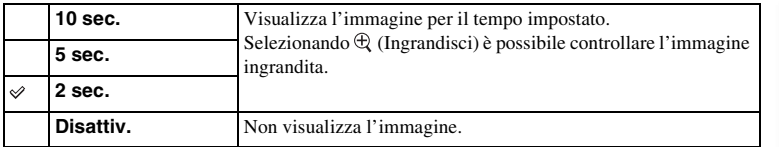

- Nella revisione automatica, le immagini non vengono visualizzate in posizione verticale anche se si imposta [Display riprod.] su [Rotaz.autom.].
- Anche se [Linea griglia] è impostata su un'impostazione diversa da [Disattiv.], la linea griglia non appare nella revisione automatica.
- Prima che l'immagine si visualizzi, un'immagine non elaborata potrebbe visualizzarsi temporaneamente, a seconda dell'impostazione come [DRO/HDR auto], [Effetto pelle morbida], [Compen. obiet.: distor.].

# **Linea griglia**

Consente di scegliere se visualizzare o meno la griglia. La griglia aiuta a mettere a punto la composizione delle immagini.

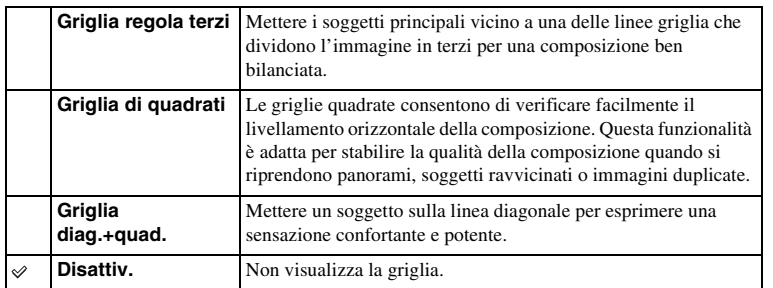

1 MENU  $\rightarrow$  [Impostazione]  $\rightarrow$  [Linea griglia]  $\rightarrow$  impostazione desiderata.

### z Come controllare il riquadro per la registrazione di filmati

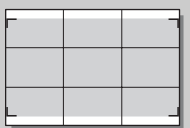

Riquadro per i filmati

L'inquadratura che appare quando [Linea griglia] è impostata su un'impostazione diversa da [Disattiv.] mostra la dimensione dell'inquadratura dei filmati. Ciò consente di regolare la composizione prima di riprendere i filmati.

### **Livello effetto contorno**

Evidenzia il contorno delle aree a fuoco (profondità di campo) con un colore specifico nella messa a fuoco manuale. Questa funzione è utile per la ripresa macro o dei ritratti che richiede le regolazioni fini della messa a fuoco.

1 MENU  $\rightarrow$  [Impostazione]  $\rightarrow$  [Livello effetto contorno]  $\rightarrow$  impostazione desiderata.

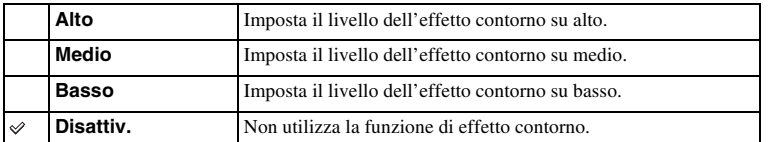

#### **Note**

• Poiché la fotocamera giudica che le aree nitide siano messe a fuoco, il livello di effetto contorno varia a seconda del soggetto, della situazione di ripresa o dell'obiettivo usato.

### **Colore effetto contorno**

Imposta il colore utilizzato per la funzione di effetto contorno nella messa a fuoco manuale.

1 MENU  $\rightarrow$  [Impostazione]  $\rightarrow$  [Colore effetto contorno]  $\rightarrow$  impostazione desiderata.

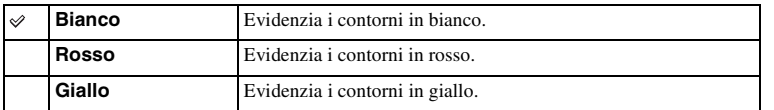

#### **Note**

• Questa funzione non può essere impostata quando [Livello effetto contorno] è impostata su [Disattiv.].

## **Zoom Immag.nitida**

Imposta se usare o meno [Zoom Immag.nitida] quando si usa la funzione dello zoom della fotocamera [\(pagina 72\).](#page-71-0) Fornisce un'immagine zumata di qualità superiore rispetto a [Zoom digitale].

1 MENU  $\rightarrow$  [Impostazione]  $\rightarrow$  [Zoom Immag.nitida]  $\rightarrow$  impostazione desiderata.

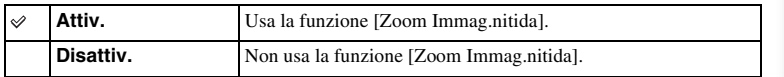

- Non è possibile utilizzare [Zoom Immag.nitida] con le funzioni seguenti:
	- [Panoramica ad arco]
	- [Otturatore sorriso]
	- [RAW & JPEG] in [Qualità]
- Durante la registrazione dei filmati, [Zoom Immag.nitida] non è disponibile.
- Non è possibile usare [Zoom Immag.nitida] quando [Modo avanzam.] è impostato su [Scatto Multiplo] o [Esp.forc.: cont.]. Anche se [Zoom Immag.nitida] è impostato su [Attiv.], la fotocamera cambia automaticamente la funzione dello zoom a [Zoom digitale].

### **Zoom digitale**

Imposta se usare o meno [Zoom digitale] quando si usa la funzione dello zoom della fotocamera [\(pagina 72\)](#page-71-0).

Fornisce immagini zumate con ingrandimento maggiore rispetto a [Zoom Immag.nitida], ma la qualità dell'immagine si deteriora in confronto a [Zoom Immag.nitida]. Questa funzione può essere disponibile anche nella registrazione di filmati.

#### 1 MENU  $\rightarrow$  [Impostazione]  $\rightarrow$  [Zoom digitale]  $\rightarrow$  impostazione desiderata.

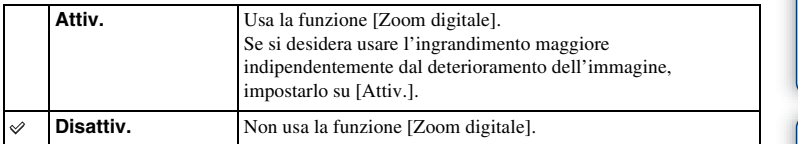

- Non è possibile utilizzare [Zoom digitale] con le funzioni seguenti:
	- [Panoramica ad arco]
	- [Otturatore sorriso]
	- [RAW & JPEG] in [Qualità]

### **Estraz. imm. Auto. sup.**

Imposta se salvare o meno tutte le immagini che sono state riprese continuamente nel modo [Autom. superiore].

1 MENU  $\rightarrow$  [Impostazione]  $\rightarrow$  [Estraz. imm. Auto. sup.]  $\rightarrow$  impostazione desiderata.

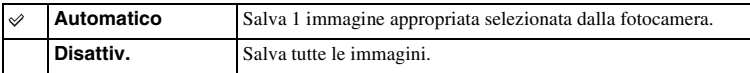

- Anche quando si imposta [Estraz. imm. Auto. sup.] su [Disattiv.] con [Crepuscolo senza treppiede] selezionato dal modo di scena identificata, viene salvata 1 immagine combinata.
- Quando la funzione [Inquadratura autom.] è attivata, 2 immagini sono salvate anche se si imposta [Estraz. imm. Auto. sup.] su [Automatico].

### **MF assistita**

Ingrandisce automaticamente l'immagine sullo schermo per facilitare la messa a fuoco manuale. Questa opzione funziona nel modo [Mes. fuo. man.] o [Fuoco man. dir.].

- 1 MENU  $\rightarrow$  [Impostazione]  $\rightarrow$  [MF assistita]  $\rightarrow$  impostazione desiderata.
- 2 Ruotare l'anello di messa a fuoco per regolare la messa a fuoco.

L'immagine viene ingrandita di un fattore 6,8×. È anche possibile ingrandire l'immagine di un fattore 13,6×.

• In [Fuoco man. dir.] (Messa a fuoco diretta manuale), regolare la messa a fuoco usando la messa a fuoco automatica e poi girare l'anello di messa a fuoco con il pulsante di scatto premuto a metà.

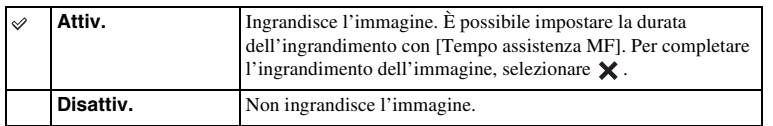

- Non è possibile usare [MF assistita] durante la registrazione dei filmati.
- Quando un obiettivo con montaggio A (in vendita separatamente) è montato, premendo  $MF@$  (tasto multifunzione) si ingrandisce l'immagine.

### **Tempo assistenza MF**

Imposta la durata di visualizzazione dell'immagine in forma ingrandita per la funzione [MF assistita].

1 MENU  $\rightarrow$  [Impostazione]  $\rightarrow$  [Tempo assistenza MF]  $\rightarrow$  impostazione desiderata.

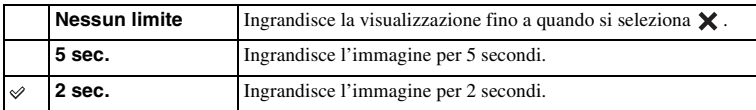

#### **Note**

- Questa funzione non può essere impostata quando [MF assistita] è impostata su [Disattiv.].
- Questa voce è disponibile solo con un obiettivo con montaggio E.

# Indice

# Menu

## **Spazio colore**

I colori sono rappresentati usando combinazioni di numeri oppure la gamma di riproduzione dei colori è denominata "spazio colore". È possibile cambiare lo spazio colore, a seconda dei propri scopi.

1 MENU  $\rightarrow$  [Impostazione]  $\rightarrow$  [Spazio colore]  $\rightarrow$  impostazione desiderata.

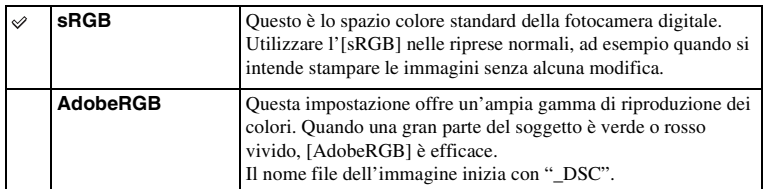

- Lo spazio colore Adobe RGB è destinato ad applicazioni o stampanti che supportano la gestione dei colori e lo spazio colore opzionale DCF2.0. Le immagini potrebbero non essere stampate o visualizzate nei colori corretti se si usano le applicazioni o le stampanti che non supportano Adobe RGB.
- Quando si visualizzano immagini che sono state registrate in Adobe RGB sulla fotocamera o su apparecchi non conformi allo standard Adobe RGB, le immagini vengono visualizzate con una saturazione bassa.

## **SteadyShot**

Imposta se utilizzare o meno la funzione [SteadyShot] dell'obiettivo.

### 1 MENU  $\rightarrow$  [Impostazione]  $\rightarrow$  [SteadyShot]  $\rightarrow$  impostazione desiderata.

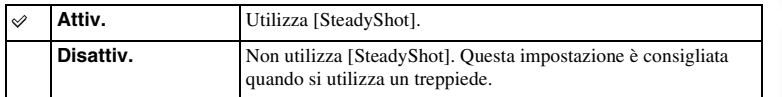

#### **Note**

• [Attiv.] viene selezionato quando si utilizzano le funzioni seguenti:

- [Crepuscolo senza treppiede], [Riduz. sfocat. movim.] in [Selezione scena]
- Non è possibile impostare [SteadyShot] quando il nome dell'obiettivo montato non contiene "OSS", come "E16 mm F2.8" o quando si sta usando un obiettivo con montaggio A (in vendita separatamente).

### **Scatta senza obiett.**

Consente di scegliere se sia possibile o meno far scattare l'otturatore quando non è montato alcun obiettivo.

1 MENU  $\rightarrow$  [Impostazione]  $\rightarrow$  [Scatta senza obiett.]  $\rightarrow$  impostazione desiderata.

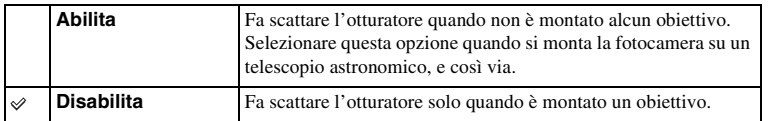

#### **Note**

• Non è possibile ottenere una misurazione corretta quando si utilizzano obiettivi che non forniscono un contatto per l'obiettivo, ad esempio l'obiettivo di un telescopio astronomico. In questi casi, regolare manualmente l'esposizione controllandola sull'immagine registrata.

# **ISO alta NR**

Quando si riprende con la sensibilità ISO, la fotocamera riduce i disturbi che diventano più evidenti quando la sensibilità della fotocamera è alta. Quando la riduzione dei disturbi è in vigore, un messaggio potrebbe apparire e non è possibile scattare un'altra foto.

1 MENU  $\rightarrow$  [Impostazione]  $\rightarrow$  [ISO alta NR]  $\rightarrow$  impostazione desiderata.

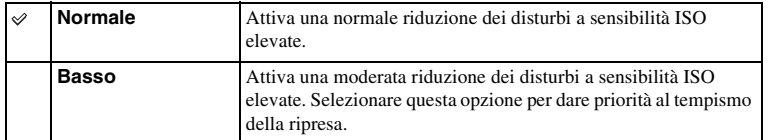

- La riduzione dei disturbi non è disponibile nei seguenti modi:
	- [Auto. intelligente]
	- [Autom. superiore]
	- [Selezione scena]
	- [Panoramica ad arco]
	- [RAW & JPEG] in [Qualità]

### **Compen.obiett.: ombreg**

Compensa gli angoli ombreggiati dello schermo, provocati dalle caratteristiche di alcuni obiettivi.

1 MENU  $\rightarrow$  [Impostazione]  $\rightarrow$  [Compen.obiett.: ombreg]  $\rightarrow$  impostazione desiderata.

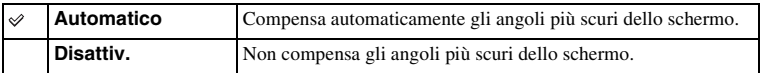

- Questa voce è disponibile solo con un obiettivo con montaggio E.
- La quantità di luce intorno ai bordi potrebbe non essere corretta, a seconda del tipo di obiettivo.

# **Compen.obiet.:aber.cro.**

Riduce la deviazione del colore agli angoli dello schermo, provocata dalle caratteristiche di alcuni obiettivi.

1 MENU  $\rightarrow$  [Impostazione]  $\rightarrow$  [Compen.obiet.:aber.cro.]  $\rightarrow$  impostazione desiderata.

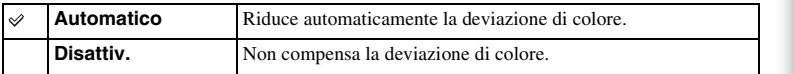

**Note**

• Questa voce è disponibile solo con un obiettivo con montaggio E.

### **Compen. obiet.: distor.**

Compensa la distorsione dello schermo provocata dalle caratteristiche di alcuni obiettivi.

1 MENU  $\rightarrow$  [Impostazione]  $\rightarrow$  [Compen. obiet.: distor.]  $\rightarrow$  impostazione desiderata.

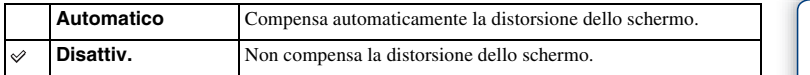

- Questa voce è disponibile solo con un obiettivo con montaggio E.
- Con alcuni obiettivi applicati, l'impostazione sarà fissata su [Automatico] e non si sarà in grado di selezionare [Disattiv.].

### **Priorità visi con insegui.**

Imposta se dare priorità all'inseguimento di un certo viso quando la fotocamera rileva quel viso durante la messa a fuoco con inseguimento.

1 MENU  $\rightarrow$  [Impostazione]  $\rightarrow$  [Priorità visi con insegui.]  $\rightarrow$  impostazione desiderata.

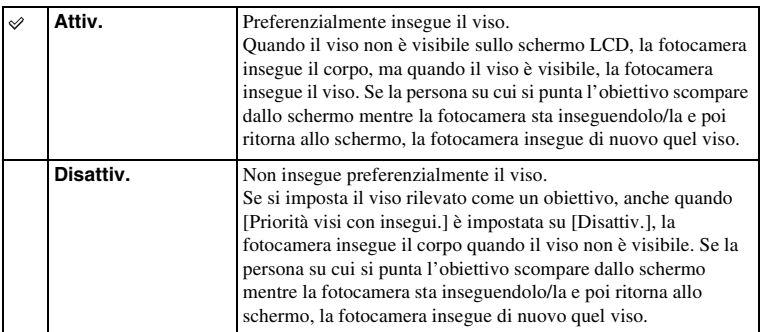

#### **Note**

• Quando [Rilevamento visi] è impostata su [Disattiv.], [Priorità visi con insegui.] è impostato su [Disattiv.] e non può essere ripristinato.

# **Reg. audio filmato**

Consente di scegliere se registrare o meno l'audio durante la registrazione di filmati.

1 MENU  $\rightarrow$  [Impostazione]  $\rightarrow$  [Reg. audio filmato]  $\rightarrow$  impostazione desiderata.

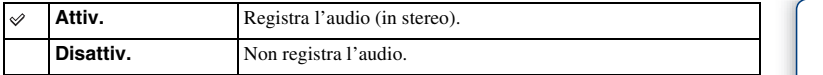

#### **Note**

• Verranno registrati anche i suoni prodotti dall'obiettivo e dalla fotocamera in funzione, quando si seleziona [Attiv.].

### **Riduz. rumore vento**

Imposta se ridurre o meno il rumore del vento durante la registrazione di filmati.

1 MENU  $\rightarrow$  [Impostazione]  $\rightarrow$  [Riduz. rumore vento]  $\rightarrow$  impostazione desiderata.

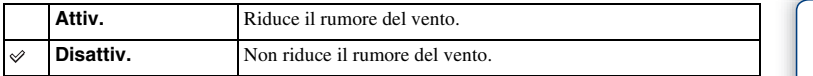

#### **Note**

• Se si imposta questa voce su [Attiv.] quando il vento non soffia abbastanza forte, si potrebbe provocare la registrazione dell'audio normale a un volume troppo basso.

## **Micro reg. AF**

Consente di regolare e registrare una posizione messa a fuoco automaticamente per ciascun obiettivo, quando si usa un obiettivo con montaggio A con l'adattatore per montaggio obiettivo LA-EA2 (in vendita separatamente).

- 1 MENU  $\rightarrow$  [Impostazione]  $\rightarrow$  [Micro reg. AF].
- 2 [Impostazione regol.  $AF$ ]  $\rightarrow$  [Attiv.].
- 3 [quantità]  $\rightarrow$  valore desiderato  $\rightarrow$  OK.

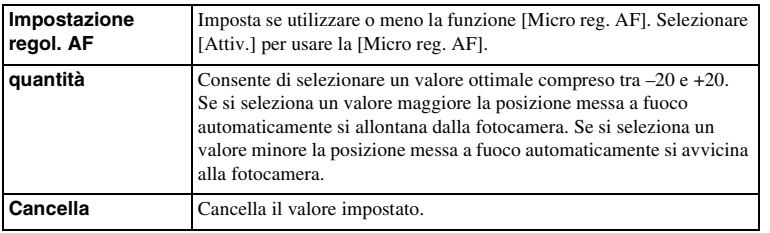

- Si consiglia di regolare la posizione in condizioni di ripresa effettive.
- Quando si monta un obiettivo per il quale si è già registrato un valore, il valore registrato viene visualizzato sullo schermo. [±0] appare per gli obiettivi per cui un valore non è ancora stato registrato.
- Se [–] si visualizza come il valore, quindi un totale di 30 obiettivi sono stati registrati e non può essere registrato un obiettivo nuovo. Per registrare un obiettivo nuovo, montare un obiettivo per cui la registrazione può essere cancellata e impostare il suo valore su [±0] oppure ripristinare i valori di tutti gli obiettivi usando [Cancella].
- Utilizzare la funzione [Micro reg. AF] solo con obiettivi Sony, Minolta e Konika-Minolta. Qualora si utilizzi la funzione [Micro reg. AF] con altre marche di obiettivi, il valore registrato potrebbe venire influenzato. Non eseguire [Micro reg. AF] con un obiettivo non supportato.
- Non è possibile impostare la funzione [Micro reg. AF] individualmente per obiettivi Sony, Minolta e Konika-Minolta che abbiano le stesse caratteristiche tecniche.

### **Inizio menu**

Consente di selezionare se visualizzare sempre la prima schermata del menu o visualizzare la schermata della voce che è stata impostata per ultima.

1 MENU  $\rightarrow$  [Impostazione]  $\rightarrow$  [Inizio menu]  $\rightarrow$  impostazione desiderata.

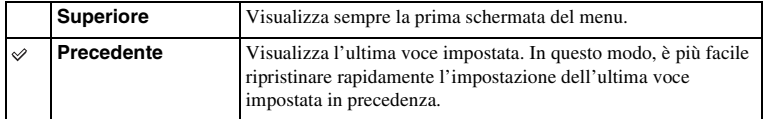

### **Pulsante MOVIE**

Imposta se attivare o meno il tasto MOVIE.

1 MENU  $\rightarrow$  [Impostazione]  $\rightarrow$  [Pulsante MOVIE]  $\rightarrow$  impostazione desiderata.

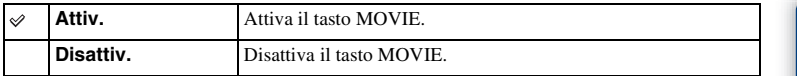

Foto campione

### **Impost. personalizzate tasti**

Assegnando funzioni ai vari tasti è possibile velocizzare le operazioni premendo il tasto appropriato nella schermata delle informazioni di ripresa.

1 MENU  $\rightarrow$  [Impostazione]  $\rightarrow$  [Impost.  $p$ ersonalizzate tasti $\rightharpoonup$  impostazione desiderata.

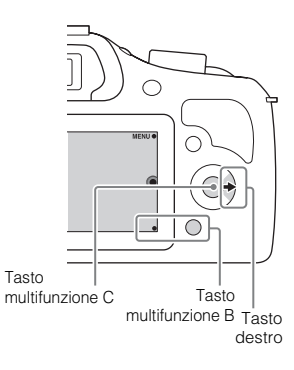

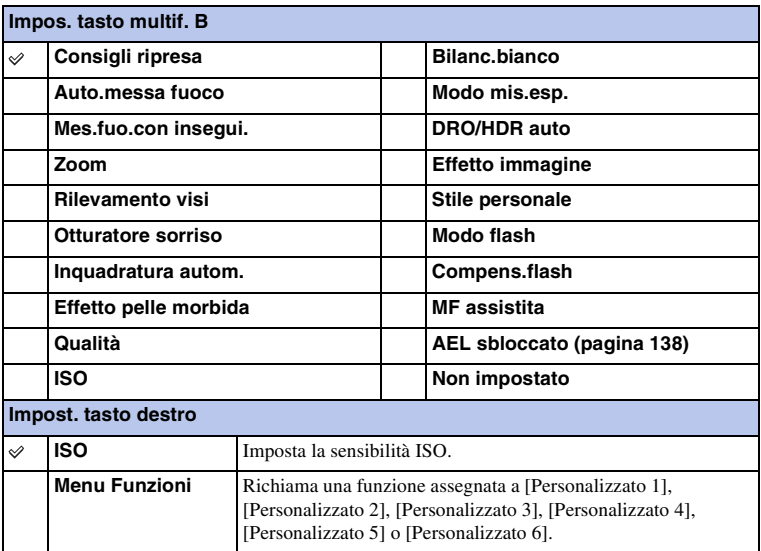

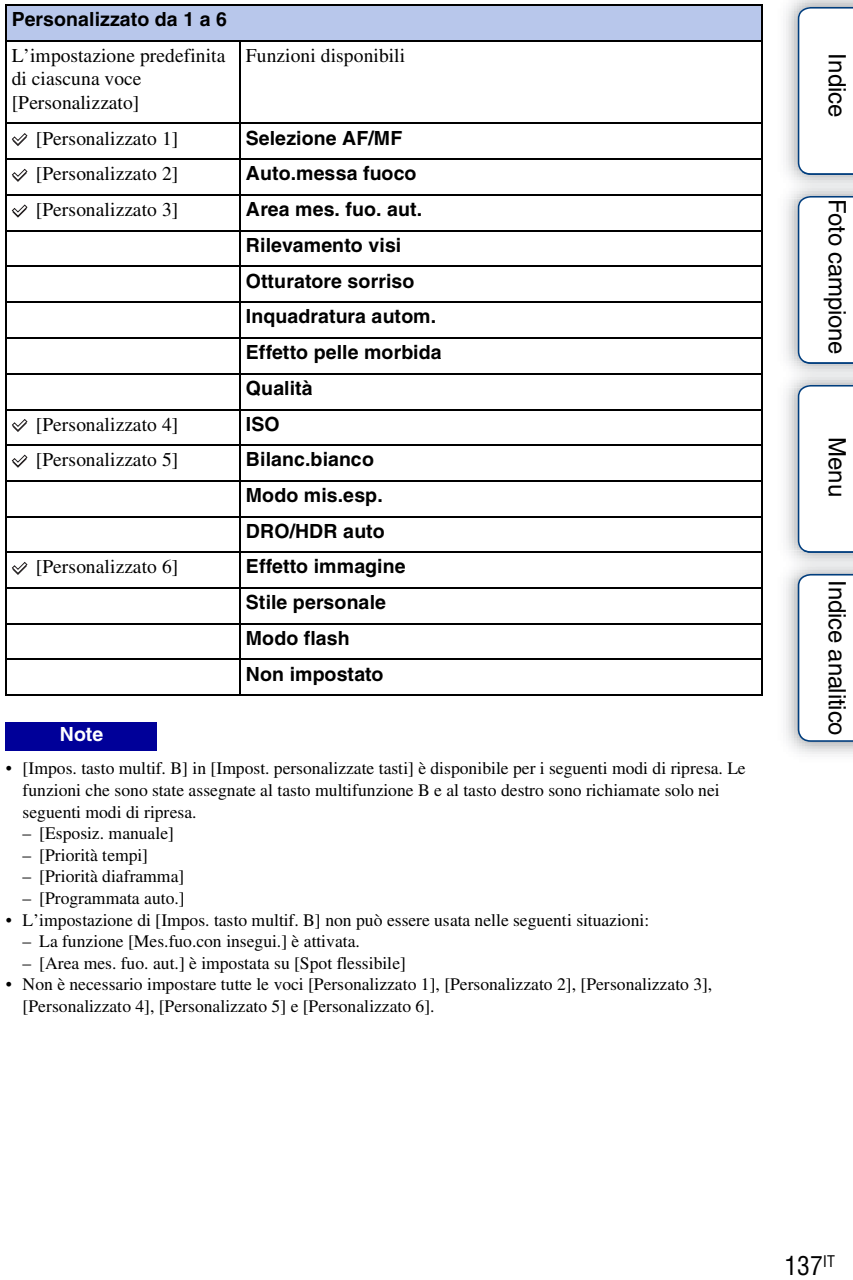

#### **Note**

- [Impos. tasto multif. B] in [Impost. personalizzate tasti] è disponibile per i seguenti modi di ripresa. Le funzioni che sono state assegnate al tasto multifunzione B e al tasto destro sono richiamate solo nei seguenti modi di ripresa.
	- [Esposiz. manuale]
	- [Priorità tempi]
	- [Priorità diaframma]
	- [Programmata auto.]
- L'impostazione di [Impos. tasto multif. B] non può essere usata nelle seguenti situazioni:
	- La funzione [Mes.fuo.con insegui.] è attivata.
	- [Area mes. fuo. aut.] è impostata su [Spot flessibile]
- Non è necessario impostare tutte le voci [Personalizzato 1], [Personalizzato 2], [Personalizzato 3], [Personalizzato 4], [Personalizzato 5] e [Personalizzato 6].

ូខី

### <span id="page-137-0"></span>**AEL sbloccato**

Quando è difficile ottenere un'esposizione appropriata per il soggetto, questa funzione consente di bloccare l'esposizione mettendo a fuoco e misurando la luce di un'area che ha la luminosità desiderata.

- 1 MENU  $\rightarrow$  [Impostazione]  $\rightarrow$  [Impost. personalizzate tasti]  $\rightarrow$  [Impos. tasto multif. B].
- 2 Selezionare [AEL sbloccato].

Il tasto multifunzione B diventa il tasto AEL.

3 Puntare la fotocamera su un'area su cui si desidera adattare l'esposizione.

L'esposizione è impostata.

4 Premere il tasto AEL.

L'esposizione è bloccata e  $\bigstar$  (Blocco AE) si illumina.

- 5 Mettere a fuoco il soggetto e premere il pulsante di scatto.
- 6 Per annullare il blocco dell'esposizione, premere di nuovo il tasto AEL.

- L'impostazione di [Impos. tasto multif. B] non può essere usata nelle seguenti situazioni:
	- La funzione [Mes.fuo.con insegui.] è attivata.
	- [Area mes. fuo. aut.] è impostata su [Spot flessibile]
- Non è necessario impostare tutte le voci [Personalizzato 1], [Personalizzato 2], [Personalizzato 3], [Personalizzato 4], [Personalizzato 5] e [Personalizzato 6].

# **Segn. ac.**

Seleziona i segnali acustici riprodotti quando si utilizza la fotocamera.

### 1 MENU  $\rightarrow$  [Impostazione]  $\rightarrow$  [Segn. ac.]  $\rightarrow$  impostazione desiderata.

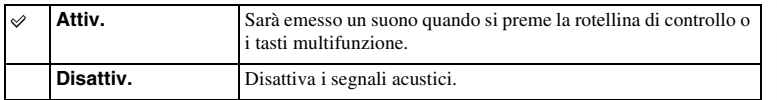

# **Lingua**

Seleziona la lingua da utilizzare per le voci di menu, gli avvertimenti e i messaggi.

1 MENU  $\rightarrow$  [Impostazione]  $\rightarrow$  [2 Lingua]  $\rightarrow$  lingua desiderata.

### **Imp.data/ora**

Imposta di nuovo la data e l'ora.

- 1 MENU  $\rightarrow$  [Impostazione]  $\rightarrow$  [Imp.data/ora].
- 2 Premere la parte destra o sinistra della rotellina di controllo per selezionare una voce e premere la parte superiore o inferiore per selezionare l'impostazione desiderata.
- 3 Selezionare OK.

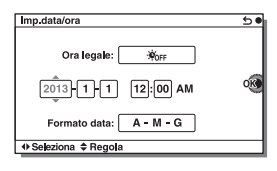

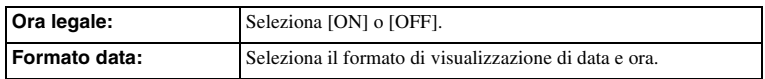

#### **Note**

• La fotocamera non dispone di una funzione per sovrapporre le date sulle immagini. Usando "PlayMemories Home", è possibile stampare o salvare le immagini con la data.

Menu

Indice

Foto campione

### **Impostaz. fuso orario**

Imposta il fuso orario dell'area geografica in cui si intende utilizzare la fotocamera. Questa funzione consente di impostare il fuso orario locale quando si utilizza la fotocamera all'estero.

- 1 MENU  $\rightarrow$  [Impostazione]  $\rightarrow$  [Impostaz. fuso  $orario] \rightarrow impostazione desiderata.$
- 2 Premere il lato destro o sinistro della rotellina di controllo per selezionare un fuso orario (area geografica).

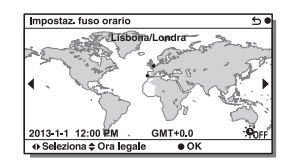

# **Visualizzazione guida**

È possibile impostare se visualizzare la guida d'aiuto quando si aziona la fotocamera.

1 MENU  $\rightarrow$  [Impostazione]  $\rightarrow$  [Visualizzazione guida]  $\rightarrow$  impostazione desiderata.

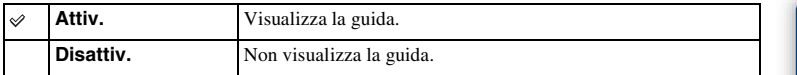

### **Risp.energia**

È possibile ridurre il tempo di attesa fino a quando la fotocamera si spegne quando non viene azionata per impedire il consumo della batteria.

1 MENU  $\rightarrow$  [Impostazione]  $\rightarrow$  [Risp.energia]  $\rightarrow$  impostazione desiderata.

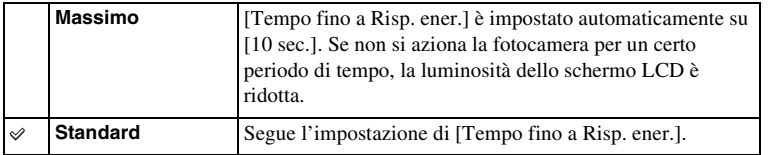

#### **Note**

• Quando si usa l'alimentatore CA AC-PW20 (in vendita separatamente), questa funzione non può essere impostata su [Massimo].
# <span id="page-144-0"></span>**Tempo fino a Risp. ener.**

È possibile impostare gli intervalli di tempo per cambiare al modo di risparmio energia. Per ritornare al modo di ripresa, eseguire un'operazione come la pressione a metà del pulsante di scatto.

1 MENU  $\rightarrow$  [Impostazione]  $\rightarrow$  [Tempo fino a Risp. ener.]  $\rightarrow$  impostazione desiderata.

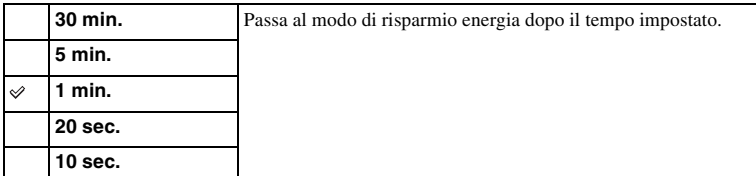

## **Note**

• Spegnere la fotocamera quando non si intende utilizzarla per un lungo periodo di tempo.

# **Luminosità LCD**

È possibile regolare la luminosità dello schermo LCD.

1 MENU  $\rightarrow$  [Impostazione]  $\rightarrow$  [Luminosità LCD]  $\rightarrow$  impostazione desiderata.

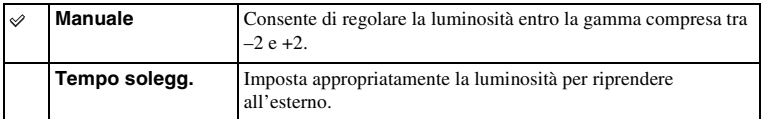

Indice

# **Luminosità mirino**

Regola la luminosità del mirino elettronico. È possibile selezionare se regolare la luminosità automaticamente o manualmente.

- 1 Premere il tasto FINDER/LCD per cambiare dalla visualizzazione sullo schermo al mirino.
- 2 MENU  $\rightarrow$  [Impostazione]  $\rightarrow$  [Luminosità mirino]
- 3 Guardare attraverso il mirino e selezionare l'impostazione desiderata.

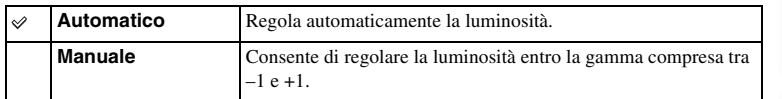

# **Colore display**

Seleziona il colore dello schermo LCD.

1 MENU  $\rightarrow$  [Impostazione]  $\rightarrow$  [Colore display]  $\rightarrow$  impostazione desiderata.

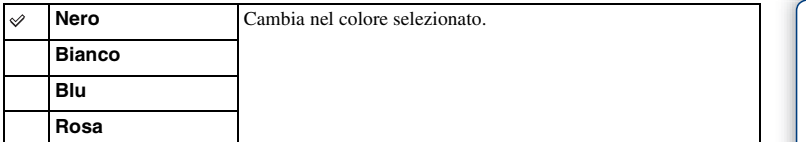

Foto campione

Indice

Menu

# **Immag. widescreen**

Seleziona il metodo utilizzato per visualizzare le immagini widescreen.

1 MENU  $\rightarrow$  [Impostazione]  $\rightarrow$  [Immag. widescreen]  $\rightarrow$  impostazione desiderata.

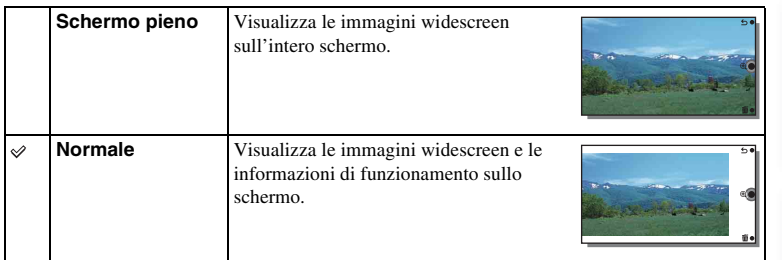

Indice

# **Display riprod.**

Seleziona l'orientamento quando si riproducono fermi immagine registrati in posizione verticale.

1 MENU  $\rightarrow$  [Impostazione]  $\rightarrow$  [Display riprod.]  $\rightarrow$  impostazione desiderata.

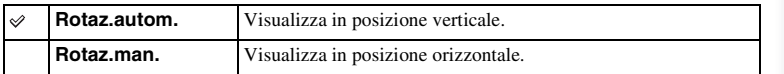

# Indice

Menu

Indice analitico

# **Collegam.USB**

Seleziona il metodo di collegamento USB appropriato per ciascun computer o dispositivo USB collegato alla fotocamera.

1 MENU  $\rightarrow$  [Impostazione]  $\rightarrow$  [Collegam.USB]  $\rightarrow$  impostazione desiderata.

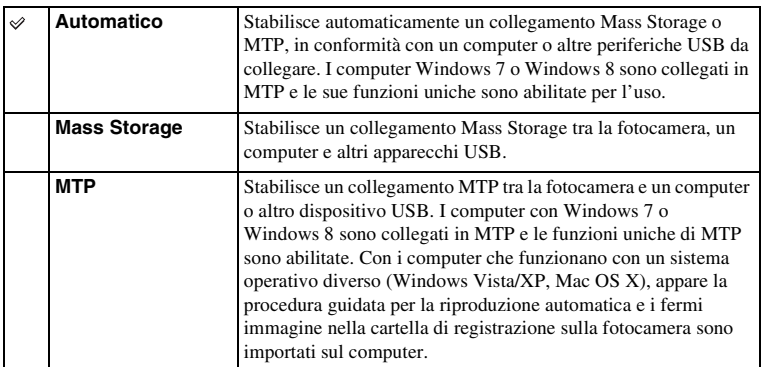

- Quando è selezionato [Automatico], il collegamento potrebbe richiedere molto tempo.
- Se la fotocamera non viene riconosciuta dal computer, impostare [Collegam.USB] su [Mass Storage].

# **Impost. LUN USB**

Aumenta la compatibilità limitando le funzioni del collegamento USB.

1 MENU  $\rightarrow$  [Impostazione]  $\rightarrow$  [Impost. LUN USB]  $\rightarrow$  impostazione desiderata.

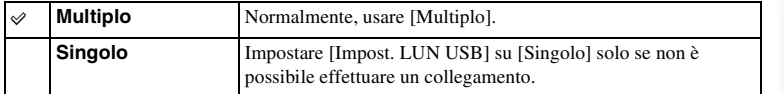

Indice

# **Versione**

Visualizza la versione della fotocamera e l'obiettivo. Verificare la versione, quando viene rilasciato un aggiornamento del firmware.

1 MENU  $\rightarrow$  [Impostazione]  $\rightarrow$  [Versione].

## **Note**

• È possibile eseguire un aggiornamento solo quando il livello di carica della batteria è almeno (3 segmenti della batteria restanti). Si consiglia di usare un pacco batteria sufficientemente carico o l'alimentatore CA AC-PW20 (in vendita separatamente).

# **Modo dimostrativo**

La funzione [Modo dimostrativo] visualizza automaticamente i filmati registrati sulla scheda di memoria (dimostrazione), quando la fotocamera non è stata utilizzata per un determinato periodo di tempo.

Normalmente, selezionare [Disattiv.].

1 MENU  $\rightarrow$  [Impostazione]  $\rightarrow$  [Modo dimostrativo]  $\rightarrow$  impostazione desiderata.

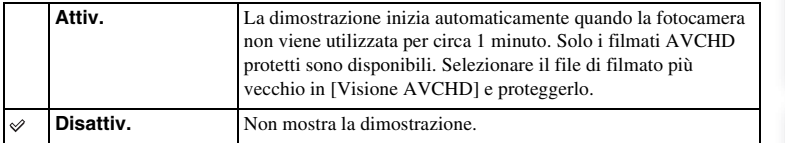

- È possibile impostare questa voce solo quando la fotocamera è alimentata mediante l'alimentatore CA AC-PW20 (in vendita separatamente).
- Anche se è selezionato [Attiv.], la fotocamera non avvia una dimostrazione quando sulla scheda di memoria non è registrato alcun filmato.
- Quando è selezionato [Attiv.], la fotocamera non passa al modo di risparmio energia.

# <span id="page-154-0"></span>**Inizializza**

Inizializza l'impostazione sul valore predefinito. Anche se si attiva [Inizializza], le immagini vengono conservate.

## 1 MENU  $\rightarrow$  [Impostazione]  $\rightarrow$  [Inizializza]  $\rightarrow$  impostazione desiderata.

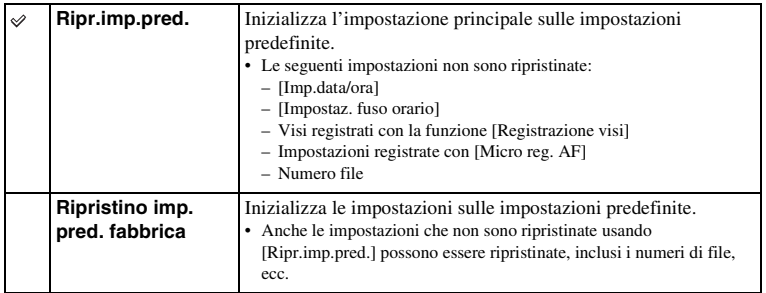

## **Note**

• Assicurarsi di non spegnere la fotocamera mentre è in corso la reimpostazione.

• In alcuni casi, potrebbe non apparire nulla sullo schermo per circa 10 secondi dopo aver eseguito [Inizializza].

# **Formatta**

Formatta la scheda di memoria. Quando si utilizza una scheda di memoria con questa fotocamera per la prima volta, si consiglia di formattare la scheda di memoria con la fotocamera per ottenere prestazioni stabili della scheda di memoria prima di eseguire riprese. Tenere presente che la formattazione cancella in modo permanente e irreversibile tutti i dati sulla scheda di memoria. Salvare i dati importanti su un computer, e così via.

1 MENU  $\rightarrow$  [Impostazione]  $\rightarrow$  [Formatta]  $\rightarrow$  OK.

- La formattazione elimina in modo permanente tutti i dati, anche le immagini protette.
- Durante la formattazione, l'indicatore luminoso di accesso si illumina. Non estrarre la scheda di memoria mentre l'indicatore luminoso è illuminato.
- Formattare la scheda di memoria utilizzando la fotocamera. Se si formatta la scheda di memoria su un computer, potrebbe non essere utilizzabile con la fotocamera, a seconda del tipo di formattazione usato.
- Non è possibile formattare una scheda di memoria quando la carica restante della batteria è inferiore all'1 %.

# **Numero file**

Seleziona il metodo da usare per assegnare i numeri di file ai fermi immagine e ai filmati MP4.

1 MENU  $\rightarrow$  [Impostazione]  $\rightarrow$  [Numero file]  $\rightarrow$  impostazione desiderata.

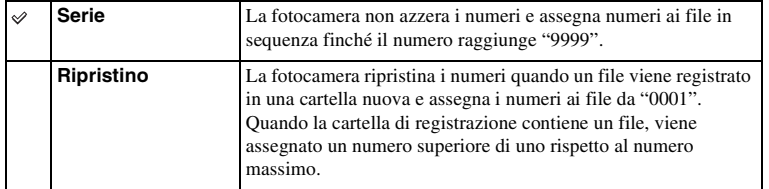

# **Nome cartella**

Le fotografie scattate vengono registrate in una cartella che viene creata automaticamente sotto la cartella DCIM sulla scheda di memoria. È possibile cambiare la forma del nome della cartella.

1 MENU  $\rightarrow$  [Impostazione]  $\rightarrow$  [Nome cartella]  $\rightarrow$  impostazione desiderata.

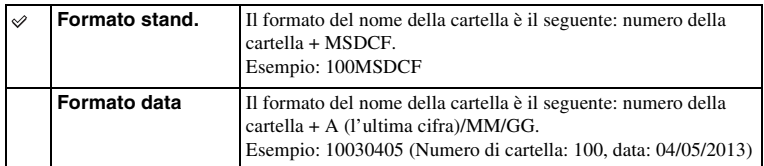

## **Note**

• Il formato delle cartelle dei filmati è prefissato come "numero della cartella + ANV01". Non è possibile cambiare questo nome.

# **Selez. cartella riprese**

Quando una cartella [Formato stand.] è selezionata in [Nome cartella] e ci sono 2 o più cartelle, è possibile selezionare la cartella di registrazione su cui i fermi immagine e i filmati MP4 sono registrati.

1 MENU  $\rightarrow$  [Impostazione]  $\rightarrow$  [Selez. cartella riprese]  $\rightarrow$  cartella desiderata.

- Non è possibile selezionare la cartella quando si seleziona l'impostazione [Formato data].
- I file dei filmati (MP4) vengono registrati in una cartella per i filmati che ha lo stesso numero della cartella selezionata per i fermi immagine.

# **Nuova cartella**

Crea una cartella nuova nella scheda di memoria su cui i fermi immagine e i filmati MP4 sono registrati.

Le immagini vengono registrate nella nuova cartella creata, a meno che non si crei un'altra cartella o si selezioni un'altra cartella di registrazione.

## 1 MENU  $\rightarrow$  [Impostazione]  $\rightarrow$  [Nuova cartella].

Viene creata una cartella nuova con un numero di cartella superiore di uno rispetto al numero massimo di cartella attualmente usato.

- Una cartella per i fermi immagine e una cartella per i filmati MP4 che hanno lo stesso numero sono create contemporaneamente.
- Quando si inserisce nella fotocamera una scheda di memoria che è stata utilizzata con altri apparecchi e si riprendono delle immagini, potrebbe venire creata automaticamente una nuova cartella.
- È possibile memorizzare fino a 4.000 immagini in totale nelle cartelle per i fermi immagine o i filmati, rispettivamente, con lo stesso numero. Quando viene superata la capacità delle cartelle, viene creata automaticamente una nuova cartella.

# **Recupera DB immag.**

Quando sono causati errori nel file di database immagini elaborando i file sui computer, ecc., le immagini sulla scheda di memoria non verranno riprodotte su questa fotocamera. Se si verificano questi errori, la fotocamera ripara il file.

1 MENU  $\rightarrow$  [Impostazione]  $\rightarrow$  [Recupera DB immag.]  $\rightarrow$  OK.

Viene visualizzata la schermata [Recupera DB immag.], e la fotocamera ripara il file. Attendere finché la riparazione è completata.

## **Note**

• Utilizzare una batteria sufficientemente carica. Una bassa carica della batteria durante la riparazione può provocare danni ai dati.

# **Visual. spazio scheda**

Visualizza il tempo di registrazione restante dei filmati sulla scheda di memoria. Viene visualizzato anche il numero di fermi immagine registrabili.

1 MENU  $\rightarrow$  [Impostazione]  $\rightarrow$  [Visual. spazio scheda].

Indice

# Indice

Menu

# **Impostazioni caric.**

Imposta se usare o meno la funzione di caricamento quando si usa una scheda Eye-Fi (disponibile in commercio). Questa voce viene visualizzata quando è inserita una scheda Eye-Fi nella fotocamera.

1 MENU  $\rightarrow$  [Impostazione]  $\rightarrow$  [Impostazioni caric.]  $\rightarrow$  impostazione desiderata.

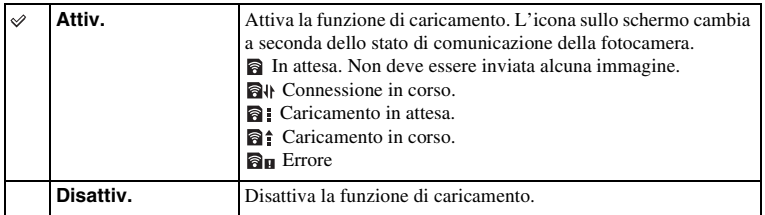

## **Note**

- [Risp.energia] non funziona mentre la fotocamera sta caricando le immagini.
- Le schede Eye-Fi sono vendute soltanto in certe nazioni/regioni.
- Per ulteriori informazioni, contattare direttamente il produttore o il distributore.
- È possibile utilizzare le schede Eye-Fi solo nelle nazioni/regioni geografiche in cui sono state acquistate. Utilizzare le schede Eye-Fi in ottemperanza alle leggi delle nazioni/regioni geografiche in cui sono state acquistate.
- Non utilizzare una scheda Eye-Fi inserita nella fotocamera su un aereo. Se una scheda Eye-Fi è inserita nella fotocamera, impostare [Impostazioni caric.] su [Disattiv.]. **a**<sub>ore</sub> si visualizza sullo schermo quando [Impostazioni caric.] è impostato su [Disattiv.].

# **Trasferimento delle immagini utilizzando una scheda Eye-Fi**

1 Impostare la propria rete Wi-Fi o la propria destinazione sulla scheda Eye-Fi.

Per i dettagli, consultare il manuale in dotazione con la scheda Eye-Fi.

2 Inserire la scheda Eye-Fi che si è impostata nella fotocamera, quindi riprendere dei fermi immagine.

Le immagini vengono trasferite al computer, e così via, automaticamente attraverso la rete Wi-Fi.

- Quando si utilizza una scheda Eye-Fi nuova per la prima volta, copiare sul computer il file di installazione del programma di gestione Eye-Fi registrato sulla scheda, prima di formattare quest'ultima.
- Utilizzare una scheda Eye-Fi dopo l'aggiornamento del firmware alla versione più recente. Per i dettagli, fare riferimento alle istruzioni operative in dotazione con la scheda Eye-Fi.
- La funzione di risparmio energia della fotocamera non è operativa durante il trasferimento delle immagini.
- Se  $\mathbb{R}_{\mathbb{H}}$  (errore) si visualizza, rimuovere la scheda di memoria e reinserirla oppure spegnere la fotocamera e poi riaccenderla. Qualora il simbolo  $\mathbf{a}_{\mathbf{I}}$  appaia di nuovo, la scheda Eye-Fi potrebbe essere danneggiata.
- Le comunicazioni della rete Wi-Fi possono essere influenzate da altri apparecchi di comunicazione. Qualora lo stato della comunicazione sia instabile, avvicinarsi al punto di accesso della rete Wi-Fi.
- Per i dettagli sui tipi di file che è possibile caricare, fare riferimento alle istruzioni per l'uso in dotazione con la scheda Eye-Fi.
- Questo prodotto non supporta la "Endless Memory Mode" delle schede Eye-Fi. Assicurarsi che il "Endless Memory Mode" di una scheda Eye-Fi sia disattivato prima di inserirla nella fotocamera.

# **Uso con il computer**

Usare il seguente software per consentire l'uso più versatile delle immagini riprese con la fotocamera.

- "PlayMemories Home" (solo per Windows) È possibile importare sul computer fermi immagine o filmati registrati con la fotocamera, in modo da poterli visualizzare e utilizzare varie comode funzioni per migliorare le immagini riprese. "PlayMemories Home" è necessario quando si importano i filmati AVCHD sul computer.
- "Image Data Converter"

È possibile ritoccare le immagini nel formato RAW e convertirle nel formato JPEG/ TIFF.

Per le note dettagliate sull'installazione, vedere anche a pagina [167.](#page-166-0)

## **Note**

- Per installare il software è necessario un collegamento Internet.
- Utilizzare "Image Data Converter" per riprodurre le immagini in formato RAW.
- "PlayMemories Home" non è compatibile con i computer Mac. Quando si riproducono le immagini sui computer Mac, usare il software applicativo appropriato in dotazione con il computer Mac.

# <span id="page-164-0"></span>**Ambiente informatico consigliato (Windows)**

Quando si usa il software e si importano le immagini tramite un collegamento USB si consiglia il seguente ambiente di computer.

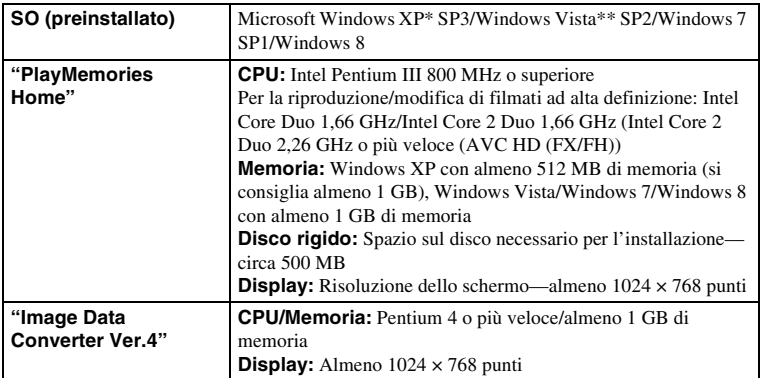

\* Le versioni a 64-bit e Starter (Edition) non sono supportate. Windows Image Mastering API (IMAPI) Ver. 2.0 o successiva è necessaria per usare la funzione per creare i dischi.

\*\* Starter (Edition) non è supportata.

# **Ambiente informatico consigliato (Mac)**

Quando si usa il software e si importano le immagini tramite un collegamento USB si consiglia il seguente ambiente di computer.

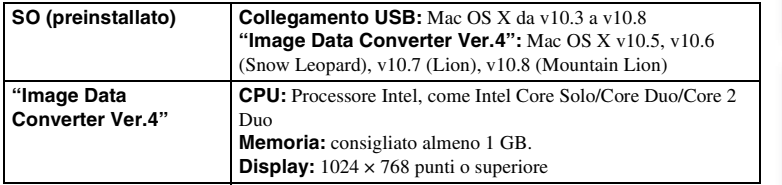

- Il funzionamento non è garantito in un ambiente basato sull'aggiornamento dei sistemi operativi descritti sopra o in un ambiente ad avvio multiplo.
- Se si collegano contemporaneamente 2 o più dispositivi USB a un computer, questa fotocamera potrebbe non funzionare, a seconda dei tipi di dispositivi USB utilizzati.
- Se si collega la fotocamera utilizzando un'interfaccia USB compatibile con lo standard Hi-Speed USB (USB 2.0) viene consentito il trasferimento avanzato (trasferimento ad alta velocità), poiché questa fotocamera è compatibile con lo standard Hi-Speed USB (USB 2.0).
- Quando il computer riprende l'attività da un modo di sospensione o di inattività, la comunicazione tra la fotocamera e il computer potrebbe non ristabilirsi contemporaneamente.

Continua  $\perp$ 

Menu

Indice analiticc

Indice

# <span id="page-166-0"></span>**Installazione del software**

# **Installazione di "PlayMemories Home" (Windows)**

Connettersi come Amministratore.

- Se "PMB" (Picture Motion Browser) in dotazione con una fotocamera che è stata acquistata prima del 2011 è già installato sul computer, "PMB" sarà sovrascritto da "PlayMemories Home". Alcune funzioni di "PlayMemories Home" sono diverse da quelle di "PMB", ma si prega di usare "PlayMemories Home".
- 1 Usando il browser Internet sul computer, andare al seguente URL, quindi cliccare su [Installa]  $\rightarrow$  [Esegui]. <www.sony.net/pm>
- 2 Seguire le istruzioni sullo schermo per completare l'installazione.
	- Quando si visualizza il messaggio di collegare la fotocamera a un computer, collegare la fotocamera e il computer usando il cavo micro USB (in dotazione).

## **Installazione di "Image Data Converter" (Windows/Mac)**

Connettersi come Amministratore.

- 1 Usando il browser Internet sul computer, andare al seguente URL. [Per Windows: http://www.sony.co.jp/imsoft/Win/](http://www.sony.co.jp/imsoft/Win/) [Per Mac: http://www.sony.co.jp/imsoft/Mac/](http://www.sony.co.jp/imsoft/Mac/)
- 2 Seguire l'istruzione sullo schermo per completare l'installazione.

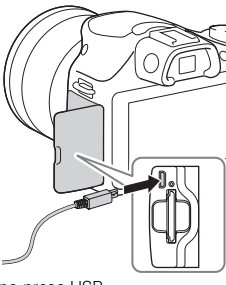

Ad una presa USB

# Indice

# Menu

# **Uso di "PlayMemories Home"**

Con "PlayMemories Home", è possibile eseguire le seguenti operazioni:

- È possibile importare sul computer le immagini riprese con la fotocamera e visualizzarle sul computer.
- È possibile organizzare su un calendario le immagini che sono sul computer in base alla data di ripresa per guardarle.
- È possibile ritoccare (Correzione degli occhi rossi, ecc.), stampare, inviare fermi immagine come allegati e-mail e cambiare la data di ripresa.
- È possibile stampare o salvare i fermi immagine con la data.
- È possibile rifinire e ridimensionare le immagini.
- È possibile creare un disco Blu-ray, un disco AVCHD o un disco DVD dai filmati AVCHD importati su un computer. (Quando si crea un disco Blu-ray Disc/DVD per la prima volta è necessario un ambiente con collegamento a Internet.)
- È possibile caricare le immagini su un servizio di rete. (È necessario un collegamento Internet.)

## **Note**

- "PlayMemories Home" non è compatibile con i computer Mac. Quando si riproducono le immagini sui computer Mac, usare il software applicativo appropriato in dotazione con il computer Mac.
- I filmati registrati con l'impostazione [60i 24M(FX)/50i 24M(FX)]/[24p 24M(FX)/25p 24M(FX)] in [Impostazione registraz.] sono convertiti da "PlayMemories Home" per creare un disco di registrazione AVCHD. Questa conversione può impiegare molto tempo. Inoltre, non è possibile creare un disco con la qualità dell'immagine originale. Se si desidera mantenere la qualità originale dell'immagine, è necessario memorizzare i filmati su un disco Blu-ray.

# z Uso di "PlayMemories Home"

Consultare la "Guida d'aiuto PlayMemories Home".

Fare doppio clic sulla scelta rapida di (Guida d'aiuto PlayMemories Home) sul desktop o cliccare su [start]  $\rightarrow$  [Tutti i programmi]  $\rightarrow$  [PlayMemories Home]  $\rightarrow$  [Guida d'aiuto PlayMemories Home].

• Per Windows 8, selezionare l'icona di [PlayMemories Home] sulla schermata di avvio, quindi lanciare "PlayMemories Home" e selezionare [Guida d'aiuto PlayMemories Home] dal menu di [Guida].

Pagina di assistenza di "PlayMemories Home" (solo in inglese) <http://www.sony.co.jp/pmh-se/>

# Indice

# Menu

# **Uso di "Image Data Converter"**

Con "Image Data Converter", è possibile eseguire le seguenti operazioni:

- È possibile riprodurre e modificare le immagini registrate nel formato RAW con varie correzioni, come la curva del tono e la nitidezza.
- È possibile regolare le immagini con il bilanciamento del bianco, l'esposizione e [Stile personale], ecc.
- È possibile salvare le immagini visualizzate e modificate su un computer. È possibile salvare l'immagine nel formato RAW o salvarla nel formato di file generale.
- È possibile visualizzare e paragonare le immagini RAW e le immagini JPEG registrate da questa fotocamera.
- È possibile classificare le immagini in 5 livelli.
- È possibile applicare le etichette colorate.

# z Uso di "Image Data Converter"

Per Windows:

[start] → [Tutti i programmi] → [Image Data Converter] → [Guida] → [Image Data Converter Ver.4]

Per Mac:

Finder  $\rightarrow$  [Applicazioni]  $\rightarrow$  [Image Data Converter]  $\rightarrow$  [Image Data Converter Ver.4]  $\rightarrow$ "Guida" nella barra del menu  $\rightarrow$  "Guida di Image Data Converter"

• Per Windows 8, avviare "Image Data Converter Ver. $4$ " $\rightarrow$  "Guida" nella barra del menu  $\rightarrow$  "Guida di Image Data Converter"

Pagina di assistenza di "Image Data Converter" (solo in inglese) <http://www.sony.co.jp/ids-se/>

# **Collegamento della fotocamera al computer**

- 1 Inserire nella fotocamera una batteria sufficientemente carica o collegare la fotocamera a una presa elettrica a muro utilizzando l'alimentatore CA AC-PW20 (in vendita separatamente).
- 2 Accendere la fotocamera e il computer.
- 3 Collegare la fotocamera al computer. Quando si stabilisce un collegamento USB per la prima volta, il computer esegue automaticamente un programma per riconoscere la fotocamera. Attendere qualche secondo.

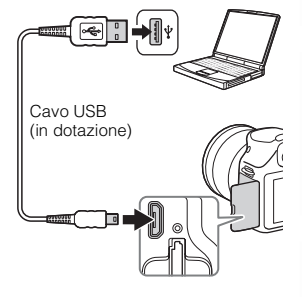

# **Importazione di immagini nel computer (Windows)**

"PlayMemories Home" consente di importare facilmente le immagini. Per i dettagli sulle funzioni di "PlayMemories Home", consultare la "Guida d'aiuto PlayMemories Home".

## **Importazione di immagini nel computer senza utilizzare "PlayMemories Home"**

Quando viene visualizzata la procedura guidata AutoPlay dopo aver effettuato un collegamento USB tra la fotocamera e un computer, fare clic su [Apri cartella per visualizzare i file]  $\rightarrow$  [OK]  $\rightarrow$  [DCIM] o [MP\_ROOT]  $\rightarrow$  copiare le immagini desiderate sul computer.

- Per operazioni quali l'importazione di filmati AVCHD in un computer, utilizzare "PlayMemories Home".
- Quando la fotocamera è collegata al computer, se si eseguono operazioni sui filmati o le cartelle AVCHD dal computer collegato, le immagini potrebbero venire danneggiate o potrebbe non essere possibile riprodurle. Non cancellare o copiare i filmati AVCHD sulla scheda di memoria dal computer. Sony non è ritenuta responsabile per le conseguenze che risultano da tali operazioni tramite il computer.

# **Importazione di immagini nel computer (Mac)**

- 1 Collegare innanzitutto la fotocamera al proprio computer Mac. Fare doppio clic sull'icona appena identificata sul desktop  $\rightarrow$  la cartella in cui sono memorizzate le immagini che si desiderano importare.
- 2 Trascinare i file delle immagini sull'icona del disco fisso. I file delle immagini vengono copiati sul disco fisso.
- 3 Fare doppio clic sull'icona del disco fisso  $\rightarrow$  il file dell'immagine desiderata nella cartella contenente i file copiati. L'immagine viene visualizzata.

# $\ddot{\mathbf{C}}$  Il software per i computer Mac

Per i dettagli su altro software per i computer Mac, accedere al seguente URL: <http://www.sony.co.jp/imsoft/Mac/>

# <span id="page-170-0"></span>**Scollegamento della fotocamera dal computer**

Completare i passi 1 e 2 sotto prima di eseguire le seguenti operazioni:

- Scollegare il cavo USB.
- Rimuovere la scheda di memoria.
- Spegnere la fotocamera.
- 1 Fare doppio clic sull'icona di scollegamento sulla barra delle applicazioni.
	- Per Windows 7 o Windows 8, cliccare su **A** e poi cliccare su .
- 2 Fare clic su (Rimozione sicura Periferica di archiviazione di massa USB).

## **Note**

- Quando si utilizza un computer Mac, trascinare prima l'icona della scheda di memoria o dell'unità sull'icona del "Cestino", e la fotocamera verrà scollegata dal computer.
- Con Windows 7 o Windows 8, l'icona di scollegamento potrebbe non visualizzarsi. In tali casi, è possibile scollegarsi senza seguire la procedura indicata sopra.
- Non scollegare il cavo USB quando la spia di accesso è illuminata. I dati potrebbero danneggiarsi.

Indice analitico

Menu

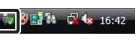

Icona di disconnessione

# **Creazione di un disco di filmati**

A seconda del tipo di disco, gli apparecchi che possono eseguire la riproduzione possono variare. Selezionare il metodo adatto al lettore di dischi utilizzato.

Ci sono due modi per creare un disco di filmato. Usare "PlayMemories Home" sul computer o creare un disco con dispositivi diversi da un computer come un registratore.

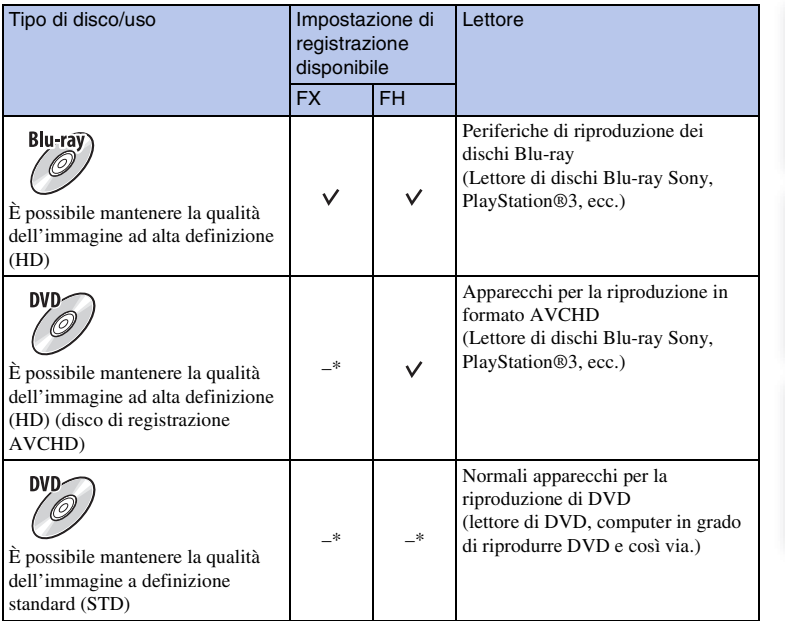

\* È possibile creare un disco se si riduce la qualità dell'immagine usando "PlayMemories Home".

Menu

## **Caratteristiche di ciascun tipo di disco**

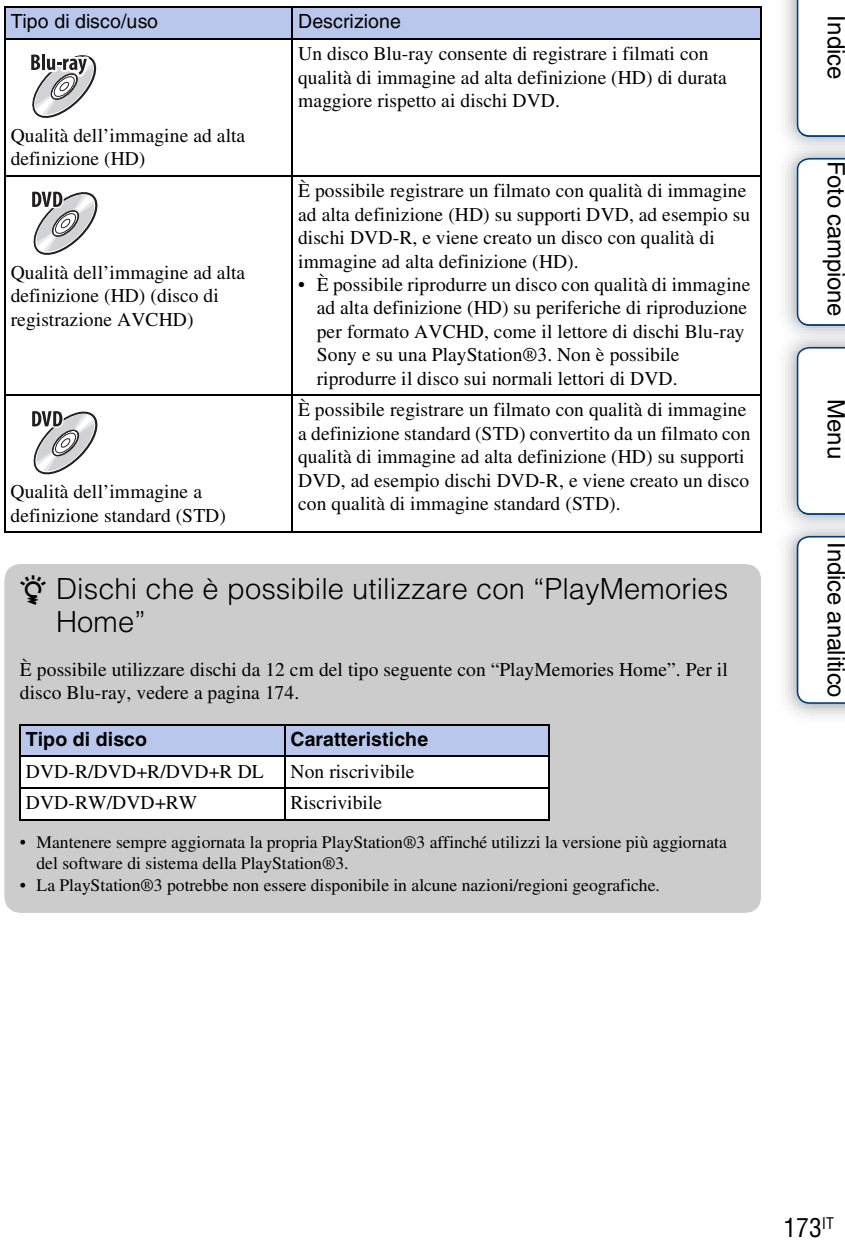

# z Dischi che è possibile utilizzare con "PlayMemories Home"

È possibile utilizzare dischi da 12 cm del tipo seguente con "PlayMemories Home". Per il disco Blu-ray, vedere a pagina [174](#page-173-0).

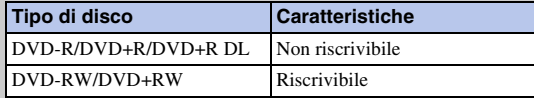

• Mantenere sempre aggiornata la propria PlayStation®3 affinché utilizzi la versione più aggiornata del software di sistema della PlayStation®3.

• La PlayStation®3 potrebbe non essere disponibile in alcune nazioni/regioni geografiche.

Foto campione

Menu

Menu

Indice analitico

## **Creazione di un disco con qualità dell'immagine ad alta definizione (HD) (disco di registrazione AVCHD)**

È possibile creare un disco di registrazione AVCHD con qualità dell'immagine ad alta definizione (HD) dai filmati AVCHD importati su un computer usando il software "PlayMemories Home".

- 1 Avviare [PlayMemories Home] e selezionare **Strumenti in alto a** destra dello schermo  $\rightarrow$  ( $\cdot$ ) (Crea dischi)  $\rightarrow$  ( $\bullet$ ) (AVCHD (HD)).
- 2 Selezionare i filmati AVCHD che si desidera scrivere, quindi trascinare e rilasciare sul lato destro dello schermo.
- 3 Creare il disco, seguendo le istruzioni sullo schermo.

## **Note**

- Installare anticipatamente "PlayMemories Home".
- I fermi immagine e il file di filmato MP4 non possono essere registrati sul disco di registrazione AVCHD.
- La creazione di un disco potrebbe richiedere molto tempo.
- I filmati registrati con l'impostazione [60i 24M(FX)/50i 24M(FX)]/[24p 24M(FX)/25p 24M(FX)] in [Impostazione registraz.] sono convertiti da "PlayMemories Home" per creare un disco di registrazione AVCHD. Questa conversione può impiegare molto tempo. Inoltre, non è possibile creare un disco con la qualità dell'immagine originale. Se si desidera mantenere la qualità originale dell'immagine, memorizzare i filmati su un disco Blu-ray.

# $\ddot{\mathbf{C}}$  Riproduzione di un disco di registrazione AVCHD su un computer

È possibile riprodurre i dischi usando "PlayMemories Home". Selezionare il drive per DVD che contiene il disco e cliccare su [Player for AVCHD] su "PlayMemories Home". Per i dettagli, vedere "Guida d'aiuto PlayMemories Home".

• I filmati potrebbero non venire riprodotti in modo fluido, a seconda dell'ambiente del computer.

## <span id="page-173-0"></span>**Creazione di un disco Blu-ray**

È possibile creare un disco Blu-ray con i filmati AVCHD importati precedentemente su un computer. Il computer deve supportare la creazione di un disco Blu-ray.

I supporti BD-R (non riscrivibile) e BD-RE (riscrivibile) possono essere usati per creare un disco Blu-ray. Non è possibile aggiungere il contenuto a entrambi i tipi di disco dopo che è stato creato.

Per creare i Blu-ray Disc con "PlayMemories Home", è necessario installare un software proprietario aggiuntivo. Per i dettagli, accedere al seguente URL:

http://support.d-imaging.sony.co.jp/BDUW/

Per installare il software aggiuntivo è necessario un ambiente di collegamento Internet. Per i dettagli, vedere "Guida d'aiuto PlayMemories Home".

# **175IT**

È possibile creare un disco con qualità di immagine a definizione standard (STD) da filmati di tipo AVCHD importati in un computer utilizzando il software "PlayMemories Home" in dotazione.

- 1 Avviare [PlayMemories Home] e selezionare **S**trumenti in alto a destra dello schermo  $\rightarrow$  (Crea dischi)  $\rightarrow$  (DVD-Video (STD)).
- 2 Selezionare i filmati AVCHD che si desidera scrivere, quindi trascinare e rilasciare sul lato destro dello schermo.
- 3 Creare il disco, seguendo le istruzioni sullo schermo.

## **Note**

- Installare anticipatamente "PlayMemories Home".
- Non è possibile registrare su un disco file di filmati in formato MP4.
- La creazione di un disco richiede un tempo più lungo, poiché i filmati di tipo AVCHD vengono convertiti in filmati con qualità di immagine a definizione standard (STD).
- Quando si crea per la prima volta un disco DVD-Video (STD), è richiesto un ambiente con connessione a internet.

# **Creazione di un disco di filmati con un apparecchio diverso da un computer**

È possibile creare un disco con un registratore di dischi Blu-ray, ecc. Il tipo di disco che è possibile creare dipende dall'apparecchio utilizzato.

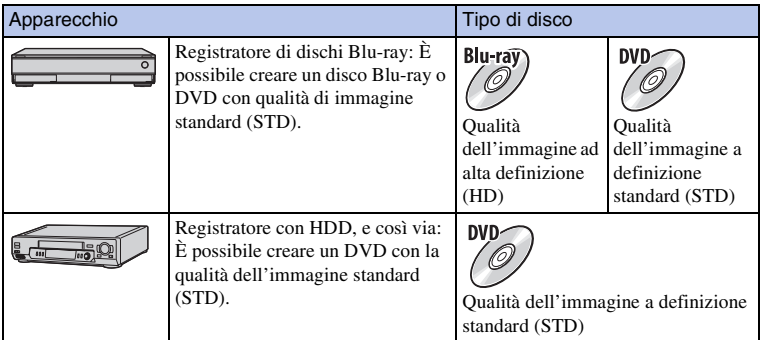

#### **Note**

• Per i dettagli sulla creazione di un disco, consultare le istruzioni per l'uso fornite con il dispositivo utilizzato.

Indice

# **Stampa dei fermi immagine**

È possibile stampare i fermi immagine utilizzando i metodi seguenti.

• Stampa diretta mediante una stampante che supporti il tipo di scheda di memoria utilizzato

Per i dettagli, consultare le istruzioni per l'uso in dotazione con la stampante.

- Stampa utilizzando un computer È possibile importare le immagini su un computer usando il software "PlayMemories Home" e stampare le immagini. È possibile inserire la data sull'immagine e stampare l'immagine. Per i dettagli, vedere "Guida d'aiuto PlayMemories Home".
- Stampa presso un laboratorio È possibile portare una scheda di memoria contenente immagini riprese con la fotocamera presso un laboratorio di stampe fotografiche. A condizione che il negozio supporti il servizio di stampa per le foto conforme a DPOF, è possibile fare prima un contrassegno DPOF (Ordine di stampa) sulle immagini nel modo di riproduzione in modo da non doverle riselezionare quando si stampano nel negozio.

## **Note**

- Non è possibile stampare immagini RAW.
- Quando si stampano immagini riprese in modalità [16:9], entrambi i margini laterali potrebbero venire tagliati.
- Non è possibile stampare immagini panoramiche, a seconda della stampante.
- Quando si stampa presso un laboratorio, tenere presente quanto segue.
	- Consultare il laboratorio di stampa fotografica per conoscere i tipi di schede di memoria che è in grado di gestire.
	- Potrebbe essere necessario un adattatore per schede di memoria (in vendita separatamente). Consultare il proprio laboratorio di stampa fotografica.
	- Prima di portare i dati delle immagini in un negozio, copiare (fare una copia di riserva) sempre i dati su un altro supporto.
	- Non è possibile impostare il numero di stampe.
	- Se si desidera sovrapporre le date sulle immagini, consultare il proprio laboratorio di stampa fotografica.
- La fotocamera non è compatibile con "PictBridge".

Indice analitico

# **Soluzione dei problemi Soluzione dei problemi**

Qualora si verifichino dei problemi con la fotocamera, tentare le soluzioni seguenti.

## 1 **Controllare le voci da pagina [177](#page-176-0) a [183.](#page-182-0)**

## 2 **Rimuovere il pacco batteria, attendere per circa 1 minuto, reinserire il pacco batteria e poi riaccendere la fotocamera.**

3 **Ripristinare le impostazioni [\(pagina 155\).](#page-154-0)**

4 **Rivolgersi al rivenditore Sony o a un centro di assistenza autorizzato Sony locale.**

# <span id="page-176-0"></span>**Pacco batteria e alimentazione**

#### **Non è possible a installare il pacco batteria.**

- Quando si inserisce la batteria, utilizzare la punta della batteria per spingere la leva di blocco.
- È possibile usare solo un pacco batteria NP-FW50. Accertarsi che il pacco batteria sia il modello NP-FW50.

**L'indicatore del livello di batteria rimanente mostra un livello sbagliato o la carica si esaurisce rapidamente nonostante che l'indicatore mostri un livello sufficiente di batteria.**

- Questo fenomeno si verifica quando si utilizza la fotocamera in un luogo molto caldo o freddo.
- Il pacco batteria è scarico. Installare una batteria carica.
- Il pacco batteria non funziona. Sostituire il pacco batteria con uno nuovo.

#### **La fotocamera non può essere accesa.**

- Installare correttamente la batteria.
- Il pacco batteria è scarico. Installare una batteria carica.
- Il pacco batteria non funziona. Sostituire il pacco batteria con uno nuovo.
- La visualizzazione sullo schermo è impostata sul mirino. Premere il tasto FINDER/LCD per cambiare la visualizzazione allo schermo LCD.

#### **Improvvisamente la fotocamera si spegne.**

- Quando la fotocamera o il pacco batteria è troppo caldo, la fotocamera visualizza un messaggio di avvertimento e si spegne automaticamente per proteggersi.
- Se non si utilizza la fotocamera per un periodo di tempo prestabilito, la fotocamera passa al modo di risparmio energetico. Per annullare il risparmio energetico, azionare la fotocamera con un'operazione come la pressione a metà del pulsante di scatto [\(pagina 145\).](#page-144-0)

Continua  $\perp$ 

Indice

# [Indice](#page-2-0) | [Foto campione](#page-5-0) | [Menu](#page-21-0) | [Indice analitico](#page-196-0) |<br>| Externalitico | Menu | Indice analitico | Indice analitico

## **L'indicatore luminoso di carica sulla fotocamera lampeggia quando si carica il pacco batteria.**

- È possibile usare solo un pacco batteria NP-FW50. Accertarsi che il pacco batteria sia il modello NP-FW50.
- Se si carica un pacco batteria che non è stato utilizzato per un lungo periodo di tempo, l'indicatore luminoso di carica potrebbe lampeggiare.
- L'indicatore luminoso di carica lampeggia in due modi, veloce (ad intervalli di circa 0,3 secondi) o lento (ad intervalli di circa 1,3 secondi). Se l'indicatore luminoso di carica sta lampeggiando velocemente, rimuovere il pacco batteria e rimontare saldamente lo stesso pacco batteria nella fotocamera o scollegare e ricollegare il cavo USB. Se la spia di carica lampeggia di nuovo velocemente, indica che qualcosa non va nel pacco batteria, nell'alimentatore CA o nel cavo USB. Un lampeggiamento lento indica che la carica è stata sospesa poiché la temperatura ambiente è al di fuori della gamma appropriata per la carica del pacco batteria. La carica riprende e l'indicatore luminoso di carica si illumina quando la temperatura ambiente ritorna a un valore appropriato. La temperatura ottimale per caricare il pacco batteria è tra 10 °C e 30 °C.

## **Il pacco batteria non è stato caricato anche se la spia di carica è spenta.**

• Questo fenomeno si verifica quando si utilizza la fotocamera in un luogo molto caldo o freddo. La temperatura ottimale per caricare il pacco batteria è tra 10 °C e 30 °C.

#### **Il pacco batteria non viene caricato.**

- Impostare l'interruttore di accensione su OFF durante la carica della batteria.
- Quando il pacco batteria non viene caricato (l'indicatore luminoso di carica non si illumina) anche se si segue la procedura di carica corretta, rimuovere il pacco batteria e reinserire lo stesso pacco batteria saldamente, oppure scollegare e ricollegare il cavo USB.

# **Ripresa delle immagini**

## **Non viene visualizzato nulla sullo schermo LCD quando si accende la fotocamera.**

- Se non si utilizza la fotocamera per un periodo di tempo prestabilito, la fotocamera passa al modo di risparmio energetico. Per annullare il risparmio energetico, far funzionare la fotocamera, ad esempio premendo a metà il pulsante di scatto [\(pagina 145\).](#page-144-0)
- La visualizzazione sullo schermo è impostata sul mirino. Premere il tasto FINDER/LCD per cambiare la visualizzazione allo schermo LCD.

## **L'otturatore non scatta.**

- Si sta utilizzando una scheda di memoria dotata di interruttore di protezione dalla scrittura e l'interruttore è impostato sulla posizione LOCK. Impostare l'interruttore sulla posizione di registrazione.
- Controllare la capacità disponibile della scheda di memoria.
- Non è possibile registrare le immagini mentre si carica il flash.
- L'obiettivo non è montato correttamente. Montare correttamente l'obiettivo.
- Si sta usando l'autoscatto.

#### **La registrazione richiede molto tempo.**

- La funzione di riduzione dei disturbi sta elaborando un'immagine. Non si tratta di un malfunzionamento.
- Si sta riprendendo nel modo RAW [\(pagina 86\).](#page-85-0) Poiché il file di dati RAW è di grandi dimensioni, la ripresa nel modo RAW potrebbe richiedere del tempo.
- La funzione[HDR auto] sta elaborando un'immagine [\(pagina 96\).](#page-95-0)

#### **L'immagine è sfocata.**

- Il soggetto è troppo vicino. Controllare la distanza focale minima dell'obiettivo.
- Si sta riprendendo nel modo di messa a fuoco manuale. Impostare [Selezione AF/MF] su [Mes.fuo.auto.] [\(pagina 67\)](#page-66-0).
- Quando la luce ambiente è insufficiente.
- Usare [Spot flessibile] [\(pagina 69\)](#page-68-0) o la funzione di messa a fuoco manuale [\(pagina 67\).](#page-66-0)

#### **Il flash non funziona.**

- Premere il tasto  $\frac{1}{2}$  (Flash a scomparsa) per alzare il flash.
- Non è possibile utilizzare un flash con il modo di registrazione seguente:
- [Esp.forc.: cont.]
- [Panoramica ad arco]
- [Scena notturna], [Crepuscolo senza treppiede] e [Riduz. sfocat. movim.] in [Selezione scena]
- Registrazione di filmati

## **Sulle immagini riprese utilizzando il flash appaiono delle macchie bianche circolari indistinte.**

• Delle particelle nell'aria (polvere, polline, e così via) hanno riflesso la luce del flash e sono apparse nell'immagine. Non si tratta di un malfunzionamento.

#### **Il flash impiega troppo tempo per ricaricarsi.**

• Il flash è scattato più volte in sequenza per un breve periodo di tempo. Quando il flash è scattato più volte in sequenza, la ricarica potrebbe impiegare più tempo del solito, per evitare di surriscaldare la fotocamera.

#### **L'immagine scattata con il flash è troppo scura.**

• Se il soggetto è oltre la portata del flash (la distanza che il flash può raggiungere), le foto saranno scure perché la luce del flash non raggiunge il soggetto. Se si cambia la sensibilità ISO, anche la portata del flash cambia di pari passo.

#### **La data e l'ora vengono registrate in modo errato.**

- Impostare la data e l'ora corrette [\(pagina 141\)](#page-140-0).
- L'area selezionata con [Impostaz. fuso orario] è diversa dall'area effettiva. Impostare l'area effettiva selezionando MENU  $\rightarrow$  [Impostazione]  $\rightarrow$  [Impostaz. fuso orario].

#### **Il valore del diaframma e/o il tempo di otturazione lampeggiano.**

• Il soggetto è troppo luminoso o troppo scuro e il campo regolabile della fotocamera per il valore del diaframma e/o il tempo di otturazione è superato. Regolare di nuovo l'impostazione.

#### **L'immagine è biancastra (bagliore).**

## **Una sfocatura di luce appare sull'immagine (immagini fantasma).**

• La foto è stata scattata in controluce e luce eccessiva è entrata nell'obiettivo. Quando si utilizza l'obiettivo zoom, montare un paraluce.

## **Gli angoli della foto sono troppo scuri.**

• Se si utilizza un filtro o un paraluce, rimuoverlo e provare a riprendere di nuovo. A seconda dello spessore del filtro e del montaggio sbagliato del paraluce, il filtro o il paraluce potrebbero apparire parzialmente nell'immagine. Le proprietà ottiche di alcuni obiettivi potrebbero far apparire troppo scuri i margini dell'immagine (luce insufficiente). È possibile compensare questo fenomeno con [Compen.obiett.: ombreg] [\(pagina 127\)](#page-126-0).

#### **Gli occhi del soggetto diventano rossi.**

- Attivare la funzione [Rid.occ.rossi.] [\(pagina 112\)](#page-111-0).
- Avvicinarsi al soggetto e riprenderlo entro la portata del flash utilizzando il flash.

## **Appaiono dei punti persistenti sullo schermo LCD.**

• Non si tratta di un malfunzionamento. Questi punti non vengono registrati.

#### **L'immagine è sfocata.**

• La foto è stata scattata in un luogo buio senza il flash, e ne è derivata la vibrazione della fotocamera. È consigliato l'uso di un treppiede o del flash [\(pagina 66\)](#page-65-0). [Crepuscolo senza treppiede] [\(pagina 56\)](#page-55-0) e [Riduz. sfocat. movim.] [\(pagina 56\)](#page-55-0) in [Selezione scena] sono anche efficaci nel ridurre la sfocatura.

## **Il valore dell'esposizione lampeggia sullo schermo LCD o nel mirino.**

• Il soggetto è troppo luminoso o troppo scuro per il campo di misurazione della fotocamera.

# **Visualizzazione delle immagini**

#### **Non è possible a riprodurre le immagini.**

- Il nome della cartella o del file è stato cambiato sul computer.
- Quando il file di un'immagine è stato elaborato da un computer o quando il file di un'immagine è stato registrato utilizzando un modello diverso da quello della propria fotocamera, la riproduzione sulla fotocamera non è garantita.
- La fotocamera è nel modo USB. Scollegamento della fotocamera dal computer [\(pagina 171\).](#page-170-0)
- Usare "PlayMemories Home" per copiare sulla fotocamera le immagini memorizzate sul computer per riprodurle sulla fotocamera.

# **Cancellazione/Modifica di immagini**

## **Non si riesce a cancellare le immagini.**

• Annullare la protezione [\(pagina 108\).](#page-107-0)

## **L'immagine è stata cancellata per errore.**

• Dopo aver cancellato un'immagine, non è possibile recuperarla. Si consiglia di proteggere le immagini che non si vuole cancellare [\(pagina 108\).](#page-107-0)

## **Non si riesce ad apporre un contrassegno DPOF.**

• Non è possibile mettere i contrassegni DPOF sulle immagini RAW.

## **Computer**

## **Non si sa con certezza se il sistema operativo del computer sia compatibile o meno con la fotocamera.**

• Controllare "Ambiente informatico consigliato" [\(pagina 165\)](#page-164-0).
#### **Il computer non riconosce la fotocamera.**

- Verificare che la fotocamera sia accesa.
- Quando il livello della batteria è basso, installare il pacco batteria carico o usare l'alimentatore CA AC-PW20 (in vendita separatamente).
- Utilizzare il cavo USB (in dotazione) per il collegamento.
- Scollegare il cavo USB e ricollegarlo saldamente.
- Impostare [Collegam.USB] su [Mass Storage] [\(pagina 151\)](#page-150-0).
- Scollegare tutti gli apparecchi, tranne la fotocamera, la tastiera e il mouse, dai terminali USB del computer.
- Collegare direttamente la fotocamera al computer senza passare attraverso un hub USB o un'altra periferica.
- Se il computer ha più di un terminale USB, ricollegare il cavo USB usando un altro terminale USB.
- Impostare [Impost. LUN USB] su [Singolo].

#### **Impossibile copiare le immagini.**

- Effettuare il collegamento USB collegando correttamente la fotocamera al computer [\(pagina 170\).](#page-169-0)
- Seguire la procedura di copia designata per il proprio sistema operativo.
- Quando si riprendono le immagini con una scheda di memoria formattata da un computer, potrebbe non essere possibile copiare le immagini su un computer. Riprendere utilizzando una scheda di memoria formattata con la fotocamera.

#### **Non si riesce a riprodurre le immagini su un computer.**

- Se si sta utilizzando "PlayMemories Home", consultare la "Guida d'aiuto PlayMemories Home".
- Rivolgersi al produttore del computer o del software.

#### **L'immagine e il suono vengono interrotti da disturbi durante la visione di un filmato su un computer.**

• Si sta riproducendo il filmato direttamente dalla scheda di memoria. Importare il filmato nel computer utilizzando "PlayMemories Home" e riprodurlo.

#### **Dopo aver effettuato un collegamento USB, "PlayMemories Home" non si avvia automaticamente.**

• Eseguire il collegamento USB dopo aver acceso il computer [\(pagina 170\)](#page-169-0).

### **Scheda di memoria**

### **Non si riesce a inserire una scheda di memoria.**

• La direzione di inserimento della scheda di memoria è errata. Inserire la scheda di memoria nella direzione corretta.

#### **Non si riesce a registrare su una scheda di memoria.**

- La scheda di memoria è piena. Eliminare le immagini non necessarie (pagine [31,](#page-30-0) [101\)](#page-100-0).
- È inserita una scheda di memoria incompatibile.

#### **Si è formattata la scheda di memoria per errore.**

• Tutti i dati sulla scheda di memoria vengono cancellati con la formattazione. Non è possibile ripristinare i dati.

**181IT** 

### **Stampa**

#### **Non si riesce a stampare le immagini.**

• Non è possibile stampare le immagini RAW. Per stampare le immagini RAW, prima convertirle in immagini JPEG usando "Image Data Converter."

### **Il colore dell'immagine è strano.**

• Quando si stampano le immagini registrate nel modo [AdobeRGB] usando le stampanti sRGB che non sono compatibili con Adobe RGB (DCF2.0/Exif2.21 o successivo), le immagini sono stampate con una saturazione inferiore.

#### **Le immagini vengono stampate con entrambi i margini tagliati.**

- A seconda della stampante, i margini sinistro, destro, superiore e inferiore dell'immagine potrebbero venire tagliati. Specialmente quando si stampa un'immagine ripresa con il rapporto di aspetto impostato su [16:9], l'estremità laterale dell'immagine potrebbe venire tagliata.
- Quando si stampano le immagini usando la stampante, annullare le impostazioni di rifinitura o senza bordi della stampante. Rivolgersi al produttore della stampante per controllare se la stampante offra o meno queste funzioni.
- Quando si stampano le immagini in un negozio, chiedere al negozio se possono stampare le immagini senza tagliare i bordi.

#### **Non si riesce a stampare le immagini con la data.**

- Utilizzando "PlayMemories Home", è possibile stampare le immagini con la data.
- La fotocamera non dispone di una funzione per sovrapporre le date sulle immagini. Tuttavia, poiché le immagini riprese con la fotocamera comprendono informazioni sulla data di registrazione, è possibile stampare le immagini con la data sovrapposta se la stampante o il software sono in grado di riconoscere le informazioni Exif. Per la compatibilità con le informazioni Exif, consultare il produttore della stampante o del software.
- Quando si stampano le immagini presso un negozio, le immagini possono essere stampate con la data, se si chiede al negozio di farlo.

### **Altro**

#### **L'obiettivo si appanna.**

• Si è formata della condensa. Spegnere la fotocamera e lasciarla per circa un'ora prima di utilizzarla.

#### **Viene visualizzato il messaggio "Impostare area/data/ora." quando si accende la fotocamera.**

• La fotocamera è rimasta inutilizzata per qualche tempo con una batteria quasi scarica o senza la batteria. Caricare la batteria e impostare di nuovo la data [\(pagina 141\).](#page-140-0) Se il messaggio appare ogni volta che si carica la batteria, è possibile che la batteria ricaricabile interna abbia esaurito la sua vita utile. Rivolgersi al rivenditore Sony o a un centro di assistenza autorizzato Sony locale.

#### **La data e l'ora vengono registrate in modo errato.**

• Correggere o controllare le impostazioni di data e ora selezionando MENU  $\rightarrow$  [Impostazione]  $\rightarrow$ [Imp.data/ora].

### **Il numero di immagini registrabili non diminuisce, oppure diminuisce di 2 immagini alla volta.**

• Questo è dovuto al rapporto di compressione e alla dimensione dell'immagine, che cambiano dopo la compressione a seconda dell'immagine, quando si riprende un'immagine JPEG.

### **Un'impostazione viene riportata alle impostazioni predefinite senza aver eseguito un'operazione di ripristino.**

• La batteria è stata rimossa mentre l'interruttore di accensione era impostato su ON. Quando si rimuove la batteria, accertarsi che la fotocamera sia spenta e che la spia di accesso non sia accesa.

### **La fotocamera non funziona correttamente.**

- Spegnere la fotocamera. Rimuovere la batteria e reinserirla. Se la fotocamera è calda, rimuovere la batteria e lasciarla raffreddare, prima di provare questa procedura correttiva.
- Se si usa un alimentatore CA AC-PW20 (in vendita separatamente), scollegare il cavo di alimentazione. Collegare il cavo di alimentazione e riaccendere la fotocamera. Se la fotocamera non funziona dopo aver provato queste soluzioni, rivolgersi al rivenditore Sony o al centro di assistenza Sony locale autorizzato.

#### **"--E-" appare sullo schermo.**

• Rimuovere la scheda di memoria e reinserirla. Se il problema persiste anche dopo aver eseguito questa procedura, formattare la scheda di memoria [\(pagina 156\).](#page-155-0)

# <span id="page-183-0"></span>**Messaggi di avvertimento**

Se appaiono i seguenti messaggi, seguire le istruzioni di conseguenza.

#### **Batteria incompatibile. Usa il modello corretto.**

• Si sta utilizzando una batteria incompatibile.

#### **Impostare area/data/ora.**

• Impostare la data e l'ora. Se la fotocamera non è stata utilizzata per un periodo di tempo prolungato, caricare la batteria ricaricabile interna.

#### **Impossibile utilizzare la scheda di memoria. Formattare?**

• La scheda di memoria è stata formattata su un computer e il formato file è stato modificato. Selezionare OK e poi formattare la scheda di memoria. È possibile utilizzare di nuovo la scheda di memoria, ma tutti i dati precedenti nella scheda di memoria vengono cancellati. Il completamento della formattazione potrebbe richiedere del tempo. Se il messaggio continua a venire visualizzato, cambiare la scheda di memoria.

#### **Errore della scheda di memoria**

• È inserita una scheda di memoria incompatibile o la formattazione non ha avuto esito positivo.

#### **Reinserire la scheda di memoria.**

- La scheda di memoria inserita non può essere utilizzata in questa fotocamera.
- La scheda di memoria è danneggiata.
- La sezione dei contatti della scheda di memoria è sporca.

#### **Questa scheda di memoria po- trebbe non consentire la registra- zione e la riproduzione normali.**

• La scheda di memoria inserita non può essere utilizzata nella fotocamera.

#### **In elaborazione...**

• La riduzione dei disturbi viene eseguita. Non è possibile eseguire un'ulteriore ripresa durante questa procedura di riduzione.

#### **Impossibile visualizzare.**

• Le immagini registrate con altre fotocamere o le immagini modificate con un computer potrebbero non visualizzarsi.

#### **Impossibile riconoscere l'obiettivo. Collegarlo correttamente.**

- L'obiettivo non è montato correttamente, oppure non è montato alcun obiettivo. Se il messaggio viene visualizzato quando è montato un obiettivo, rimontare l'obiettivo. Qualora il messaggio venga visualizzato spesso, verificare se i contatti dell'obiettivo e della fotocamera siano puliti o meno.
- Quando si monta la fotocamera su un telescopio astronomico o un apparecchio simile, impostare [Scatta senza obiett.] su [Abilita] [\(pagina 125\)](#page-124-0).
- La funzione SteadyShot non è operativa. È possibile continuare a riprendere, ma la funzione SteadyShot non sarà operativa. Spegnere e accendere la fotocamera. Qualora questa icona non scompaia, consultare il proprio rivenditore Sony o un centro di assistenza autorizzato Sony locale.
- L'obiettivo retrattile con lo zoom motorizzato si ritrae. Spegnere la fotocamera ed espellere il pacco batteria, quindi reinserire il pacco batteria.

#### **Nessuna immagine.**

• Non è contenuta alcuna immagine nella scheda di memoria.

#### **Immagine protetta.**

• Si è cercato di cancellare immagini protette.

#### **Impossibile stampare.**

• Si è cercato di apporre un contrassegno DPOF su immagini RAW.

#### **Surriscaldam. macc. fot. Lasciare raffreddare.**

• La fotocamera si è riscaldata perché sono state eseguite riprese continue. Spegnere la fotocamera. Far raffreddare la fotocamera e attendere finché è di nuovo pronta a riprendere.

### 凹

• Si stanno registrando le immagini da molto tempo, la temperatura della fotocamera è aumentata. Arrestare la registrazione di immagini finché la fotocamera si raffredda.

### $\frac{1}{2}$

• Il numero di immagini supera quello per il quale è consentita la gestione delle date in un file di database da parte della fotocamera.

### **ERROR**

• Impossibile registrare nel file di database. Importare tutte le immagini in un computer utilizzando "PlayMemories Home" e recuperare la scheda di memoria.

#### **Errore fotocamera. Spegnere e riaccendere.**

• Spegnere la fotocamera, rimuovere il pacco batteria e poi reinserirlo. Se il messaggio viene visualizzato spesso, rivolgersi al rivenditore Sony o al centro di assistenza autorizzato Sony locale.

#### **Errore di file di database di immagini.**

• Si è verificato un problema con il file di database delle immagini. Selezionare [Impostazione]  $\rightarrow$ [Recupera DB immag.].

#### **Errore nel file di database delle immagini. Recuperarlo?**

• Non è possibile registrare o riprodurre filmati di tipo AVCHD, poiché il file di database delle immagini è danneggiato. Seguire le istruzioni sullo schermo per recuperare i dati.

#### **Registrazione non disponibile in questo formato di filmato.**

• Impostare [Formato file] su [MP4].

#### **Impossibile ingrandire.**

#### **Impossibile ruotare immagine.**

• È possibile che le immagini registrate con altre fotocamere non vengano ingrandite o ruotate.

#### **Nessuna immagine selezionata.**

• Si è tentato di eseguire la cancellazione senza specificare le immagini.

### **Nessuna immagine modificata.**

• Si è tentato di utilizzare la funzione DPOF senza specificare le immagini.

### **Impossibile creare una nuova cartella.**

• Sulla scheda di memoria esiste una cartella con un nome che inizia per "999". In questo caso, non è possibile creare alcuna cartella.

# **Altro Uso della fotocamera all'estero**

È possibile usare l'alimentatore CA in qualsiasi nazione o regione in cui la fonte di alimentazione è tra 100 V e 240 V CA, 50 Hz/60 Hz.

#### **Note**

• Non è necessario un trasformatore elettronico di tensione, e il suo utilizzo potrebbe provocare un guasto.

### **Informazioni sui sistemi colore televisivi**

Per guardare i filmati ripresi utilizzando questa fotocamera su un televisore, la fotocamera e il televisore devono utilizzare lo stesso sistema di colore del televisore. Controllare il sistema di colore del televisore per la nazione o regione in cui si sta usando la fotocamera.

### **Sistema NTSC**

America Centrale, Bolivia, Canada, Cile, Colombia, Corea, Ecuador, Filippine, Giamaica, Giappone, Isole Bahama, Messico, Perù, Stati Uniti, Suriname, Taiwan, Venezuela, ecc.

### **Sistema PAL**

Australia, Austria, Belgio, Cina, Croazia, Danimarca, Finlandia, Germania, Hong Kong, Indonesia, Italia, Kuwait, Malesia, Norvegia, Nuova Zelanda, Olanda, Polonia, Portogallo, Romania, Regno Unito, Repubblica Ceca, Repubblica Slovacca, Singapore, Spagna, Svezia, Svizzera, Tailandia, Turchia, Ungheria, Vietnam, ecc.

### **Sistema PAL-M**

Brasile

### **Sistema PAL-N**

Argentina, Paraguay, Uruguay

### **Sistema SECAM**

Bulgaria, Francia, Grecia, Guiana, Iran, Iraq, Monaco, Russia, Ucraina, ecc.

# <span id="page-187-0"></span>**Scheda di memoria**

È possibile utilizzare le seguenti schede di memoria con questa fotocamera: "Memory Stick PRO Duo", "Memory Stick PRO-HG Duo", "Memory Stick XC-HG Duo", schede di memoria SD, schede di memoria SDHC e schede di memoria SDXC.

#### **Note**

- La scheda di memoria formattata con un computer non è garantita per funzionare con la fotocamera.
- Le velocità di lettura/scrittura dei dati variano a seconda della combinazione della scheda di memoria e dell'apparecchio usato.
- Non rimuovere la scheda di memoria durante la lettura o la scrittura di dati.
- I dati potrebbero venire danneggiati nei casi seguenti:
	- Quando si rimuove la scheda di memoria o si spegne la fotocamera durante un'operazione di lettura o scrittura
	- Quando la scheda di memoria viene utilizzata in ubicazioni soggette a elettricità statica o disturbi elettrici
- Si consiglia di eseguire il backup dei dati importanti, ad esempio sul disco rigido di un computer.
- Non attaccare etichette sulla scheda di memoria stessa né su un adattatore per schede di memoria.
- Non toccare la sezione dei contatti della scheda di memoria con la mano o con oggetti metallici.
- Non colpire, piegare o far cadere la scheda di memoria.
- Non smontare né modificare la scheda di memoria.
- Non esporre la scheda di memoria all'acqua.
- Non lasciare la scheda di memoria alla portata dei bambini piccoli. Potrebbero ingerirla accidentalmente.
- La scheda di memoria potrebbe essere calda subito dopo averla utilizzata per un periodo di tempo prolungato. Fare attenzione quando la si tocca.
- Non utilizzare né conservare la scheda di memoria nelle seguenti condizioni:
	- Luoghi con elevate temperature come all'interno di un'auto parcheggiata al sole
	- Ubicazioni esposte alla luce diretta del sole
	- Ubicazioni umide o in cui siano presenti sostanze corrosive
- Le immagini registrate su una "Memory Stick XC-HG Duo" o su una scheda SDXC non possono essere importate o riprodotte sui computer o sui dispositivi AV che non sono compatibili con exFAT. Accertarsi che l'apparecchio sia compatibile con il formato exFAT prima di collegarlo alla fotocamera. Se si collega la fotocamera a un apparecchio non compatibile, potrebbe venire richiesto di formattare la scheda. Non formattare mai la scheda in risposta a questo prompt, poiché in caso contrario si cancelleranno tutti i dati sulla scheda. (exFAT è il sistema di file usato per le schede di memoria "Memory Stick XC-HG Duo" e SDXC.)

### **"Memory Stick"**

I tipi delle "Memory Stick" che possono essere utilizzate con la fotocamera sono elencati nella tabella seguente. Tuttavia, non è possibile garantire il funzionamento corretto per tutte le funzioni delle "Memory Stick".

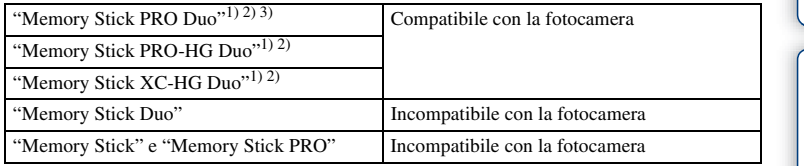

1) Questo è dotato della funzione MagicGate. MagicGate è la tecnologia di protezione del copyright che usa la tecnologia di codifica. Con questa fotocamera non è possibile eseguire la registrazione o la

### **Note sull'uso delle "Memory Stick Micro" (in vendita separatamente)**

- Questo prodotto è compatibile con i "Memory Stick Micro" ("M2"). "M2" è un'abbreviazione per "Memory Stick Micro".
- Per usare un "Memory Stick Micro" con la fotocamera, assicurarsi di inserire il "Memory Stick Micro" in un adattatore "M2" grande come il formato Duo. Se si inserisce un "Memory Stick Micro" nella fotocamera senza un adattatore "M2" grande come il formato Duo, si potrebbe non essere in grado di rimuoverlo dalla fotocamera.
- Non lasciare la "Memory Stick Micro" alla portata dei bambini piccoli. Potrebbero ingerirla accidentalmente.

riproduzione dei dati che richiedano funzioni MagicGate.<br>
<sup>2)</sup> Supporta il trasferimento di dati ad alta velocità usando un'interfaccia parallela.<br>
<sup>3)</sup> Quando si usa il "Memory Stick PRO Duo" per registrare i filmati, sol contrassegno 2 possono essere usati.

# Indice

# <span id="page-189-0"></span>**Pacchi batteria "InfoLITHIUM"**

La fotocamera funziona solo con una batteria "InfoLITHIUM" NP-FW50. Non è possibile utilizzare altre batterie. I pacchi batteria "InfoLITHIUM" della serie W sono contrassegnati con Omeumung ...

Una batteria "InfoLITHIUM" è una batteria a ioni di litio che dispone di funzioni per comunicare informazioni con la fotocamera relativamente alle condizioni di funzionamento.

La batteria "InfoLITHIUM" calcola il consumo di energia a seconda delle condizioni di funzionamento della fotocamera, e visualizza il tempo restante della batteria in percentuali.

### **Informazioni sul caricamento della batteria**

Si consiglia di caricare la batteria a una temperatura ambiente compresa tra 10 °C e 30 °C. Potrebbe non essere possibile caricare in modo efficace la batteria a temperature al di fuori di questo intervallo.

### **Uso efficace della batteria**

- La prestazione della batteria diminuisce in ambienti a bassa temperatura. Pertanto, nei luoghi freddi, il tempo di funzionamento della batteria si riduce. Per garantire l'uso più prolungato del pacco batteria, si consiglia di mettere il pacco nella tasca vicino al corpo per riscaldarlo e inserirlo nella fotocamera immediatamente prima di avviare la ripresa.
- La batteria si esaurisce rapidamente se si utilizzano spesso il flash o la registrazione di filmati.
- Si consiglia di preparare dei pacchi batteria di ricambio e di effettuare delle riprese di prova prima di scattare le riprese effettive.
- Non esporre la batteria all'acqua. La batteria non è impermeabile.
- Non lasciare la batteria in luoghi molto caldi, ad esempio in un'auto o sotto la luce solare diretta.

### **Informazioni sull'indicatore del tempo restante della batteria**

• È possibile controllare il livello con i seguenti indicatori e le cifre in percentuale che si visualizzano sullo schermo LCD.

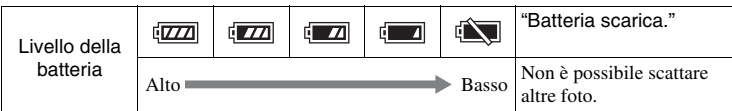

• Se la fotocamera si spegne anche se l'indicatore di tempo rimanente della batteria indica che il pacco batteria è completamente carico, ricaricare il pacco batteria dopo averlo scaricato completamente nella fotocamera. Il tempo restante della batteria verrà indicato correttamente. Tenere presente, tuttavia, che l'indicazione della batteria non verrà ripristinata se la si utilizza a temperature elevate per periodi di tempo prolungati, o se viene lasciata inutilizzata dopo averla caricata, oppure quando la si utilizza spesso. Utilizzare l'indicazione della carica residua della batteria solo come guida approssimativa.

### Continua  $\perp$

# Indice

### **Come conservare la batteria**

- Per mantenere la funzione del pacco batteria, caricare il pacco batteria e poi scaricarlo completamente nella fotocamera almeno una volta all'anno prima di metterlo da parte. Mettere da parte il pacco batteria in un luogo fresco e asciutto.
- Per scaricare la batteria, lasciare la fotocamera in modo di riproduzione di presentazioni di diapositive fino allo spegnimento della fotocamera.
- Per evitare ossidazione dei terminali, cortocircuiti, e così via, assicurarsi di utilizzare un sacchetto di plastica per tenere lontana la batteria da materiali metallici quando la si trasporta o la si conserva.

### **Informazioni sulla vita utile della batteria**

- La vita utile della batteria è limitata. La capacità della batteria si riduce nel corso del tempo e attraverso l'utilizzo ripetuto. Se il tempo disponibile della batteria è diminuito in modo significativo, probabilmente è ora di sostituirlo con uno nuovo.
- La durata di vita della batteria varia secondo il modo in cui è conservato il pacco batteria, le condizioni operative e l'ambiente in cui ciascun pacco batteria viene usato.

Menu

# **Carica della batteria**

- Solo i pacchi batteria NP-FW50 (e nessun altro) possono essere caricati. Le batterie diverse dal tipo specificato potrebbero lasciar fuoriuscire il liquido, surriscaldarsi o esplodere se si tenta di caricarle, sollevando il rischio di lesioni da elettrocuzione e/o infiammazione.
- Rimuovere il cavo USB dalla fotocamera. Se si lascia il pacco batteria carico nella fotocamera, la durata di vita della batteria potrebbe ridursi.
- La spia di carica situata sul lato della fotocamera lampeggia in un modo o nell'altro: Lampeggiamento rapido: Accende e spegne ripetutamente la luce ad intervalli di circa 0,3 secondi.

Lampeggiamento lento: Accende e spegne ripetutamente la luce ad intervalli di circa 1,3 secondi.

- Se la spia di carica lampeggia velocemente, rimuovere il pacco batteria che è in carica e poi reinserire saldamente lo stesso pacco batteria o scollegare e ricollegare il cavo USB. Se la spia di carica lampeggia di nuovo velocemente, ciò può indicare un errore della batteria o che un pacco batteria diverso da quello specificato è stato inserito o che qualcosa non va con l'alimentatore CA o il cavo USB. Controllare che il pacco batteria sia del tipo specificato e che l'alimentatore CA o il cavo USB non sia danneggiato. Se il pacco batteria è del tipo specificato, rimuovere il pacco batteria, sostituirlo con uno nuovo o un altro e controllare se il pacco batteria è caricato correttamente. Se il pacco batteria è caricato correttamente, potrebbe essersi verificato un errore della batteria. Se un altro pacco batteria non può essere caricato correttamente, l'alimentatore CA o il cavo USB potrebbe essere danneggiato. Sostituire l'alimentatore CA o il cavo USB con un altro e controllare che il pacco batteria sia caricato correttamente.
- Se la spia di carica lampeggia lentamente, indica che la fotocamera interrompe temporaneamente la carica in modo di attesa. La fotocamera interrompe la carica ed entra automaticamente nello stato di attesa quando la temperatura è al di fuori della temperatura operativa consigliata. Quando la temperature ritorna entro i limiti appropriati, la fotocamera riprende la carica e la spia di carica si illumina di nuovo. Si consiglia di caricare la batteria a una temperatura ambiente compresa tra 10 °C e 30 °C.

### **193**

Continua  $\perp$ 

## **Adattatore per montaggio obiettivo**

Usando un adattatore per montaggio obiettivo (in vendita separatamente), è possibile montare un obiettivo con montaggio A (in vendita separatamente) alla fotocamera. Per i dettagli, consultare le istruzioni per l'uso in dotazione con l'adattatore per montaggio obiettivo.

Le funzioni disponibili variano a seconda del tipo di adattatore per montaggio obiettivo.

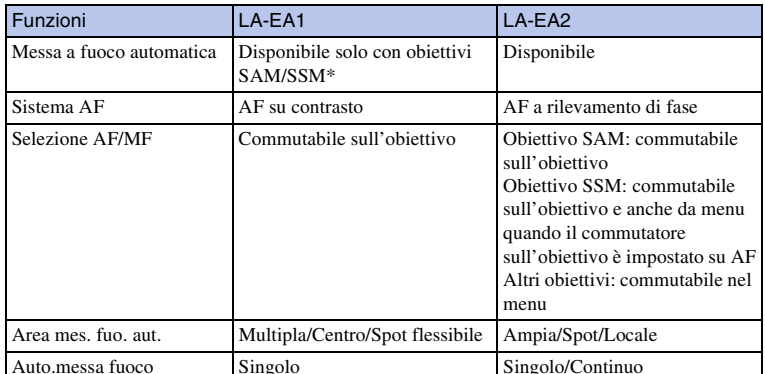

\* La velocità di messa a fuoco automatica sarà più lenta in confronto a quando un obiettivo con montaggio E è montato. (Quando un obiettivo con montaggio A è montato, la velocità di messa a fuoco automatica sarà circa da 2 secondi a 7 secondi, quando si riprende in condizione di misurazione Sony. La velocità potrebbe variare a seconda del soggetto, della luce ambientale, ecc.)

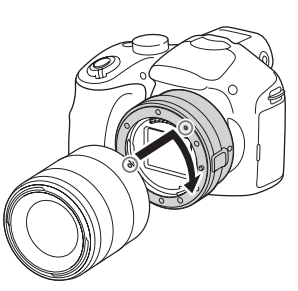

[Indice](#page-2-0)  $\bigcup_{\square}$  [Foto campione](#page-5-0)  $\bigcup$  [Menu](#page-21-0)  $\bigcup$  [Indice analitico](#page-196-0)  $\bigcup_{\square}$ Foto campione

Indice

Menu

### Le impostazioni disponibili [Area mes. fuo. aut.] variano a seconda del tipo di adattatore per montaggio obiettivo.

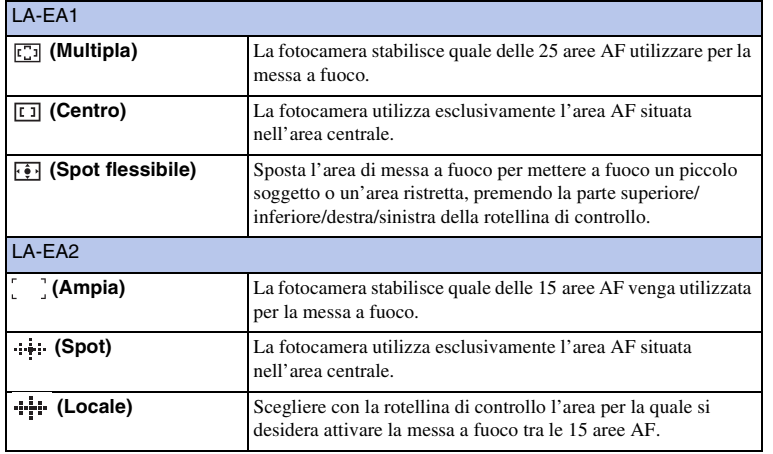

### **Note**

- Si potrebbe non essere in grado di usare l'adattatore per montaggio obiettivo con certi obiettivi. Per informazioni sugli obiettivi compatibili, rivolgersi al rivenditore Sony o a un centro di assistenza autorizzato Sony locale.
- Quando si sta usando l'adattatore per montaggio obiettivo e si registrano i filmati, premere a metà il pulsante di scatto per usare la messa a fuoco automatica.
- Non è possibile usare l'illuminatore AF quando si usa un obiettivo con montaggio A.
- Il suono dell'obiettivo e della fotocamera in funzionamento potrebbe essere registrato durante la registrazione dei filmati. È possibile disattivare il suono selezionando MENU  $\rightarrow$  [Impostazione]  $\rightarrow$ [Reg. audio filmato]  $\rightarrow$  [Disattiv.].
- La messa a fuoco da parte della fotocamera potrebbe richiedere molto tempo o risultare difficoltosa, a seconda dell'obiettivo utilizzato o del soggetto.
- Il fascio di luce del flash potrebbe essere ostruito dall'obiettivo montato.

# <span id="page-194-0"></span>**Formato AVCHD**

Il formato AVCHD è un formato per videocamere digitali ad alta definizione utilizzato per registrare un segnale ad alta definizione (HD) con la specifica 1080i<sup>1)</sup> o con la specifica  $720p^2$  che utilizza una tecnologia efficace di codifica della compressione dei dati. Il formato MPEG-4 AVC/H.264 viene adottato per comprimere i dati video, e il sistema Dolby Digital o Linear PCM viene utilizzato per comprimere i dati audio. Il formato MPEG-4 AVC/H.264 è in grado di comprimere le immagini con un'efficienza superiore a quella del formato di compressione delle immagini convenzionale. Il formato MPEG-4 AVC/H.264 consente di riprendere un segnale video ad alta definizione ripreso con una videocamera digitale, per registrarlo su dischi DVD da 8 cm, dischi rigidi, memorie flash, schede di memoria, e così via.

I dischi registrati con immagini di qualità HD (alta definizione) possono essere riprodotti solo su dispositivi compatibili con il formato AVCHD. I lettori o registratori DVD non possono riprodurre i dischi con qualità di immagine HD, poiché sono incompatibili con il formato AVCHD. Inoltre, i lettori o i masterizzatori per DVD potrebbero non riuscire ad espellere i dischi con immagini di qualità HD.

### **Registrazione e riproduzione sulla fotocamera**

In base al formato AVCHD, la fotocamera registra con la qualità di immagine ad alta definizione (HD) menzionata di seguito.

Segnale video3): **Apparecchio compatibile 1080 60i** MPEG-4 AVC/H.264 1920 × 1080/60i, 1920 × 1080/24p **Apparecchio compatibile 1080 50i** MPEG-4 AVC/H.264 1920 × 1080/50i, 1920 × 1080/25p

Segnale audio: Dolby Digital a 2 canali Supporto di registrazione: Scheda di memoria

1) Specifica 1080i

Una specifica ad alta definizione che utilizza 1.080 linee di scansione effettive e il sistema interlacciato. 2) Specifica 720p

- Una specifica ad alta definizione che utilizza 720 linee di scansione effettive e il sistema progressivo. 3) I dati registrati nel formato AVCHD diverso da quello menzionato sopra non possono essere riprodotti
- sulla fotocamera.

# **Pulizia**

### **Pulizia della fotocamera**

Pulire la superficie della fotocamera con un panno morbido leggermente inumidito con acqua e poi asciugare la superficie con un panno asciutto. Per evitare di danneggiare la finitura o il rivestimento, seguire le istruzioni sotto.

- Non usare i prodotti chimici come il solvente, la benzina, l'alcool, i panni monouso, l'insettifugo, la crema solare o l'insetticida, ecc.
- Non toccare la fotocamera se si hanno i suddetti prodotti chimici sulla mano.
- Non lasciare la fotocamera a contatto con gomma o vinile per un lungo periodo di tempo.

### **Pulizia del sensore di immagine**

Dopo aver spento la fotocamera, rimuovere l'obiettivo e togliere la polvere sopra e intorno alla superficie del sensore dell'immagine usando un soffietto.

### **Note**

- Una pompetta non è in dotazione con la fotocamera. Usare una pompetta disponibile in commercio.
- Non usare un soffietto spray in quanto potrebbe disseminare goccioline d'acqua all'interno del corpo della fotocamera.
- Non inserire la punta del soffietto nella cavità oltre l'area di montaggio dell'obiettivo, per accertarsi che la punta del soffietto non tocchi il sensore dell'immagine.
- Tenere la parte frontale della fotocamera rivolta in basso per evitare che la polvere penetri nella fotocamera.
- Non sottoporre la fotocamera a colpi durante la pulizia.
- Quando si pulisce il sensore di immagine con un soffietto, non soffiare con forza eccessiva.

### **Pulizia dell'obiettivo**

- Non utilizzare una soluzione di pulizia contenente solventi organici, ad esempio diluente o benzina.
- Quando si pulisce la superficie dell'obiettivo, togliere la polvere con una pompetta disponibile in commercio. Qualora della polvere si attacchi alla superficie, pulirla con un panno morbido o un fazzolettino di carta leggermente inumidito con una soluzione di pulizia per lenti. Pulire con un movimento a spirale dal centro verso l'esterno. Non spruzzare la soluzione di pulizia per lenti direttamente sulla superficie dell'obiettivo.

196<sup>IT</sup>

Indice

Menu

# <span id="page-196-1"></span><span id="page-196-0"></span>**Indice analitico**

### Caratteri numerici

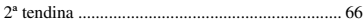

### $\pmb{\mathsf{A}}$

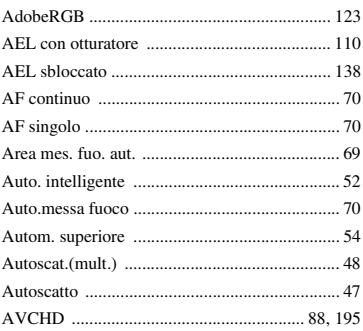

### $\, {\bf B}$

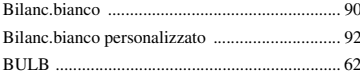

### $\mathbf c$

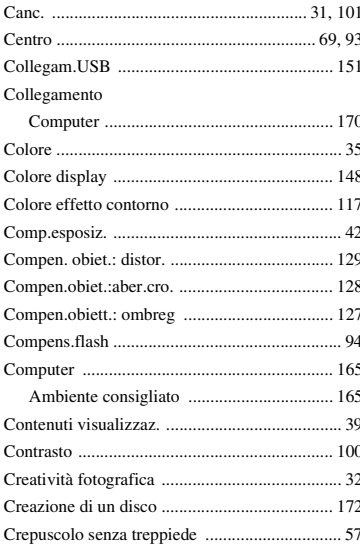

### D

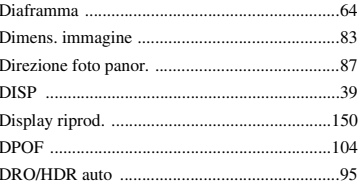

### $\mathsf E$

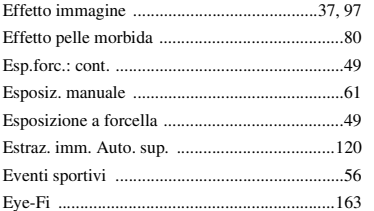

### F

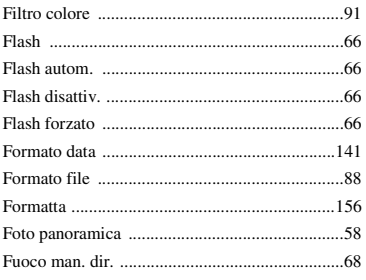

### $\overline{\mathbf{H}}$

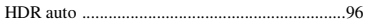

### $\overline{1}$

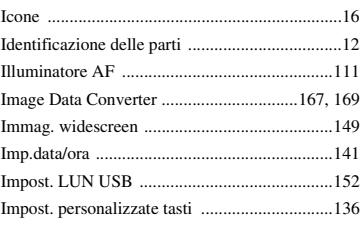

**197<sup>IT</sup>** 

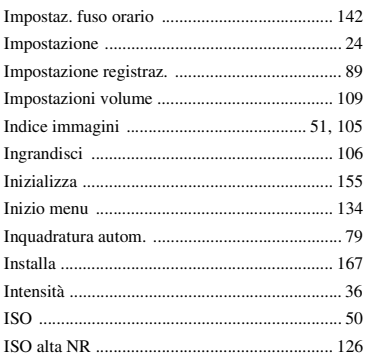

### $\mathbf{J}$

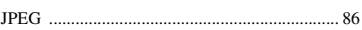

### $\mathsf{L}% _{0}\left( \mathsf{L}_{1}\right) ^{2}\left( \mathsf{L}_{1}\right) ^{2}$

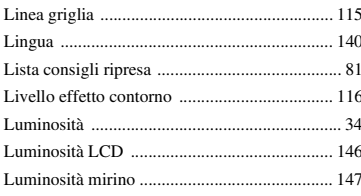

### $\mathsf{M}$

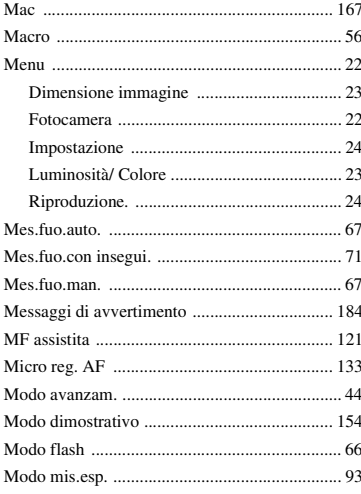

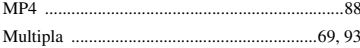

### $\mathsf{N}$

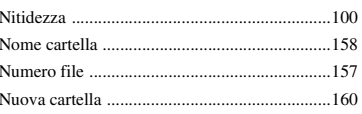

### $\mathbf 0$

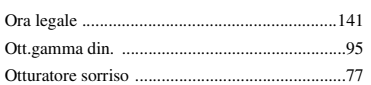

### $\overline{P}$

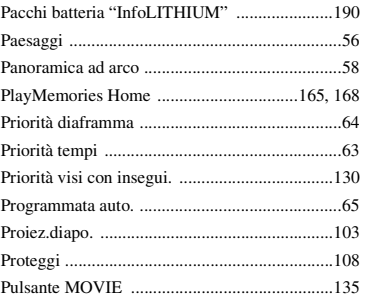

### $\pmb{\mathsf{Q}}$

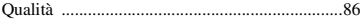

### $\pmb{\mathsf{R}}$

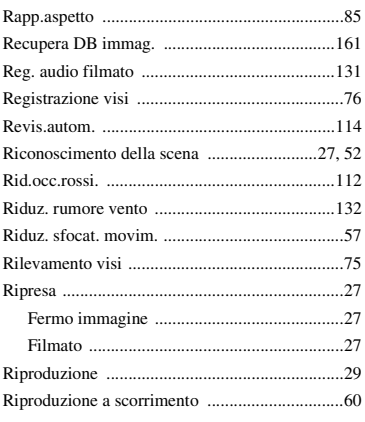

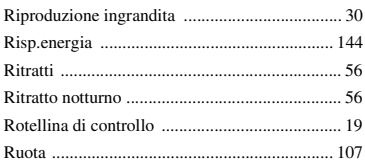

### $\mathbf{s}$

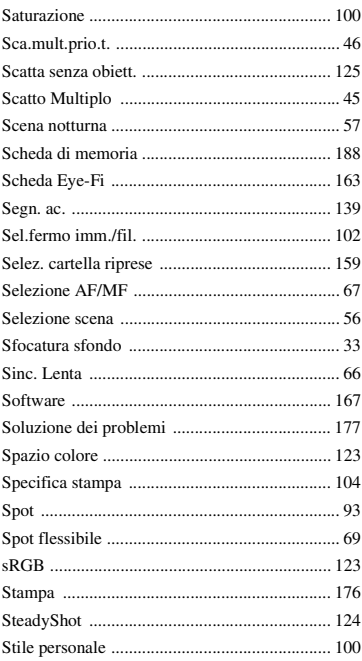

### $\mathbf{r}$

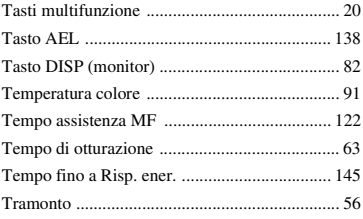

### V

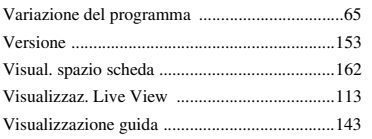

### $\mathbf W$

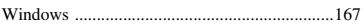

### $\mathbf{Z}$

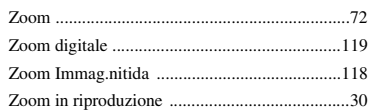

### **Note sulla licenza**

Il software fornito con questa fotocamera è in dotazione per i contratti di licenza con ciascun proprietario del copyright. In base alle richieste dei proprietari dei diritti d'autore di queste applicazioni software, Sony ha l'obbligo di informare l'utente di quanto segue. Leggere le sezioni seguenti.

Le licenze (in inglese) sono registrate nella memoria interna della fotocamera.

Effettuando un collegamento Mass Storage tra la fotocamera e il computer, è possibile leggere il file in [PMHOME]–[LICENSE].

QUESTO PRODOTTO È CONCESSO SU LICENZA IN BASE ALLA LICENZA DEL PORTFOLIO DEL BREVETTO AVC PER L'USO PERSONALE DI UN UTENTE O ALTRI USI IN CUI NON RICEVE RIMUNERAZIONE PER

(i) CODIFICARE VIDEO IN CONFORMITÀ CON LO STANDARD AVC ("VIDEO AVC")

E/O

(ii) DECODIFICARE IL VIDEO AVC CHE È STATO CODIFICATO DA UN UTENTE IMPEGNATO IN UN'ATTIVITÀ PRIVATA E/O OTTENUTO DA UN FORNITORE VIDEO AUTORIZZATO A FORNIRE VIDEO AVC.

NON VIENE CONCESSA, NÉ È SOTTINTESA, ALCUNA LICENZA PER ALTRI USI.

È POSSIBILE OTTENERE INFORMAZIONI AGGIUNTIVE DA MPEG LA, L.L.C. VEDERE

<HTTP://WWW.MPEGLA.COM>

### **Informazioni sul software GNU GPL/LGPL applicato**

Nella fotocamera è incluso software idoneo alla seguente GNU General Public License (d'ora in avanti chiamato "GPL") o GNU Lesser General Public License (d'ora in avanti chiamato "LGPL").

Con la presente si informa l'utente che dispone del diritto di accedere a, modificare e ridistribuire il codice sorgente per tali programmi software nell'ambito delle condizioni delle GPL/LGPL fornite.

Il codice sorgente è fornito sul web. Utilizzare il seguente URL per scaricarlo. <http://www.sony.net/Products/Linux/>

Sony preferisce non essere contattata dall'utente relativamente ai contenuti del codice sorgente.

Le licenze (in inglese) sono registrate nella memoria interna della fotocamera. Effettuando un collegamento Mass Storage tra la fotocamera e il computer, è possibile leggere il file in [PMHOME]–[LICENSE].